## **Guía Debian GNU/Linux de instalación**

11 de junio de 2023

#### **Guía Debian GNU/Linux de instalación**

Copyright © 2004 – 2021 el equipo del instalador de Debian

Este manual es software libre, puedes redistribuirlo y/o modificarlo bajo los términos de la licencia general pública GNU. Por favor, consulta la licencia completa en Apéndice F.

Versión de construcción de este manual: 20220129~deb11u1.

# **Índice general**

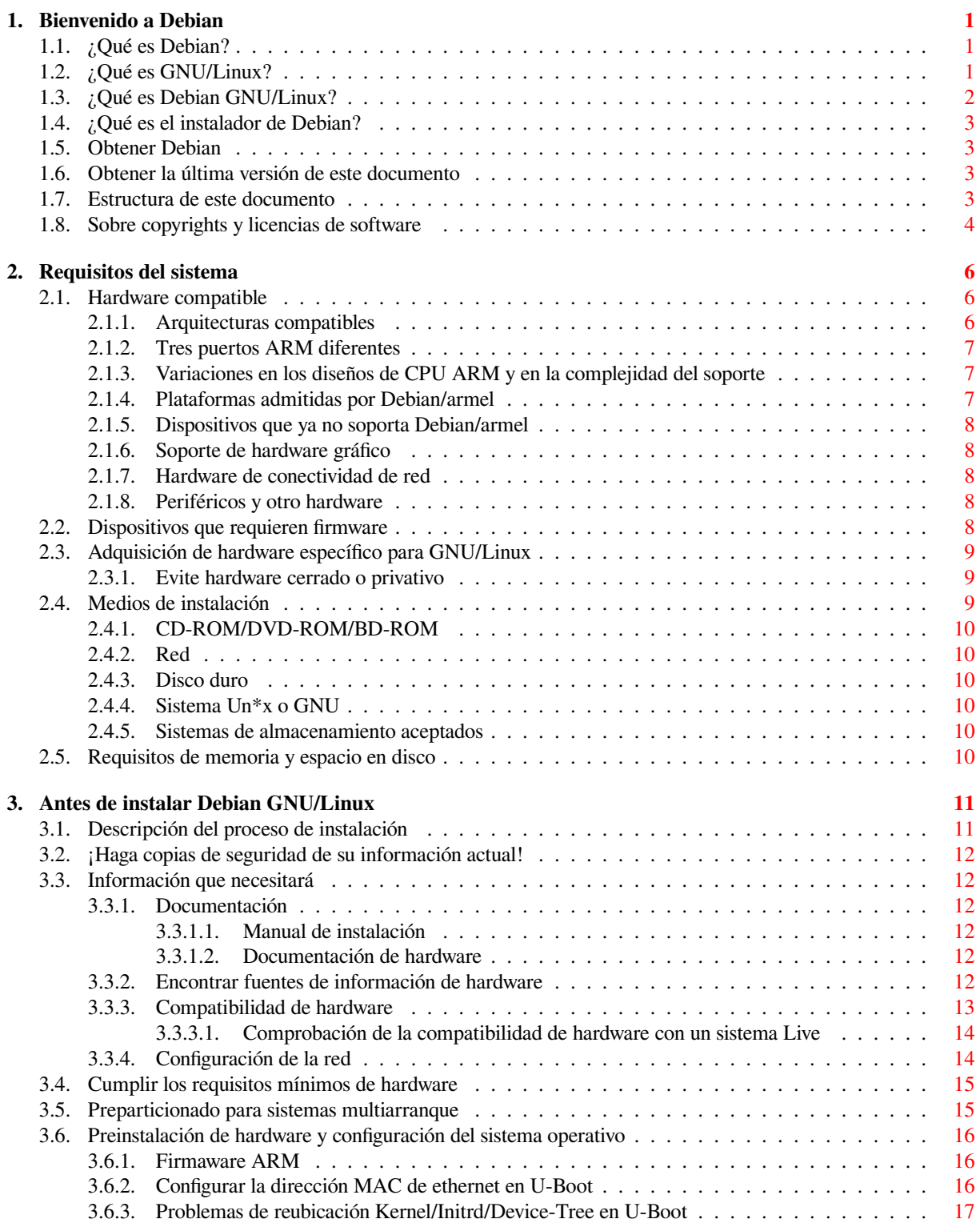

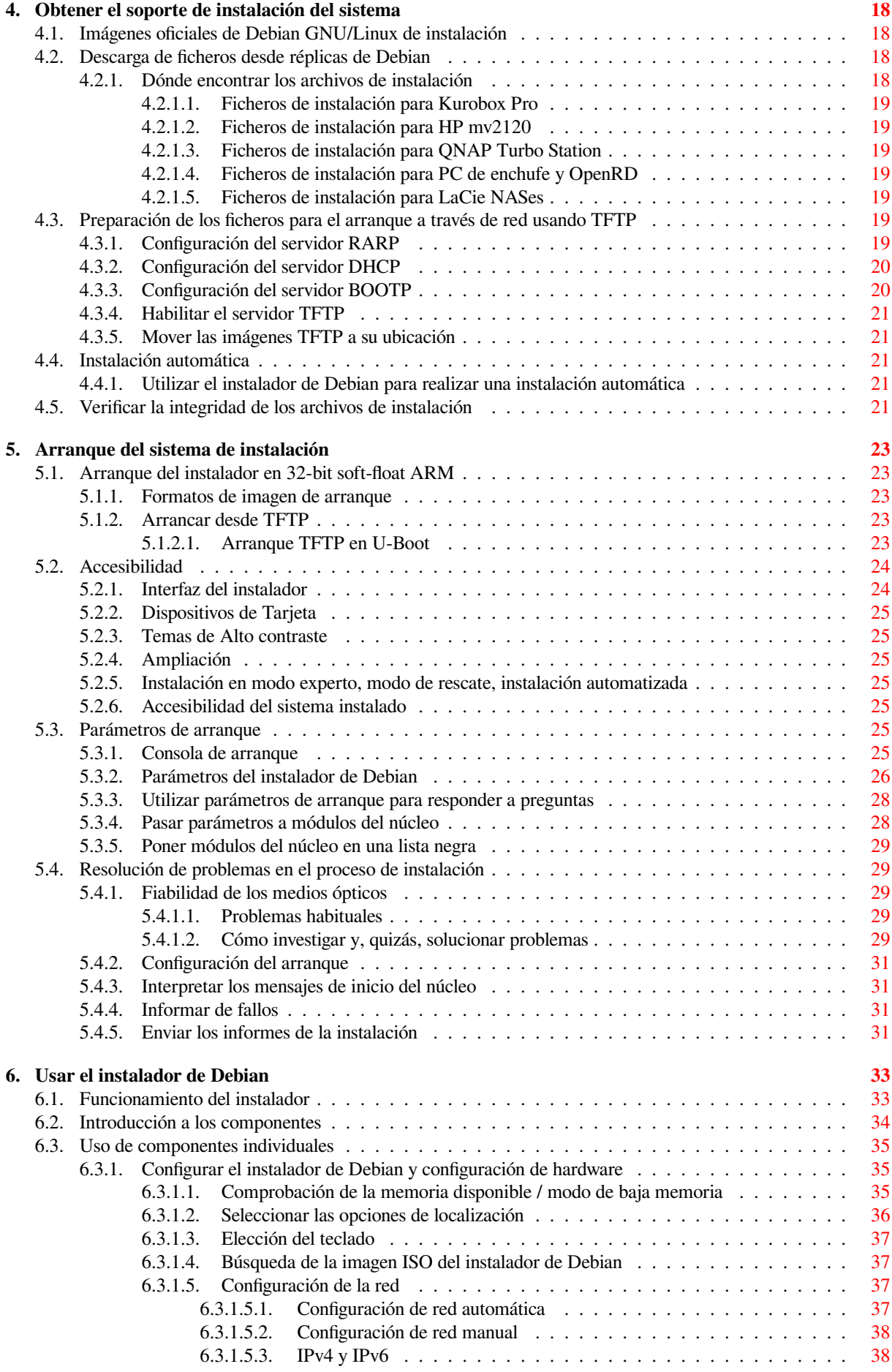

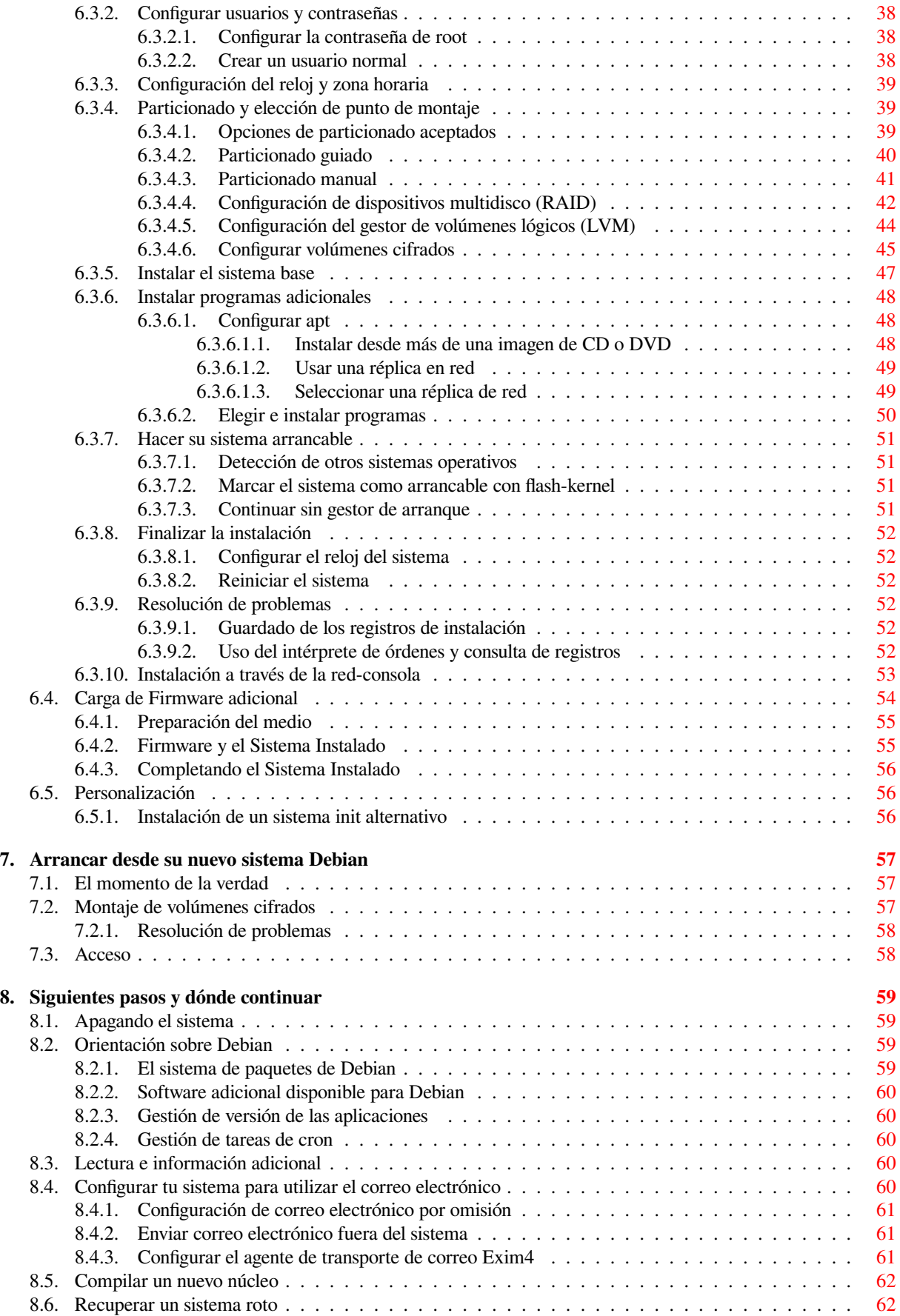

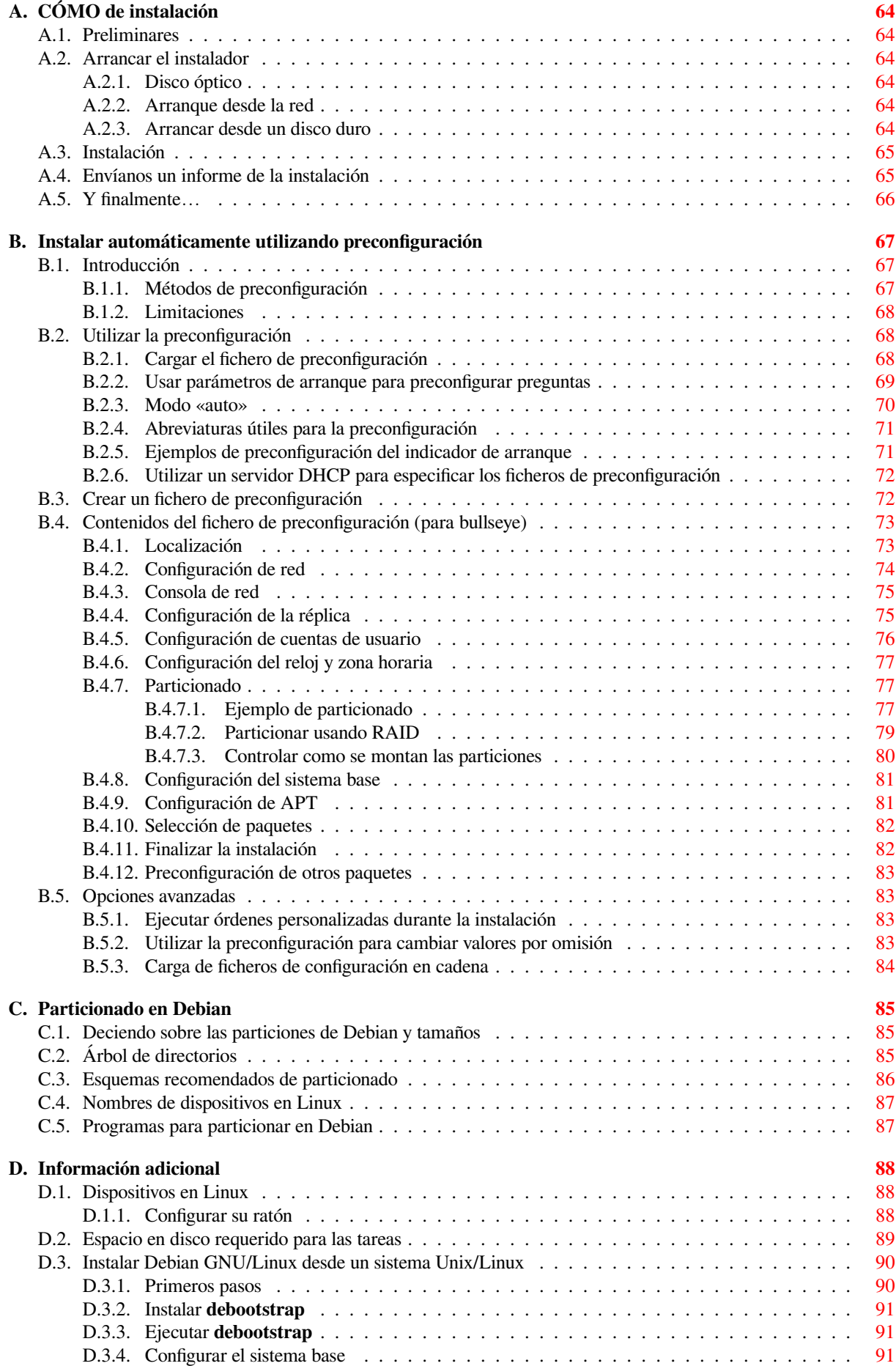

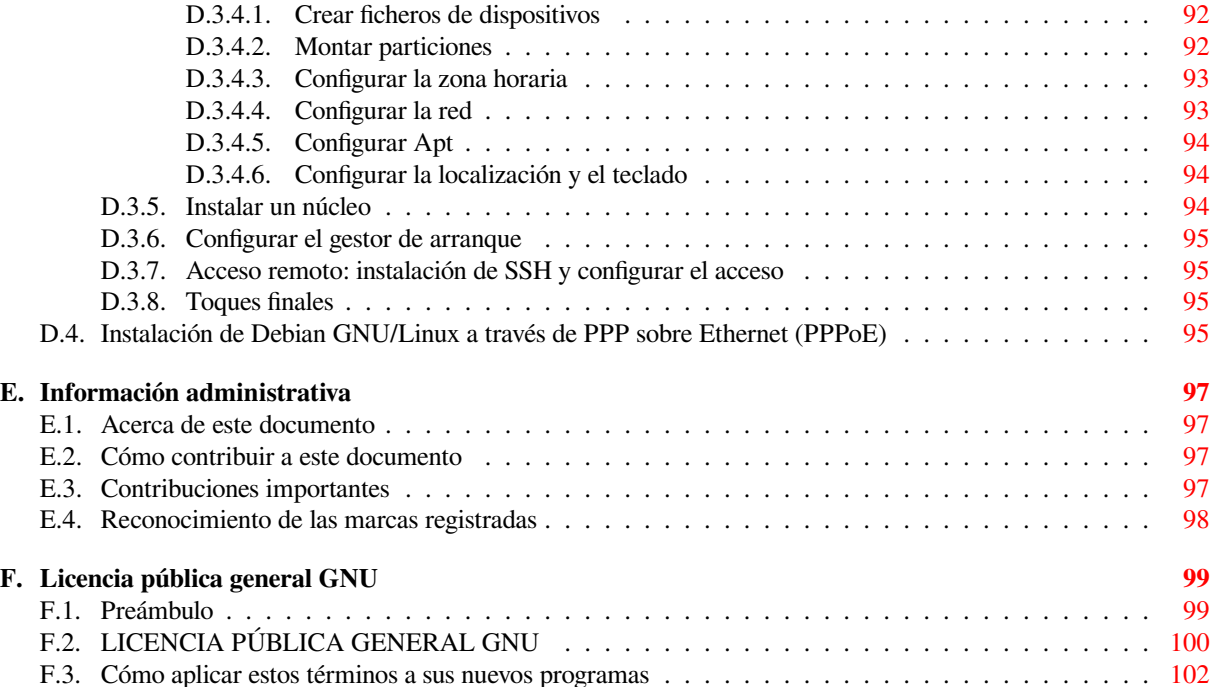

# **Índice de cuadros**

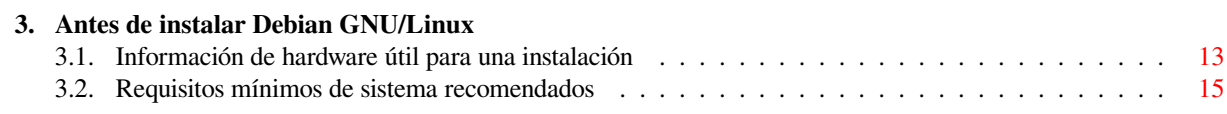

#### **Resumen**

Este documento contiene las instrucciones de instalación del sistema Debian GNU/Linux 11 (nombre en clave "bullseye"), para la arquitectura 32-bit soft-float ARM ("armel"). Además, contiene enlaces a otras fuentes de información, así como información de cómo obtener lo mejor de su nuevo sistema Debian.

Si puedes ayudar con la revisión de esta traducción, por favor, pónte en contacto con el coordinador de la traducción: Javier Fernández-Sanguino (jfs@debian.org) y con la lista de traductores de Debian al español (debian-l10nspanish@lists.debian.org).

## **Instalar Debian GNU/Linux 11 en armel**

Estamos encantados de que haya decidido probar Debian, le aseguramos que encontrará que la distribución GNU/- Linux de Debian es única. Debian GNU/Linux reúne software libre de alta calidad de diferentes partes del mundo, integrándolo en un todo coherente. Estamos seguros que encontrará que el resultado es mucho más que la suma de las partes.

Entendemos que puede que desee empezar a instalar Debian sin leer este manual, de hecho, el instalador de Debian está diseñado de forma que esto sea posible. Le recomendamos, si ahora no tiene tiempo de leer la guía de instalación completa, que lea el CÓMO de la instalación, que le guiará a través de un proceso de instalación básico, y le ofrecerá enlaces al manual para cuando desee analizar temas más avanzados o cuando tenga problemas. Puede encontrar el CÓMO de instalación en el Apéndice A.

Dicho esto, esperamos que tenga tiempo de leer la mayor parte de este manual; si lo hace, podrá realizar una instalación con más información y probablemente tenga como consecuencia una instalación con éxito y sin problemas.

## <span id="page-10-0"></span>**Capítulo 1**

## **Bienvenido a Debian**

Este capítulo ofrece una visión general del Proyecto Debian y de Debian GNU/Linux. Si ya conoces la historia del Proyecto Debian y la distribución Debian GNU/Linux, puedes pasar al siguiente capítulo.

## **1.1. ¿Qué es Debian?**

<span id="page-10-1"></span>Debian es una organización formada totalmente por voluntarios dedicada a desarrollar software libre y promocionar los ideales de la comunidad del software libre. El Proyecto Debian comenzó en 1993, cuando Ian Murdock hizo una invitación a todos los desarrolladores de software a contribuir a una distribución completamente coherente basada en el, entonces relativamente nuevo, núcleo Linux. Ese grupo relativamente pequeño de entusiastas, al principio patrocinados por la Free Software Foundation e influenciados por la filosofía GNU, ha crecido a lo largo de los años hasta convertirse en una organización de alrededor de 1000 *desarrolladores Debian*.

Los desarrolladores Debian están involucrados en una gran variedad de tareas, incluyendo la administración de Web y FTP, diseño gráfico, análisis legal de licencias de software, escribir documentación y, por supuesto, mantener paquetes de softwar[e.](https://www.fsf.org/)

Con el interés de comunicar nuestra filosofía y atraer desarrolladores q[ue cre](https://www.gnu.org/gnu/the-gnu-project.html)an en los principios que Debian protege, el Proyecto Debian ha publicado un número de documentos que contienen nuestros valores y sirven como [guías](https://www.debian.org/) d[e lo q](http://ftp.debian.org/)ue significa ser un desarrollador Debian:

- El Contrato Social de Debian es una afirmación del compromiso de Debian con la comunidad de Software Libre. Cualquiera que esté de acuerdo en acogerse al Contrato Social puede convertirse en desarrollador. Cualquier desarrollador puede introducir software nuevo en Debian — siempre que éste cumpla nuestro criterio de software libre, y cumpla con nuestros estándares de calidad.
- El documento [Directrices de So](http://www.debian.org/social_contract)ftware Libre de Debian (DFSG) es un informe claro y conciso de los criterios de Debian sobre el software libre. La DFSG es de gran influencia en el movimiento del softwar[e libre, y propo](http://www.debian.org/doc/maint-guide/)rciona las bases de la Definición de Open Source.
- Las Normas de Debian [son una especificación extensiv](http://www.debian.org/social_contract#guidelines)a de los estándares de calidad del Proyecto Debian.

Los desarrolladores de Debian también están involucrados en otros proyectos; algunos específicos de Debian, otros en los que está invol[ucrado parte o toda la comun](http://opensource.org/docs/definition_plain.html)idad Linux. Algunos ejemplos incluyen:

- El [Estándar para la jer](http://www.debian.org/doc/debian-policy/)arquía del sistema de ficheros (FHS) es un esfuerzo para estandarizar la distribución del sistema de ficheros de Linux. El FHS permitirá a desarrolladores de software concentrar sus esfuerzos en diseñar programas, sin tener que preocuparse sobre cómo se instalará su paquete en diferentes distribuciones de GNU/Linux.
- Debian Jr. [es nuestro proyecto interno, orientado a ase](http://www.pathname.com/fhs/)gurarnos de que Debian tiene algo que ofrecer a nuestros usuarios más jóvenes.

Para más información general sobre Debian, vea las PUF de Debian.

## **1.2. [¿Qué](http://www.debian.org/devel/debian-jr/) es GNU/Linux?**

<span id="page-10-2"></span>GNU/Linux es un sistema operativo: un conjunto d[e programas que](http://www.debian.org/doc/FAQ/) le permiten interactuar con su ordenador y ejecutar otros programas.

Un sistema operativo consiste en varios programas fundamentales que necesita el ordenador para poder comunicar y recibir instrucciones de los usuarios; tales como leer y escribir datos en el disco duro, cintas, e impresoras; controlar el uso de la memoria; y ejecutar otros programas. La parte más importante de un sistema operativo es el núcleo. En un sistema GNU/Linux, Linux es el núcleo. El resto del sistema consiste en otros programas, muchos de los cuales fueron escritos por o para el proyecto GNU. Dado que el núcleo de Linux en sí mismo no forma un sistema operativo funcional, preferimos utilizar el término "GNU/Linux" para referirnos a los sistemas que la mayor parte de las personas llaman de manera informal "Linux".

GNU/Linux está modelado como un sistema operativo tipo Unix. Desde sus comienzos, GNU/Linux se diseñó para que fuera un sistema multi tarea y multi usuario. Estos hechos son suficientes para diferenciar a GNU/Linux de otros sistemas operativos más conocidos. Sin embargo, GNU/Linux es más diferente de lo que pueda imaginar. Nadie es dueño de GNU/Linux, a diferencia de otros sistemas operativos. Gran parte de su desarrollo lo realizan voluntarios de forma altruista.

En 1984 comenzó el desarrollo de lo que más tarde sería GNU/Linux cuando la Free Software Foundation (Fundación de software libre, N. del t.) comenzó a desarrollar un sistema operativo libre de tipo Unix, llamado GNU.

El proyecto GNU ha desarrollado un conjunto de herramientas de software libre para ser utilizados por Unix™ y sistemas operativos tipo Unix como GNU/Linux. Estas herramientas permiten a los usuarios desarrollar tareas que van desde las mundanas (como copiar o eliminar ficheros del sistema) a las arcanas (co[mo escribir y compilar prog](https://www.fsf.org/)ramas o hacer edición sofisticada en una gran variedad de formatos de documento).

A[unque hay much](https://www.gnu.org/)os grupos e individuos que han contribuido a GNU/Linux, la Free Software Foundation ha sido quien más ha contribuido. No sólo creó la mayor parte de las herramientas que se utilizan en Linux sino también la filosofía y comunidad que hizo que GNU/Linux fuera posible.

El núcleo Linux apareció por primera vez en 1991, cuando un estudiante de informática finlandés llamado Linus Torvalds anunció en el grupo de noticias de USENET **comp.os.minix**, una primera versión de un núcleo de reemplazo para Minix. Para más referencias consulte la página de historia de Linux en Linux Internacional.

Linus Torvalds sigue coordinando el trabajo de varios cientos de desarrolladores con la ayuda de cierto número de res[ponsables de s](https://www.kernel.org/)ubsistemas. Existe una página oficial del núcleo Linux. Puede encontrar más información sobre la lista de correo **linux-kernel** en el documento PUF de la lista de correo «linux-kernel».

Los usuarios de GNU/Linux tienen una gran libert[ad al elegir sus programas. P](https://www.cs.cmu.edu/~awb/linux.history.html)or ejemplo, pueden elegir entre docenas de distintos intérpretes de línea de órdenes y varios entornos de escritorio. Tantas opciones confunden a veces a los usuarios de otros sistemas opera[tivos que no e](https://www.kernel.org/)stán acostumbrados a poder modificar el intérprete de línea de órdenes o el entorno de escritorio.

Es menos probable que un sistema GNU/Linux se colapse, además tiene mejor capacidad para ejecutar múltiples programas al mismo tiempo y es más seguro que muchos otros sistemas operativos. Debido a estas ventajas, Linux es el sistema operativo que ha experimentado mayor crecimiento en el mercado de los servidores. Últimamente, Linux está empezando a ser popular entre los usuarios domésticos y en empresas.

## **1.3. ¿Qué es Debian GNU/Linux?**

<span id="page-11-0"></span>La combinación de la filosofía y metodología de Debian, las herramientas GNU, el núcleo Linux, y otro software libre importante, forman una distribución de software única llamada Debian GNU/Linux. Esta distribución está formada por un gran número de *paquetes*. Cada paquete en la distribución contiene ejecutables, guiones, documentación e información de configuración, y tiene un *encargado*, quien es el principal responsable de mantener el paquete actualizado, hacer un seguimiento de los informes de fallo y comunicarse con los autores principales del programa empaquetado. Nuestra gran base de usuarios en conjunto con nuestro sistema de seguimiento de fallos aseguran que los problemas se encuentren y resuelvan rápidamente.

La atención que pone Debian a los detalles nos permite producir una distribución de alta calidad, estable y escalable. La instalación puede configurarse fácilmente para cumplir diversas funciones, desde cortafuegos reducidos al mínimo, a estaciones de trabajo científicas o servidores de red de alto rendimiento.

Debian es especialmente popular entre los usuarios avanzados debido a su excelencia técnica y compromiso con las necesidades y expectativas de la comunidad Linux. Debian también introdujo muchas características a Linux, que ahora son comunes.

Por ejemplo, Debian fue la primera distribución de Linux en incluir un sistema de gestión de paquetes para permitir una fácil instalación y desinstalación del software. Además, también fue la primera que podía actualizarse sin necesidad de una reinstalación.

Debian continúa siendo líder en el desarrollo de Linux. Su proceso de desarrollo es un claro ejemplo de lo bien que puede funcionar el modelo «Open Source»; incluso para tareas tan complejas como construir y mantener todo un sistema operativo.

Lo que más distingue a Debian de otras distribuciones GNU/Linux es su sistema de gestión de paquetes. Estas herramientas otorgan al administrador de un sistema Debian total control sobre los paquetes instalados, operativo incluyendo la capacidad de instalar un sólo paquete o actualizar el sistema por completo. También es posible proteger paquetes individualmente de forma que no se actualicen. Incluso puede indicar al sistema de gestión de paquetes qué programas ha compilado usted mismo y qué dependencias cumplen.

Para proteger su sistema contra "caballos de Troya" y otros programas malévolos, los servidores de Debian verifican que los paquetes provienen de sus auténticos encargados. Los desarrolladores de Debian también ponen gran cuidado en configurarlos de forma segura. Se publican parches muy rápidamente si se descubren problemas de seguridad en los paquetes ya distribuidos. Con el sencillo sistema de actualización de Debian, puede descargar e instalar parches de seguridad automáticamente a través de Internet.

El método principal, y el mejor, para obtener ayuda con su sistema Debian GNU/Linux y comunicarse con los desarrolladores de Debian, es a través de las diversas listas de correo gestionadas por el proyecto Debian (existen más de 322 al momento de escribir este documento). La manera más fácil de suscribirse a una de estas listas es visitar la página de subscripción a las listas de correo de Debian y rellenar el formulario que allí encontrará.

## **1.4. ¿Qué es el instalador de Debian?**

<span id="page-12-0"></span>[El Instalador de Debian, también conocido como](https://www.debian.org/MailingLists/subscribe) "d-i", es el programa que se utiliza para instalar un sistema básico funcional de Debian. Este programa proporciona soporte de una variedad de hardware incluyendo dispositivos embebidos, portátiles, equipos de sobremesa y servidores. El programa también ofrece una gran variedad de programas de software libre para distintos propósitos.

La instalación se lleva a cabo respondiendo a una serie de preguntas básicas. También dispone de un modo experto que le permite controlar todos los aspectos de la instalación y de una funcionalidad avanzada para realizar instalaciones automatizadas. El sistema de instalación se puede utilizar tal cual o con adaptaciones a medida. La instalación puede realizarse desde múltiples fuentes: USB, CD/DVD/Blu-Ray o desde la red. El instalador proporciona la instalación traducida a más de 80 idiomas distintos.

El instalador tiene sus orígenes en el proyecto «boot-floppies», que mencionó por primera vez Joey Hess en el año 2000. Desde entonces, el sistema de instalación ha sido desarrollado de forma continua por voluntarios que lo han mejorado y añadido más funcionalidades.

Puede encontrar más información en la página del Instalador de Debian, en el Wiki y en la lista de correo de debian-boot.

## **1.5. Obtener Debian**

<span id="page-12-1"></span>[Le suger](https://lists.debian.org//debian-boot)imos que consulte la página de distribución para obtener información acerca de cómo obtener Debian GNU/Linux desde Internet o de cómo comprar soportes de instalación oficiales de Debian. Además, en la lista de servidores réplica oficiales de Debian podrá encontrar el servidor más próximo a usted.

Es muy fácil actualizar Debian después de la instalación. El procedimiento de instalación de Debian le ayudará a configurar su sistema de forma qu[e, si fuese necesario, pue](https://www.debian.org/distrib/)da realizar estas actualizaciones una vez que haya terminado la instalación.

## **1.6. Obtener la última versión de este documento**

<span id="page-12-2"></span>Este documento está en constante revisión. Asegúrese de consultar las páginas de Debian 11 para obtener información de última hora sobre la versión 11 del sistema Debian GNU/Linux. Las últimas versiones de este documento también se encuentran en las páginas oficiales del manual.

## **1.7. Estructura de este documento**

Este documento se ha cre[ado para servir de manual a a](https://www.debian.org/releases/bullseye/armel/)quellos que usen Debian por primera vez. Se intenta hacer la menor cantidad de suposiciones posibles sobre tus conocimientos. En cualquier caso, se da por hecho un conocimiento general de cómo funciona el hardware de tu ordenador.

<span id="page-12-3"></span>Los usuarios expertos pueden encontrar también interesante la información de referencia de este documento, que incluye los tamaños mínimos para la instalación, detalles sobre el hardware compatible con el sistema de instalación de Debian, etc. Animamos a los usuarios expertos a explorar el documento.

En general, este manual está dispuesto de forma lineal guiando al usuario a través del proceso de instalación desde el principio hasta el final. A continuación se indican los pasos a dar para instalar Debian GNU/Linux y las secciones de este documento relacionadas con cada uno de éstos:

- 1. Determine si su hardware cumple los requisitos para usar el sistema de instalación, según el Capítulo 2.
- 2. Haga una copia de seguridad de su sistema y efectúe una planificación y configuración de hardware antes de instalar Debian, de acuerdo al Capítulo 3. Si está preparando un sistema múltiple (es decir, con varios sistemas operativos), puede que necesite crear espacio particionable en su disco duro para instalar Debian.
- 3. En el Capítulo 4, encontrará los ficheros de instalación necesarios para el método de instalación escogido.
- 4. El siguiente Capítulo 5 describe cómo [s](#page-20-0)e arranca el sistema de instalación. Este capítulo también describe algunos procedimientos para depurar fallos en caso de que tenga problemas en este paso.
- 5. Realice la inst[ala](#page-27-0)ción real de acuerdo al Capítulo 6. Esto incluye elegir su idioma, configurar los módulos de los controladores del[os](#page-32-0) dispositivos periféricos, configurar su conexión de red de modo que los ficheros de instalación restantes se puedan obtener directamente desde un servidor de Debian (si no está instalando desde un conjunto de imágenes de instalación de CD/DVD), particionar su disco duro y, finalmente, realizar la instalación de un sistema base mínimo, después la seleccióne [i](#page-42-0)nstalación de tareas. (En el Apéndice C se indican algunos detalles a tener en cuenta con respecto a la configuración de las particiones en su sistema Debian.)
- 6. Arranque en su nuevo sistema base instalado, conforme al Capítulo 7.

Una vez que tenga su sistema instalado, puede leer el Capítulo 8. Dicho capítulo explica dó[nde](#page-94-0) buscar más información sobre Unix y Debian, además de cómo reemplazar el núcleo de su sistema.

Finalmente, puede encontrar información sobre este documento y sob[re](#page-66-0) cómo contribuir en él en el Apéndice E.

## **1.8. Sobre copyrights y licencias de softw[a](#page-68-0)re**

<span id="page-13-0"></span>Seguramente ha leído las licencias que acompañan a la mayoría del software comercial — generalmente afirm[an](#page-106-0) que sólo puede usar una copia del software en un único equipo. La licencia del sistema Debian GNU/Linux no es como éstas. Le animamos a que instale copias de Debian GNU/Linux en cualquier equipo de su colegio o de su centro de trabajo. ¡Preste su medio de instalación a sus amigos y ayúdeles a instalarlo en sus ordenadores! Incluso puede hacer miles de copias y *venderlas* — aunque con algunas restricciones. Esto es posible gracias a que Debian está basado en *software libre*.

Software *libre* no quiere decir que éste carezca de copyright, ni tampoco que los medios de instalación que contiene este software se debe distribuir sin costes. Software libre, en parte, significa que las licencias de los programas individuales no requieren de ningún pago por el derecho de distribución o uso de los mismos. También significa que cualquiera puede extender, adaptar y modificar este software, así como distribuir los resultados de su propio trabajo.

#### NOTA

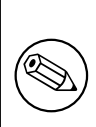

El proyecto Debian, como concesión pragmática a sus usuarios, ha decidido dejar disponibles algunos paquetes que no cumplen nuestro criterio de libertad. Sin embargo, estos paquetes no son parte de la distribución oficial, y sólo están disponibles en las secciones **contrib** ó **non-free** dentro de las réplicas de Debian o bien en CD-ROM/DVD de terceros; consulte PUF de Debian, en la sección "Repositorios FTP de Debian", para más información acerca de la disposición y el contenido de los ficheros.

La mayoría de los programas en el sistema están bajo la *Lice[ncia Pública Gene](https://www.debian.org/doc/FAQ/)ral* de *GNU*, más comúnmente conocida como la "GPL". La licencia GPL requiere que el *código fuente* de los programas esté disponible siempre que se distribuya alguna copia de los binarios del programa; esta condición de la licencia, asegura que cualquier usuario pueda modificar el programa. Por esta misma razón, el código fuente<sup>l</sup> de todos los programas está disponible en el sistema Debian.

Para más información acerca de cómo encontrar, desempaquetar, y construir binarios desde paquetes fuente de Debian, revise PUF de Debian, en la sección de "Conocimientos básicos sobre gestión de paquetes en Debian".

En Debian se usan una gran cantidad de declaraciones sobre derechos de autor y licencias de programas. Puede encontrar el copyright de cada paquete instalado en su sistema, revisando el fichero /usr/share/doc/*nombre-paquete*/copyright

Para más información acerca de las licencias y cómo Debian determina si el software es suficientemente libre para ser incluido en la distribución principal, revise las Directrices de software libre de Debian (DFSG).

.

La parte más importante, legalmente hablando, es que el software viene *sin ninguna garantía*. Los programadores que han creado este software lo han hecho únicamente para el beneficio de la comunidad. No se da ninguna garantía en cuanto a la conveniencia del software para ningún propósito específico. Sin embargo, puesto que el software es libre, le animamos a modificar ese software para satisfa[cer sus necesidades — y para gozar de las ventaj](https://www.debian.org/social_contract#guidelines)as de los cambios realizados por otros, que de esta manera han extendido el software.

## <span id="page-15-0"></span>**Capítulo 2**

## **Requisitos del sistema**

Esta sección contiene información sobre el hardware necesario para empezar con Debian. También encontrará enlaces a más información sobre el hardware compatible con GNU y Linux.

## **2.1. Hardware compatible**

<span id="page-15-1"></span>Debian no impone requisitos de hardware más allá de los que establecen el núcleo Linux o kFreeBSD y el conjunto de herramientas GNU. En cualquier caso, cualquier arquitectura o plataforma a la que se haya adaptado el núcleo Linux o kFreeBSD, libc, **gcc**, etc., y para los que exista una adaptación de Debian, puede ejecutar Debian. Por favor, diríjase a las páginas de adaptaciones en https://www.debian.org/ports/arm/ para más información sobre sistemas de arquitectura 32-bit soft-float ARM probados con Debian GNU/Linux.

En lugar de intentar describir las diferentes configuraciones de hardware compatibles con 32-bit soft-float ARM, esta sección contiene información general y referencias adicionales donde puede encontrar más información.

#### **2.1.1. Arquitecturas compatibles**

Debian GNU/Linux 11 permite el uso de 9 arquitecturas principales y algunas variaciones de cada arquitectura conocidas como "sabores".

<span id="page-15-2"></span>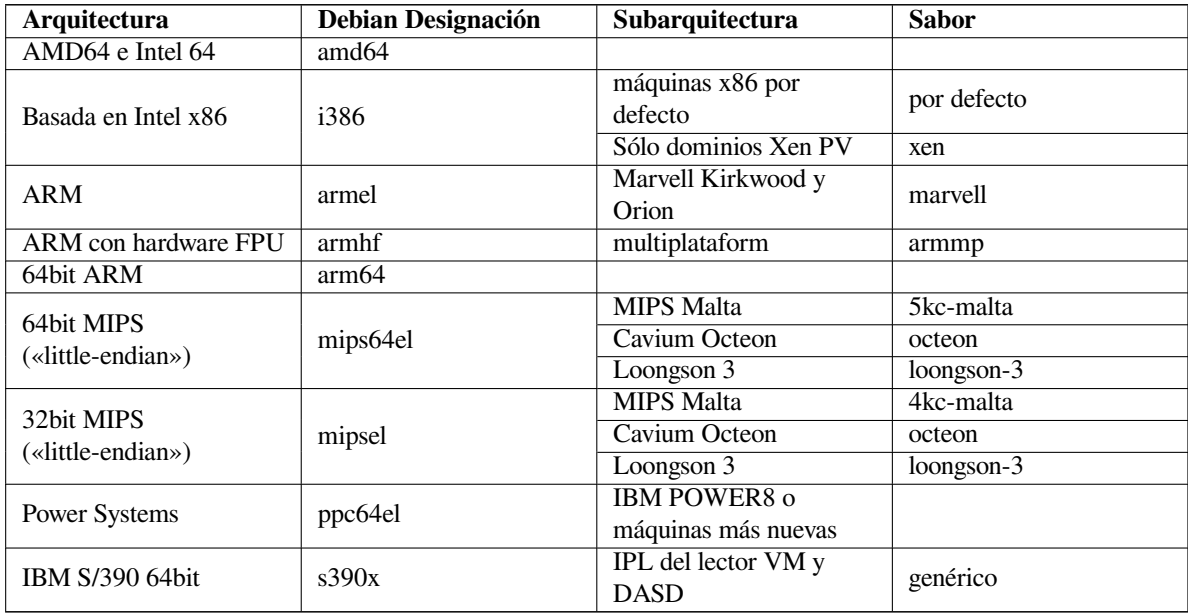

Este documento cubre la instalación para la arquitectura *32-bit soft-float ARM* usando el núcleo *Linux*. Si busca información sobre cualquiera de las otras arquitecturas compatibles con Debian consulte las páginas de las adaptaciones de Debian.

## **2.1.2. Tres puertos ARM diferentes**

La arquitectura ARM ha evolucionado con el tiempo y los procesadores ARM modernos proporcionan características que no están disponibles en modelos anteriores. Debian por lo tanto, proporciona tres puertos ARM para dar el mejor soporte a una amplia gama de máquinas diferentes:

- <span id="page-16-0"></span>Debian/armel se dirige a los procesadores ARM de 32 bits más antiguos sin soporte para una unidad de coma flotante (FPU),
- Debian/armhf trabaja sólo en los nuevos procesadores ARM de 32 bits que implementan al menos la arquitectura ARMv7 con la versión 3 de la especificación de punto flotante vectorial ARM (VFPv3). Utiliza las funciones ampliadas y las mejoras de rendimiento disponibles en estos modelos.
- Debian/arm64 funciona en procesadores ARM de 64 bits que implementan al menos la arquitectura ARMv8.

Técnicamente, todas las CPUs ARM actualmente disponibles pueden ejecutarse en modo endian (grande o pequeño), pero en la práctica la gran mayoría utiliza el modo «little-endian». Todos los sistemas Debian/arm64, Debian/armhf y Debian/armel soportan sólo sistemas «little-endian».

## **2.1.3. Variaciones en los diseños de CPU ARM y en la complejidad del soporte**

Los sistemas ARM son mucho más heterogéneos que los basados en la arquitectura de PC basada en i386/amd64, por lo que la situación de soporte puede ser mucho más complicada.

<span id="page-16-1"></span>La arquitectura ARM se utiliza sobre todo en los diseños denominados "sistemas en chip" (SoC). Estos SoC son diseñados por numerosas empresas, las cuales utilizan una amplia variedad de componentes físicos para implementar hasta las funciones más fundamentales requeridas para poner en marcha el sistema. Con el paso del tiempo, las interfaces de «firmware» de cada sistema se han estandarizado; sin embargo, aún pueden encontrarse sistemas antiguos en los que las interfaces de «hardware» y de arranque varían bastante, por lo que el núcleo Linux debe lidiar con numerosos problemas de bajo nivel específicos de cada sistema, algo que correspondería a la BIOS/UEFI de la placa base en el mundo de los PC.

En los inicios del soporte ARM en el núcleo de Linux, la variedad de componentes requirió disponer de un núcleo individual para cada sistema ARM que contrastaba con el concepto de un kernel "para todo" en el entorno PC. Como este enfoque no se ajustaba a un número elevado de distintos sistemas, se llevó a cabo el trabajo necesario para permitir arrancar con un único núcleo ARM que se pudiera ejecutar en distintos sistemas ARM. El soporte para los nuevos sistemas ARM se ha llevado a cabo de tal manera que permite utilizar ese tipo de núcleo multiplataforma, pero para varios sistemas antiguos, todavía es necesario un núcleo separado específico. Por esto, la versión estándar de la distribución Debian solo puede instalarse en un número determinado de esos sistemas ARM antiguos, además de los sistemas actuales que admiten los núcleos ARM multiplataforma (denominados "armmp") en Debian/armhf.

## **2.1.4. Plataformas admitidas por Debian/armel**

Las siguientes plataformas están mantenidas por la adaptación Debian/armel. Necesitan núcleos específicos para la plataforma.

- <span id="page-16-2"></span>**Kirkwood** Kirkwood es un sistema en chip (SoC) de Marvell que se compone de una CPU ARM, Ethernet, SATA, USB y otras funcionalidades en un chip. Actualmente, Debian tiene soporte para los siguientes dispositivos basados en Kirkwood:
	- Equipos de enchufable (SheevaPlug, GuruPlug, DreamPlug y Seagate FreeAgent DockStar)
	- NAS de LaCie (Network Space v2, Network Space Max v2, Internet Space v2, d2 Network v2, 2Big Network v2 y 5Big Network v2)
	- [OpenRD \(OpenRD-Base, OpenRD-Client y OpenRD-Ultimate\)](http://www.cyrius.com/debian/kirkwood/sheevaplug/)
- **Orion5x** Orion es un sistema en chip (SoC) de Marvell que integra una CPU ARM, Ethernet, SATA, USB y otras funciones en un solo chip. Hay muchos dispositivos de Network Attached Storage (NAS) en el mercado que están basados en un chip Orion. Debian Actualmente soporta los siguientes dispositivos basados en Orion: Buffalo Kurobox.
- **Versatile** La plataforma Versátil es emulada por QEMU y por lo tanto es una buena manera de probar y ejecutar Debian en ARM si no tiene hardware real.

#### **2.1.5. Dispositivos que ya no soporta Debian/armel**

- **Kirkwood** El soporte para todos los modelos de QNAP Turbo Station (TS-xxx) ha sido eliminado para Debian 11, ya que no se puede construir el kernel de Linux para ellos, por limitaciones de hardware.
- <span id="page-17-0"></span>**Orion5x** Se ha eliminado para Debian 11 el soporte para HP Media Vault mv2120, ya que no se puede construir el kernel de Linux para él, por limitaciones de hardware.

Es posible que puedas mantener funcionando los dispositivos mencionados por algún tiempo, ver las Notas de Publicación de Debian 11.

#### **2.1.6. Soporte de hardware gráfico**

<span id="page-17-1"></span>[el soporte Debian](https://www.debian.org/releases/bullseye/armel/release-notes/ch-information#no-longer-supported-hardware) para interfaces gráficas está determinado por el soporte subyacente que se enc[uentra en el sistema](https://www.debian.org/releases/bullseye/armel/release-notes/ch-information#no-longer-supported-hardware) X11 de X.Org, y en el kernel. El kernel proporciona los gráficos básicos del framebuffer, mientras que los entornos de escritorio utilizan X11. La disponibilidad de funciones avanzadas de la tarjeta gráfica, como la aceleración de hardware 3D o el vídeo acelerado por hardware, depende del hardware gráfico real utilizado en el sistema y, en algunos casos, de la instalación de elementos adicionales "firmware" (véase Sección 2.2).

Casi todos los sistemas ARM disponen del componente gráfico integrado, en lugar de tener en una tarjeta dedicada. Algunos sistemas disponen de ranuras de expansión para conectar tarjetas gráficas, pero no es lo habitual. Es bastante común encontrar equipos diseñados para funcionar sin monitor que no disponen de ningún adaptador gráfico. Si bien el soporte básico de vídeo framebuffer que proporciona el núcleo [debe](#page-17-4)ría funcionar en todos los dispositivos que tienen un adaptador gráfico, los gráficos 3D rápidos necesitan inevitablemente controladores binarios para funcionar. Esta situación está cambiando rápidamente, pero en el momento de la versión bullseye se encuentran disponibles los controladores libres para nouveau (Nvidia Tegra K1 SoC) y freedreno (Qualcomm Snapdragon SoCs). Otros sistemas necesitan controladores propietarios de terceros.

Los detalles sobre el hardware gráfico y los dispositivos de señalización compatibles se encuentran en https: //wiki.freedesktop.org/xorg/. Debian 11 incluye la versión de X.Org 7.7.

#### **2.1.7. Hardware de conectividad de red**

[Casi cualquier tarjeta de interfaz de red](https://wiki.freedesktop.org/xorg/) (también llamadas «network interface card» o NIC, n. del t.) c[ompatible](https://wiki.freedesktop.org/xorg/) con el núcleo de Linux es también compatible con el sistema de instalación. Por regla general, los controladores modulares se cargarán automáticamente.

<span id="page-17-2"></span>Para 32-bit soft-float ARM, la mayoría de dispositivos incorporados Ethernet son compatibles, y se proporcionan módulos para dispositivos adicionales PCI e USB.

#### **2.1.8. Periféricos y otro hardware**

<span id="page-17-3"></span>Linux soporta una gran variedad de dispositivos de hardware como ratones, impresoras, escáneres, PCMCIA/- CardBus/ExpressCard y dispositivos USB. Sin embargo, la mayoría de estos dispositivos no son necesarios durante la instalación del sistema.

## **2.2. Dispositivos que requieren firmware**

<span id="page-17-4"></span>Además de la disponibilidad de un controlador de dispositivo, algún hardware también requiere el llamado *firmware* o *microcode*, que se debe cargar en el dispositivo antes de ser funcional. Esto es muy común para tarjetas de interfaz red (especialmente NIC inalámbricas), aunque algunos dispositivos USB e incluso ciertos controladores de discos duros también requieren firmware.

Con muchas tarjetas gráficas, la funcionalidad básica está disponible sin firmware adicional, pero el uso de funciones avanzadas requiere instalar en el sistema un archivo de firmware adecuado . En algunos casos, una buena instalación aún puede terminar en una pantalla negra o una pantalla caótica al reiniciar el sistema instalado. Si eso sucede, algunos arreglos de trabajo se pueden intentar al iniciar sesión de todos modos (ver Sección 6.4.3).

En muchos dispositivos antiguos que requieren «firmware» para su funcionamiento, los ficheros de «firmware» se almacenaban por el fabricante de forma permanente en un procesador EEPROM/Flash en el mismo dispositivo. Actualmente, la mayoría de dispositivos no integran el «firmware» de esta forma, y por ello el fichero de «firmware» si debe cargar en el dispositivo por el sistema operativo anfitrión durante cada arranque del sistema.

En la mayoría de los casos el «firmware» es no-libre de acuerdo con los criterios usados por el [proye](#page-65-0)cto Debian GNU/Linux y por lo tanto no puede incluirse en la distribución principal o en el sistema de instalación. Si el controlador del dispositivo está incluido en la distribución y si Debian GNU/Linux legalmente puede distribuir el «firmware», es usual que esté disponible como un paquete separado en la sección non-free del archivo de Debian GNU/Linux.

Aunque esto no quiere decir que estos dispositivos no puedan usarse durante una instalación. Desde Debian GNU/Linux 5.0, el debian-installer permite la carga de ficheros de «firmware» o paquetes que contienen el «firmware» de un medio extraíble, como por ejemplo una memoria USB. Para obtener información detallada de cómo cargar los ficheros de firmware o paquetes durante la instalación consulte Sección 6.4.

Puede intentar continuar sin cargar el firmware si debian-installer solicita un fichero de «firmware», y no dispone de ese fichero, o si no desea instalar un fichero de «firmware» no libre en su sistema. Hay varios casos en los que el controlador solicita «firmware» adicional por ser necesario en determinadas circunstancias, pero el dispositivo puede funcionar sin él en la mayoría de sistemas (esto ocurre, por ejemplo, con algunas [tarje](#page-63-0)tas de red que utilizan el controlador tg3).

## **2.3. Adquisición de hardware específico para GNU/Linux**

Existen algunos fabricantes que entregan sus sistemas con Debian u otra distribución de GNU/Linux preinstalada. Quizás tenga que pagar más por este privilegio, pero esto le garantiza una cierta tranquilidad de espíritu puesto que puede estar seguro de que su hardware es totalmente compatible con GNU/Linux.

<span id="page-18-0"></span>Es importante que compruebe que su hardware es compatible con el núcleo Linux, ya sea si está adquiriendo un sistema con Linux preinstalado o no, o incluso un sistema usado. Compruebe si su hardware está [listado en las](https://www.debian.org/distrib/pre-installed) referencias citadas anteriormente. Haga saber a su vendedor (si lo hay) que está comprando un equipo para instalar Linux. Apoye a los fabricantes de hardware que ofrecen compatibilidad con Linux.

#### **2.3.1. Evite hardware cerrado o privativo**

Algunos fabricantes de hardware simplemente no nos dirán cómo escribir controladores para su hardware, o no nos permiten acceder a la documentación sin un acuerdo de no divulgación que nos impediría publicar el código fuente del controlador, uno de los elementos esenciales del software libre. Debido a que no se nos ha ofrecido el acceso a documentación útil sobre estos dispositivos, sencillamente no funcionan con Linux.

<span id="page-18-1"></span>En muchas situaciones hay estándares (o al menos estándares de hecho) que describen la forma en que un sistema operativo y los controladores de sus dispositivos se comunican con un cierto tipo de dispositivos. Todos los dispositivos que cumplen tal estándar (de hecho) se pueden utilizar con un único controlador genérico de dispositivo, y no se requiere ningún controlador específico de dispositivo. Esto funciona muy bien para algunos tipos de hardware (como por ejemplo "dispositivos de interfaz humana (HID)" USB como teclados, ratón y otros, y dispositivos de almacenamiento USB como discos flash USB y lectores de tarjeta de memoria) y prácticamente todos los dispositivos vendidos en el mercado cumple con estándares.

Desafortunadamente, en otros campos, entre ellos el de las impresoras, este no es el caso. Aunque hay muchas impresoras que pueden funcionar con un pequeño conjunto de lenguaje de control estándar (de hecho) sin problemas en cualquier sistema operativo, hay varios modelos que solo aceptan órdenes de control privativos que no se detallan en ninguna documentación, y por ello no se pueden utilizar en sistemas operativos libres, o solo se pueden utilizar con un controlador de código propietario proporcionado por el proveedor.

Incluso si hay un controlador de código propietario proporcionado por el fabricante para un dispositivo de hardware al comprar el producto, la vida útil del dispositivo está limitado a la disponibilidad del controlador. Actualmente, los ciclos de un producto son más cortos, y no es extraño que tras un breve período después de finalizar la producción del dispositivo, el fabricante no ofrezca más actualizaciones del controlador. Si el antiguo controlador de código propietario no funciona después de una actualización del sistema, un dispositivo funcionalmente perfecto se vuelve inútil por la falta un controlador, y en este caso nada se puede hacer. Por ello, debe evitar comprar hardware propietario en primer lugar, sin importar el sistema operativo con el que lo vaya a utilizar.

Puede ayudar a mejorar esta situación animando a fabricantes de hardware propietario para publiquen la documentación y otros recursos necesarios para que podamos proporcionar controladores libres para su hardware.

## **2.4. Medios de instalación**

<span id="page-18-2"></span>Esta sección le ayudará a determinar los diferentes tipos de medio que puede usar para instalar Debian. Existe un capítulo entero dedicado a este asunto, el Capítulo 4, que lista las ventajas y desventajas de cada tipo de medio. Puede que desee regresar a esta página una vez que consulte esa sección.

## **2.4.1. CD-ROM/DVD-ROM/BD-ROM**

La instalación mediante disco óptico es compatible con la mayoría de las arquitecturas.

### <span id="page-19-0"></span>**2.4.2. Red**

<span id="page-19-1"></span>Puede utilizarse la red durante la instalación para recuperar los ficheros para la instalación. El que se utilice la red o no depende del mecanismo de instalación que escoja y de sus respuestas a algunas preguntas que se le realizarán durante la instalación. Este sistema de instalación puede utilizar la mayor parte de las conexiones de red (incluyendo PPPoE, pero no RDSI ó PPP) a través tanto de HTTP como FTP. Una vez haya terminado la instalación podrá configurar su sistema para que utilice RDSI y PPP.

También puede *arrancar* el sistema de instalación a través de la red sin necesidad de un medio local como CD/DVD o dispositivos USB. Si ya dispone de una infraestructura netboot (esto es, ejecuta servicios DHCP y TFTP en su red), puede realizar una instalación sencilla y rápido en varias máquinas. La configuración de la infraestructura necesaria requiere un cierto nivel de conocimientos técnicos, y no se recomienda para usuarios inexpertos.

Otra opción es la instalación sin disco, basada en el arranque a través de red desde una red de área local y en el montaje a través de NFS de todos los sistemas de ficheros locales.

### **2.4.3. Disco duro**

El arranque del sistema de instalación desde el disco duro es otra opción para muchas arquitecturas. Para esto necesitará tener algún otro sistema operativo instalado para cargar el instalador en el disco duro. Este método se recomienda solo para casos especiales cuando no se dispone de ningún otro método de instalación.

### <span id="page-19-2"></span>**2.4.4. Sistema Un\*x o GNU**

<span id="page-19-3"></span>Puede utilizar otro sistema operativo tipo Unix para instalar Debian GNU/Linux sin necesidad de usar el debian-installer que se describe en el resto de este manual. Este tipo de instalación puede ser útil para usuarios con hardware no compatible o en máquinas que no pueden dejar de dar servicio en ningún momento. Si está interesado en este método, pase a la Sección D.3. Esta forma de instalación solo se recomienda para usuarios avanzados cuando no se dispone de ningún otro método de instalación.

#### **2.4.5. Siste[mas](#page-99-0) de almacenamiento aceptados**

El instalador de Debian incorpora un núcleo construido para maximizar el número de sistemas en los que puede funcionar.

## <span id="page-19-4"></span>**2.5. Requisitos de memoria y espacio en disco**

<span id="page-19-5"></span>Debe tener al menos 80MB de memoria y 920MB espacio de disco duro para realizar una instalación normal. Tenga en cuenta que éstos son los mínimos absolutos. Si desea valores más reales consulte Sección 3.4. Para un sistema mínimo basado en consola (todos los paquetes estándar), se requiere 250 MB. Si quiere instalar una cantidad razonable de software, incluyendo el sistema de ventanas X, y algunos programas y bibliotecas de desarrollo, necesitará al menos 400 MB. Para una instalación más o menos completa de un sistema de escritorio, necesitará unos cuantos gigabytes.

El instalador normalmente habilita automaticamente trucos de ahorro de memoria para poder ejec[utar](#page-24-0)se en sistema de baja-memoria, pero sobre arquitecturas menos testeadas podria no funcionar. De todas formas puede ser habilitado manualmente agregando el comando **lowmem=1** o incluso **lowmem=2** en los parametro de arranque(ver tambienSección 6.3.1.1 y Sección 5.3.2).

#### AVISO

En a[rmel, no](#page-44-2) se han [prova](#page-35-0)do los niveles de baja memoria, así la deteccion automatica probablemente esta desactualizada y necesitarás probablemente pasar los parametros de arranque si tu sistema tiene poca memoria.

Instalación en sistemas con menos memoria o podría ser espacio de disco disponible pero sólo se aconseja para los usuarios experimentados.

## <span id="page-20-0"></span>**Capítulo 3**

## **Antes de instalar Debian GNU/Linux**

Este capítulo describe la preparación para la instalación de Debian antes de iniciar el instalador. Esto incluye realizar copias de seguridad de datos, reunir información sobre su hardware y localizar cualquier información necesaria.

## <span id="page-20-1"></span>**3.1. Descripción del proceso de instalación**

Antes de nada, una nota sobre reinstalaciones: con Debian es muy raro que se produzca una circunstancia que requiera la reinstalación completa de su sistema. El caso más común es un fallo mecánico en el disco duro de su sistema.

Muchos sistemas operativos habituales exigen que se realice una instalación completa cuando se producen fallos críticos o cuando es necesario actualizar a nuevas versiones del sistema operativo. Incluso aunque no sea necesaria una instalación completa, a menudo los programas se deben reinstalar para que funcionen correctamente en el nuevo sistema operativo.

En Debian GNU/Linux es más probable, si tiene un problema, que pueda reparar su sistema operativo en lugar de reemplazarlo. Las actualizaciones nunca requieren una reinstalación total, siempre podrá actualizar sobre el mismo sistema. Los programas casi siempre son compatibles con las versiones sucesivas del sistema operativo. Si una nueva versión del programa requiere software adicional, el sistema de paquetes de Debian se asegura que todo el software necesario sea automáticamente identificado e instalado. El hecho es que se ha dedicado mucho esfuerzo para evitar la necesidad de reinstalar un sistema, considérelo su última opción. El instalador *no* está diseñado para reinstalar sobre un sistema existente.

Esta es una pequeña guía de los pasos por los que pasará durante el proceso de instalación.

- 1. Realice una copia de seguridad de los datos o documentación existentes en el disco duro donde planea realizar la instalación.
- 2. Reúna información sobre su sistema, así como toda la documentación que necesite antes de iniciar la instalación.
- 3. Cree un espacio particionable para Debian en su disco duro.
- 4. Localice y/o descargue el programa del instalador así como los ficheros de cualquier controlador especializado que su máquina necesite.
- 5. Configure un dispositivo de arranque como CD/DVD/dispositivo USB, o proporcione una infraestructura de arranque por red desde el que arrancar el instalador.
- 6. Arranque el sistema de instalación.
- 7. Elija el idioma para la instalación.
- 8. Active la conexión de red, si está disponible.
- 9. Cree y monte las particiones en las que instalará Debian.
- 10. Espere a la descarga/instalación/configuración automática del *sistema base*.
- 11. Seleccione e instale *software adicional*.
- 12. Instale un *gestor de arranque* que pueda iniciar Debian GNU/Linux y/o su sistema existente.

13. Inicie por primera vez el sistema que acaba de instalar.

Si tiene problemas durante la instalación, es muy útil saber qué paquetes están involucrados en cada paso. A continuación le presentamos a los «actores principales» en el «drama» de la instalación:

Este manual trata sobre el programa de instalación debian-installer. Detecta el hardware y carga los controladores apropiados, usa dhcp-client para configurar la conexión de red, ejecuta debbootstrap para instalar los paquetes del sistema base y tasksel para que pueda seleccionar algunos programas adicionales. Muchos otros programas realizan pequeñas partes de este proceso, pero debian-installer termina su tarea en el momento en que inicia por primera vez su nuevo sistema.

Puede ajustar el sistema a sus necesidades con tasksel, que le permite escoger dentro de un conjunto de grupos de programas predeterminados, tales como los necesarios para disponer de un servidor Web o de un entorno de escritorio.

Una opción importante durante la instalación es si se realiza o no la instalación del entorno de escritorio gráfico, que está formado por el sistema X Window y alguno de los entornos de escritorio gráficos disponibles. Si elige no instalar la tarea "Entorno de escritorio" dispondrá únicamente de un sistema muy básico de interfaz de línea de órdenes. La instalación del entorno de escritorio es opcional porque ocupa una cantidad significativa de disco comparado con un sistema basado solo en texto, y porque muchos sistemas Debian GNU/Linux son servidores que realmente no necesitan una interfaz gráfica de usuario para hacer su trabajo.

Debe saber que el sistema X Window está completamente separado del debian-installer y de hecho es mucho más complicado. La instalación y solución de problemas del sistema X Window no se encuentra dentro del alcance de este manual.

## **3.2. ¡Haga copias de seguridad de su información actual!**

<span id="page-21-0"></span>Antes de empezar, asegúrate de efectuar una copia de seguridad de todos los ficheros que actualmente están en tu sistema. Si esta es la primera vez que se instala un sistema operativo no nativo en tu ordenador, es probable que necesites reparticionar tu disco para hacer espacio para Debian GNU/Linux. Cada vez que particiones un disco, debes tener en cuenta que corres el riesgo de perder todos los datos que hay en el disco, sin importar qué programa uses para efectuar esta tarea. Los programas usados en la instalación son dignos de confianza y la mayoría llevan usándose durante años; aun así, cualquier movimiento en falso puede tener consecuencias. Ten cuidado y medita cada una de tus respuestas y acciones incluso después de haber hecho una copia de seguridad. Pensar durante dos minutos una acción pueden ahorrarte horas de trabajo innecesario más adelante.

Incluso si está creando un sistema con arranque múltiple, asegúrese de tener disponible el medio de distribución de cualquier otro sistema operativo presente. Aunque habitualmente no sea necesario, hay casos en los que debe reinstalar el gestor de arranque del sistema operativo para arrancar el sistema, o en el peor de los casos reinstalar el sistema operativo completo y restablecer la copia de seguridad creada anteriormente.

## **3.3. Información que necesitará**

### **3.3.1. Documentación**

#### <span id="page-21-1"></span>**3.3.1.1. Manual de instalación**

<span id="page-21-2"></span>El documento que ahora está leyendo, que es la versión oficial de la Guía de instalación para la versión bullseye de Debian. Este documento está disponible en distintos formatos e idiomas.

#### <span id="page-21-3"></span>**3.3.1.2. Documentación de hardware**

Habitualmente contiene información útil s[obre cómo configurar o usar s](https://www.debian.org/releases/bullseye//installmanual)u hardware.

### <span id="page-21-4"></span>**3.3.2. Encontrar fuentes de información de hardware**

En muchos casos, el instalador será capaz de detectar automáticamente su hardware. Pero esté preparado, le recomendamos que se familiarice con su hardware antes de la instalación.

<span id="page-21-5"></span>Puede obtener información de su hardware desde:

Los manuales que vienen con cada pieza de hardware.

- Las pantallas de configuración de la BIOS/UEFI del ordenador. Puede ver estas pantallas cuando lo arranca y presiona una combinación de teclas. Consulte su manual para saber la combinación. Habitualmente, es la tecla **Suprimir** o **F2**, pero algunos fabricantes utilizan otras teclas o combinaciones de teclado. Generalmente, durante el arranque se muestra un mensaje que indica la tecla que pulsar para acceder a la pantalla de configuración.
- Las cajas y cubiertas de cada pieza de hardware.
- Órdenes del sistema o herramientas de otros sistemas operativos, incluyendo las capturas de pantallas de los gestores de ficheros. Esta fuente de información es especialmente útil para obtener información sobre la memoria RAM y el espacio disponible en el disco duro.
- Su administrador de sistemas o proveedor de servicio de Internet. Cualquiera de éstos puede decirle la configuración necesaria para configurar su red y su correo electrónico.

| <b>Hardware</b>   | Información que podría necesitar                      |
|-------------------|-------------------------------------------------------|
| Discos duros      | El número de discos que tiene.                        |
|                   | Su orden en el sistema.                               |
|                   | Si es IDE (también conocido como PATA), SATA ó        |
|                   | SCSI.                                                 |
|                   | Espacio libre disponible.                             |
|                   | Particiones.                                          |
|                   | Particiones con otros sistemas operativos instalados. |
| Interfaces de red | Tipo/modelo de las interfaces de red disponibles.     |
| Impresora         | Modelo y fabricante.                                  |
| Tarjeta de vídeo  | Tipo/modelo y fabricante.                             |

**Cuadro 3.1** Información de hardware útil para una instalación

## <span id="page-22-0"></span>**3.3.3. Compatibilidad de hardware**

Los productos de muchas marcas funcionan sin problemas con Linux. Además, la compatibilidad de hardware con Linux mejora continuamente. Sin embargo, Linux todavía no funciona con tantos tipos de hardware como otros sistemas operativos.

En la mayoría de los casos, los controladores en Linux no se escriben para un "producto" o "marca" determinada de un fabricante específico, para un tipo de hardware/chipset. Muchos productos/marcas aparentemente distintos se basan en el mismo diseño de hardware; no es extraño que los fabricantes de chip proporcionen los llamados "diseños de referencia" para productos basados en sus chip, que se utilizan por varios fabricantes de dispositivo, y se comercializan bajo distintos nombres de producto o marca.

Esto ofrece ventajas y desventajas. Una ventaja es que un controlador para un chipset funciona para varios productos distintos de varios fabricantes, siempre y cuando el producto esté basado en el mismo chipset. La desventaja es que no siempre es sencillo ver el chipset real utilizado con un producto/marca específica. Desafortunadamente, a veces los fabricantes de dispositivos modifican la base de hardware de su producto sin cambiar el nombre del producto, o al menos el número de versión, y en el caso de poseer dos artículos con el mismo nombre de marca/producto adquiridos en distintos momentos, pueden estar basados en dos chipset distintos, y por ello utilizar dos controladores distintos, o puede que no exista un controlador para todas las variantes.

Para dispositivos USB y PCI/PCI-Express/ExpressCard, una buena manera de averiguar el chipset en el que se basan es ver los ID de dispositivo. Todos los dispositivos USB/PCI/PCI-Express/ExpressCard poseen los llamados ID (identificador) de "proveedor" y "producto", y la combinación de ambos suele ser el mismo para todos los productos basados en el mismo chipset.

En sistemas Linux, estos ID se pueden leer con la orden **lsusb** para dispositivos USB, y con la orden **lspci -nn** para dispositivos PCI/PCI-Express/ExpressCard. El ID del fabricante y del producto se suelen proporcionar en la forma de dos números hexadecimales, separados por dos puntos, como por ejemplo "2d6b:0001".

Un ejemplo de la salida de **lsusb**: "Bus 001 Device 001: ID 1d6b:0002 Linux Foundation 2.0 root hub", donde 1d6b es el ID del fabricante y 0002 es el ID del producto.

Un ejemplo de la salida de **lspci -nn** para un tarjeta de Ethernet: "03:00.0 Ethernet controller [0200]: Realtek Semiconductor Co., Ltd. RTL8111/8168B PCI Express Gigabit Ethernet controller [10ec:8168] (rev 06)". Los ID se proporcionan dentro de los corchetes que se encuentran más hacia la derecha; esto es, en este ejemplo, 10ec es el fabricante y 8168 es el ID del producto.

Como otro ejemplo, una tarjeta de vídeo puede proporcionar la siguiente salida: "04:00.0 VGA compatible controller [0300]: Advanced Micro Devices [AMD] nee ATI RV710 [Radeon HD 4350] [1002:954f]".

En sistemas Windows, el ID de un dispositivo se puede averiguar mediante el administrador de dispositivos de Windows en la pestaña "detalles", donde el ID del fabricante tiene el prefijo VEN\_, y el ID del producto tiene el prefijo DEV\_. En sistemas Windows 7, debe seleccionar la propiedad "ID de Hardware" en la pestaña de detalles del administrador de dispositivos para ver los ID, ya que no se muestran de forma predeterminada.

Una búsqueda por Internet con el ID del fabricante/producto, "Linux" y el "controlador" como términos de búsqueda suele ofrecer resultados con información pertinente al estado de compatibilidad del controlador para un chipset particular. Si una búsqueda del ID de fabricante/producto no ofrece resultados útiles, puede que ayude una búsqueda de los nombres código del chip, que habitualmente también proporcionan lsusb y lspci ("RTL8111"/"RTL8168B" en el ejemplo de la tarjeta de red, y "RV710" en el ejemplo de la tarjeta de vídeo).

#### **3.3.3.1. Comprobación de la compatibilidad de hardware con un sistema Live**

<span id="page-23-0"></span>Debian GNU/Linux también está disponible como "live system" para ciertas arquitecturas. Un sistema Live es un sistema preconfigurado listo para su uso en un formato comprimido, que se puede arrancar y utilizar desde un dispositivo solo de lectura como un CD o DVD. Su uso no crea ningún cambio en la máquina de forma predeterminada. Puede modificar la configuración de usuario e instalar programas adicionales desde el sistema Live, pero esto solo ocurre en la memoria RAM de la máquina. Esto es, si apaga la máquina y arranca otra vez el sistema Live, todo vuelve a sus valores predeterminados. Si quiere averiguar si su hardware es compatible con Debian GNU/Linux, la forma más sencilla es ejecutar un sistema Live de Debian y comprobarlo.

Hay algunas limitaciones al utilizar un sistema Live. La primera es que todos los cambios que realiza en el sistema Live deben permanecer en la RAM de la máquina, esto solo funciona para sistemas con suficiente RAM para ello, y por ello la instalación de paquetes de software de gran tamaño adicionales puede fallar por restricciones de memoria. Otra limitación relativa a la comprobación de compatibilidad de hardware es que el sistema Live oficial de Debian GNU/Linux solo contiene componentes libres, esto es, no incluye ficheros de firmware no libres. Obviamente, los paquetes no libres se pueden instalar en el sistema de forma manual, pero no hay una detección automática de los ficheros de firmware necesarios como en debian-installer, y por ello la instalación de componentes no libres se debe realizar manualmente si fuera necesario.

Para más información sobre las versiones disponibles de imágenes Live de Debian consulte la página web Debian Live Images.

#### **3.3.4. Configuración de la red**

[Si tu ord](https://www.debian.org/CD/live/)enador está conectado a una red fija (es decir, una conexión Ethernet o equival[ente; no una conexión](https://www.debian.org/CD/live/) dialup/PPP) que es administrada por otra persona, debes pedir esta información al administrador del sistema de tu red:

- <span id="page-23-1"></span>El nombre de su sistema (podría decidirlo usted mismo).
- El nombre de su dominio.
- La dirección IP de su ordenador.
- La máscara de red a usar.
- La dirección IP de la puerta de enlace predeterminada a través de la cual encaminar el tráfico, si su red *tiene* una puerta de enlace.
- El sistema en su red que deberá usar como servidor de nombres o DNS.

Si la red a la que se conecta utiliza DHCP (Dynamic Host Configuration Protocol) para la configuración de ajustes de red, no necesita esta información debido a que el servidor DHCP la proveerá directamente a su sistema durante el proceso de instalación.

Si tiene acceso a Internet a través de DSL o un cable de módem (esto es, a través de una red de televisión por cable) y dispone de un router (habitualmente preconfigurado por su proveedor de telefonía o televisión por cable) que gestiona su conectividad de red, habitualemente DHCP está disponible de forma predeterminada.

Si utiliza una red WLAN/WiFi, también debe averiguar:

- El ESSID ("nombre de la red") de su red inalámbrica.
- La clave de seguridad WEP o WPA/WPA2 (si es pertinente).

## **3.4. Cumplir los requisitos mínimos de hardware**

Una vez que haya reunido información sobre el hardware de su ordenador debe verificar que su hardware le permita realizar el tipo de instalación que desea efectuar.

<span id="page-24-0"></span>Dependiendo de sus necesidades, podría arreglarse con menos del hardware recomendado listado en la siguiente tabla. Sin embargo, la mayoría de usuarios se arriesgan a terminar frustrados si ignoran estas sugerencias.

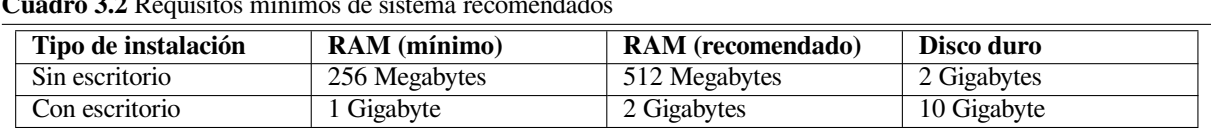

**Cuadro 3.2** Requisitos mínimos de sistema recomendados

The minimum values assumes that swap will be enabled and a non-liveCD image is used. The "No desktop" value assumes that the non-graphical (text-based) installer is used.

Los requisitos de memoria mínimos necesarios son en realidad inferiores a los indicados en esta tabla. En función de la arquitectura, es posible instalar Debian en sistemas con tan sólo 20 MB (en el caso de s390) a 60 MB (para amd64). Lo mismo se puede decir del espacio necesario en disco, especialmente si escoge las aplicaciones que va a instalar manualmente, consulta Sección D.2 para obtener más información de los requisitos de disco.

Es posible ejecutar un entorno de escritorio gráfico en sistemas antiguos o de gama baja. En este caso es recomendable instalar un gestor de ventanas que consuma menos recursos que los utilizados en los entornos de escritorio de GNOME o KDE Plasma. Algunas alternativas para estos casos son xfce4, icewm y wmaker, aunque hay más entre los que puede elegir.

Es prácticamente imposible dar requ[isito](#page-98-0)s generales de memoria y espacio en disco para instalaciones de servidores ya que éstos dependerán en gran medida de aquello para lo que se utilice el servidor.

Recuerde que estos tamaños no incluyen todos los otros materiales que se encuentran habitualmente, como puedan ser los ficheros de usuarios, el correo y otros datos. Siempre es mejor ser generoso cuando uno está pensando qué espacio destinar a sus propios ficheros y datos.

Se ha tenido en cuenta el espacio de disco necesario para la operación normal del sistema Debian GNU/Linux en sí en estos requisitos de sistema recomendados. En particular, la partición /var de Debian contiene mucha información de estado específica a Debian, además de su contenido habitual, como puedan ser los ficheros de registro. Los ficheros de **dpkg** (que incluyen información sobre los paquetes instalados) pueden fácilmente consumir unos 40 MB. Además, hay que tener en cuenta que **apt** ubica los paquetes descargados aquí antes de instalarlos. Por regla general deberá asignar por lo menos 200 MB para /var, y mucho más si va a instalar un entorno gráfico de escritorio.

## **3.5. Preparticionado para sistemas multiarranque**

Particionar el disco duro se refiere simplemente al acto de dividir el disco en secciones. De esta forma cada sección es independiente de las otras. Es como colocar paredes dentro de una casa, si añade muebles a una habitación no afecta a las otras.

<span id="page-24-1"></span>Si ya tiene un sistema operativo en su sistema que ocupa el disco completo, y desea colocar Debian en el mismo disco, necesitará reparticionar el disco. Debian requiere sus propias particiones de disco duro. No se puede instalar en particiones de Windows o Mac OS X. Podría tener la posibilidad de compartir algunas particiones con otros sistemas Unix, pero este tema no se cubre en este manual. Al menos necesitará una partición dedicada para el sistema de ficheros raíz de Debian.

Puede encontrar información del estado actual de sus particiones mediante una herramienta de particionado para su sistema operativo actual . Las herramientas de particionado siempre disponen de una opción en la que se pueden mostrar las particiones existentes sin realizar cambios.

En general, cambiar una partición con un sistema de ficheros existente destruirá cualquier información que contenga. Por lo tanto, siempre deberá efectuar copias de seguridad antes de hacer un reparticionado. Usando la analogía de la casa, probablemente querría mover todos los muebles antes de mover una pared, en caso contrario se arriesga a destruirlos.

Muchos sistemas operativos modernos ofrecen la función de desplazar y redimensionar ciertas particiones presentes sin destruir su contenido. Esto permite la creación de espacio para particiones adicionales sin perder los datos presentes. Aunque habitualmente esto ofrece buen resultado, realizar cambios al particionado de un disco es una acción inherentemente peligrosa, y solo se debe realizar tras crear una copia de seguridad de todos los datos.

La creación y eliminación de particiones se puede realizar desde debian-installer así como desde un sistema operativo existente. Como regla general, el sistema que se va a utilizar debería crear la particiones que utilizará, esto es, las particiones que va a utilizar Debian GNU/Linux se deberían crear desde debian-installer, y las particiones que utilizará otro sistema operativo se debería crear desde el mismo. debian-installer es capaz de crear particiones distintas a Linux, y las particiones creadas de esta forma funcionan habitualmente sin problemas cuando son usados por otros sistemas operativos, pero hay algunos casos excepcionales donde esto puede provocar problemas. Por ello , se desea estar seguro, utilice las herramientas nativas de particionado para la creación de particiones para su uso por otros sistemas operativos.

Si va a instalar más de un sistema operativo en la misma máquina, debe instalar todos los sistemas operativos antes de proceder con la instalación de Debian. Las instalaciones de Windows y otros sistemas operativos pueden destruir su capacidad de arrancar Debian o animarle a formatear de nuevo particiones que no sean nativas.

Puede recuperarse de estas acciones o evitarlas, pero evitará estos problemas si instala primero el sistema nativo.

## **3.6. Preinstalación de hardware y configuración del sistema operativo**

Esta sección le guiará a través de la preinstalación y configuración de hardware, en caso de ser necesaria, previa a la instalación de Debian. Generalmente, involucra comprobar y posiblemente cambiar la configuración de la BIO-S/UEFI/firmware del sistema para su sistema. La "BIOS/UEFI" o el "firmware del sistema" es el software base usado por el hardware, y es fundamental durante el proceso de arranque (después del encendido).

## **3.6.1. Firmaware ARM**

Como ya se ha mencionado antes, lamentablemente no existe un estándar para el firmware del sistema en los sistemas ARM. Incluso puede ser bastante diferente el comportamiento de diferentes sistemas que utilizan nominalmente el mismo firmware. Esto se debe a que una gran parte de los dispositivos que utilizan la arquitectura ARM son sistemas embebidos, para los que los fabricantes suelen crear versiones de firmware muy personalizadas e incluyen parches específicos para cada dispositivo. Lamentablemente, los fabricantes no suelen enviar sus cambios y extensiones a los desarrolladores del firmware principal, por lo que sus cambios no se integran en las nuevas versiones del firmware original.

Como consecuencia, incluso los sistemas recién vendidos suelen utilizar un firmware basado en una versión modificada por el fabricante hace años, cuyo código base ha evolucionado mucho más entretanto y ofrece características adicionales o muestra un comportamiento diferente en ciertos aspectos. Además, el nombre de los dispositivos integrados no es consistente entre las diferentes versiones modificadas por el fabricante del mismo firmware, por lo que es casi imposible proporcionar instrucciones utilizables e independientes del producto para los sistemas basados en ARM.

## **3.6.2. Configurar la dirección MAC de ethernet en U-Boot**

Normalmente, la dirección MAC de cada interfaz ethernet debe ser única a nivel mundial, y técnicamente tiene que ser única dentro del dominio de difusión ethernet. Para conseguirlo, el fabricante suele asignar un bloque de direcciones MAC de un grupo de administración centralizada (por el que hay que pagar una cuota) y preconfigura una de estas direcciones en cada artículo vendido.

En el caso de las placas en desarrollo, a veces el fabricante quiere evitar el pago de estas tasas y, por tanto, no proporciona direcciones únicas globales. En estos casos los propios usuarios tienen que definir las direcciones MAC para sus sistemas. Cuando no se define una dirección MAC para una interfaz ethernet, algunos controladores de red generan una dirección MAC aleatoria que puede cambiar en cada arranque, y si esto sucede, el acceso a la red sería posible incluso cuando el usuario no ha establecido manualmente una dirección, pero, por ejemplo, no funcionaría de forma fiable la asignación de direcciones IP semiestáticas por DHCP basada en la dirección MAC del cliente solicitante obviamente.

Para evitar conflictos con las direcciones MAC existentes asignadas oficialmente, existe un conjunto de direcciones reservadas para las denominadas direcciones "administradas localmente" . Se define por el valor de dos bits específicos en el primer byte de la dirección (el artículo "Dirección MAC" en la Wikipedia en inglés ofrece una buena explicación). En la práctica, esto significa que, por ejemplo, cualquier dirección que empiece por ca en hexadecimal (como ca:ff:ee:12:34:56) se puede utilizar como dirección administrada localmente.

En los sistemas que utilizan U-Boot como firmware del sistema, la dirección MAC de ethernet se coloca en la variable de entorno "ethaddr". Se puede comprobar en la línea de comando de U-Boot con la orden "printenv ethaddr" y se puede establecer con el comando "setenv ethaddr ca:ff:ee:12:34:56". Después de establecer el valor, el comando "saveenv" hace que la asignación sea permanente.

## **3.6.3. Problemas de reubicación Kernel/Initrd/Device-Tree en U-Boot**

Puede haber problemas con la reubicación correcta del kernel de Linux, en algunos sistemas con versiones antiguas de U-Boot, el ramdisk inicial y el blob del árbol de dispositivos en la memoria durante el proceso de arranque. En este caso, U-Boot muestra el mensaje "Starting kernel ...", pero el sistema se congela después sin más resultados. Estos problemas se han solucionado con las nuevas versiones de U-Boot a partir de la v2014.07.

Si el sistema ha utilizado originalmente una versión de U-Boot anterior a la v2014.07 y se ha actualizado posteriormente a una versión más reciente, el problema podría seguir produciéndose incluso después de actualizar U-Boot. La actualización de U-Boot no suele modificar las variables de entorno de U-Boot existentes y la solución requiere que se establezca una variable de entorno adicional (bootm\_size), lo que U-Boot hace automáticamente sólo en instalaciones nuevas sin datos de entorno existentes. Es posible establecer manualmente bootm\_size al nuevo valor por defecto de U-Boot ejecutando el comando "env default bootm\_size; saveenv" en el prompt de U-Boot.

Otra posibilidad para evitar los problemas relacionados con la reubicación es ejecutar el comando "setenv fdt\_high ffffffff; setenv initrd\_high 0xffffffff; saveenv" en el prompt de U-Boot para deshabilitar completamente la reubicación del ramdisk inicial y el device-tree blob.

## <span id="page-27-0"></span>**Capítulo 4**

## **Obtener el soporte de instalación del sistema**

## **4.1. Imágenes oficiales de Debian GNU/Linux de instalación**

<span id="page-27-1"></span>Por muchas razones la forma más simple es instalar Debian GNU/Linux desde un juego oficial de imágenes de instalación. Puede comprar un juego de CD/DVD a algún proveedor (consulte la página de vendedores de CD). También podría descargar las imágenes de instalación desde una réplica de Debian y hacer su propio juego, si tiene una conexión de red rápida y una grabadora de CD/DVD (para instrucciones detalladas consulte la página de CD/DVD de Debian y la página de PUF de CD de Debian). Si tiene un medio de instalación óptico de este tipo y su máquina es capaz de arrancar desde ahí , puede pasar al Capítulo 5. Se ha invertido un gran e[sfuerzo para garantizar que lo](https://www.debian.org/CD/vendors/)s ficheros que necesita la mayoría de personas estén en las primeras imágenes de CD o DVD, para poder realizar una instalación básica de escritorio solo con el primer DVD o, de forma limitada, incluso solo conl[a imagen del primer](https://www.debian.org/CD/) [CD.](https://www.debian.org/CD/)

Debido [a que los CD tienen una capacidad li](https://www.debian.org/CD/faq/)mitada [pa](#page-32-0)ra los estándares actuales, no todos los entornos gráficos de escritorio se pueden instalar solo con el primer CD; la instalación de algunos entornos de escritorio mediante CD requiere bien la conectividad de red durante la instalación para descargar los ficheros restantes, o bien CD adicionales.

También debe tener en cuenta: si el soporte de instalación que está utilizando no contiene algunos de los paquetes que necesita, siempre podrá instalar estos paquetes más adelante desde su sistema Debian nuevo (una vez que la instalación haya finalizado). Si desea saber en qué imagen de instalación puede encontrar un paquete concreto, consulte https://cdimage-search.debian.org/.

Si su máquina no permite el arranque desde un medio óptico, pero tiene un juego de CD/DVD, puede usar una estrategia alternativa como arranque desde red, o cargar manualmente el núcleo desde el disco para arrancar inicialmente el sistema de instalación. Los ficheros que necesitará para arrancar por otros métodos también están en el [disco, el archivo de red de Debian e](https://cdimage-search.debian.org/)s idéntico a la organización de los directorios de los discos. De modo que cuando se mencionen rutas de ficheros para ficheros concretos necesarios para arrancar, busque estos ficheros en los mismos directorios y subdirectorios en su medio de instalación.

Una vez que el instalador haya arrancado, éste podrá obtener el resto de los ficheros necesarios desde el disco.

Si no tiene un juego de medios de instalación, tendrá que descargar los ficheros del sistema de instalación y ubicarlos en el un ordenador conectado a la red de modo que puedan usarse para arrancar el instalador.

## **4.2. Descarga de ficheros desde réplicas de Debian**

Para encontrar la réplica más cercana (y probablemente la más rápida), vea la lista de réplicas de Debian.

## <span id="page-27-2"></span>**4.2.1. Dónde encontrar los archivos de instalación**

<span id="page-27-3"></span>Es posible encontrar varias imágenes de instalación en cada réplica de De[bian en el directorio](https://www.debian.org/distrib/ftplist) debian/dists/ bullseye/main/installer-armel/current/images/ — el archivo MANIFEST contiene una lista con cada imagen y su propósito.

#### **4.2.1.1. Ficheros de instalación para Kurobox Pro**

El Kurobox Pro requiere un núcleo y un disco RAM en una partición ext2 en el disco en el cual desea instalar Debian. Puede obtener estas imágenes de .../images/orion5x/network-console/buffalo/kuroboxpro .

#### <span id="page-28-0"></span>**4.2.1.2. Ficheros de instalación para HP mv2120**

<span id="page-28-1"></span>Hay disponible una imagen de «firmwa[re» para el HP mv2120 que arrancará automáticamente](http://ftp.es.debian.org/debian/dists/bullseye/main/installer-armel/current/images/orion5x/network-console/buffalo/kuroboxpro) debian-installer. Puede instalar esta imagen con uphpmvault en Linux y otros sistemas operativos y con la utilidad de Windows Media Vault Firmware Recovery. Puede obtener la imagen de «firmware» de .../images/orion5x/network-console/hp/ mv2120/netboot.img .

#### **4.2.1.3. Ficheros de instalación para QNAP Turbo Station**

[Los ficheros de in](http://ftp.es.debian.org/debian/dists/bullseye/main/installer-armel/current/images/orion5x/network-console/hp/mv2120/netboot.img)stalación para QNAP Turbo Station consisten de un núc[leo y el disco RAM, así como de un guión](http://ftp.es.debian.org/debian/dists/bullseye/main/installer-armel/current/images/orion5x/network-console/hp/mv2120/netboot.img) para escribir estas imágenes a flash. Puede obtener los ficheros de instalación para los modelos QNAP TS-11x/TS-12x, HS-210, TS-21x/TS-22x y TS-41x/TS-42x desde .../images/kirkwood/network-console/qnap/ .

#### <span id="page-28-2"></span>**4.2.1.4. Ficheros de instalación para PC de enchufe y OpenRD**

Los ficheros de instalación para los PC de ench[ufe \(SheevaPlug, GuruPlug, DreamPlug, etc\) y](http://ftp.es.debian.org/debian/dists/bullseye/main/installer-armel/current/images/kirkwood/network-console/qnap/) dispositivos OpenRD consisten de un núcleo y de una imagen de arranque «initrd» para U-Boot. Puede obtener estos ficheros desde .../ images/kirkwood/netboot/marvell/ .

#### <span id="page-28-3"></span>**4.2.1.5. Ficheros de instalación para LaCie NASes**

[Los ficheros de instalación para](http://ftp.es.debian.org/debian/dists/bullseye/main/installer-armel/current/images/kirkwood/netboot/marvell/) LaCie NASes (Network Space v2, Network Space Max v2, Internet Space v2[, d2](http://ftp.es.debian.org/debian/dists/bullseye/main/installer-armel/current/images/kirkwood/netboot/marvell/) Network v2, 2Big Network v2 y 5Big Network v2) consisten de un núcleo y de una imagen de arranque «initrd» para U-Boot. Puede obtener estos ficheros desde .../images/kirkwood/network-console/lacie/ .

## <span id="page-28-4"></span>**4.3. Preparación de los ficheros para el arranque a través de red usando TFTP**

<span id="page-28-5"></span>Si su máquina está conectada a una red de área local, podría tener la posibilidad de arrancarla a través de la red desde otra máquina, usando TFTP. Si pretende arrancar el sistema de instalación desde otra máquina, debe ubicar los ficheros de arranque necesarios en lugares específicos en esa máquina, y debe configurarla para permitir el arranque desde ella.

Necesita configurar un servidor TFTP, y, en caso de que tenga muchas máquinas, un servidor DHCP , o un servidor RARP , o un servidor BOOTP.

El protocolo de resolución reversa de dirección (RARP) es una forma de decirle al cliente que dirección IP debe usar. Otra forma es usar el protocolo BOOTP. BOOTP es un protocolo IP que informa al ordenador de su dirección IP y desde dónde puede obtener una imagen de arranque en la red. DHCP («Dynamic Host Configuration Protocol», o protocolo de configuración dinámica de equipos) es una extensión de BOOTP compatible con éste, pero más flexible. Algunos sistemas solamente se pueden configurar a través de DHCP.

El protocolo de transferencia trivial de ficheros (TFTP) se usa para servir la imagen de arranque al cliente. Teóricamente, se puede usar cualquier servidor, en cualquier plataforma, que implemente este protocolo. En los ejemplos de esta sección, mostraremos órdenes para SunOS 4.x, SunOS 5.x (conocido también como Solaris) y GNU/Linux.

### **4.3.1. Configuración del servidor RARP**

Para configurar RARP, necesita saber las direcciones Ethernet (también conocidas como direcciones MAC) de los equipos cliente a instalar. Si no conoce esta información, puede arranque en modo de "Rescate" y use la orden **ip addr show dev eth0**.

<span id="page-28-6"></span>En un servidor RARP con un núcleo Linux o en el caso de Solaris/SunOS, debe utilizar el programa **rarpd**. Necesita asegurarse de que la dirección hardware Ethernet del cliente está en la base de datos "ethers" (ya sea en el fichero /etc/ethers, o a través de NIS/NIS+) y el la base de datos "hosts". Después necesita iniciar el demonio RARP. Para la mayoría de los sistemas Linux y para SunOS 5 (Solaris 2) debe ejecutar, como superusuario la orden **/usr/sbin/rarpd -a**. En algunos otros sistemas Linux deberá utilizar **/usr/sbin/in.rarpd -a** y en SunOS 4 (Solaris 1) utilice **/usr/etc/rarpd -a**.

### **4.3.2. Configuración del servidor DHCP**

Un servidor DHCP de software libre es el **dhcpd** de ISC. Se recomienda el uso del paquete isc-dhcp-server en Debian GNU/Linux. A continuación se muestra una configuración de ejemplo para él (consulte /etc/dhcpd3/ dhcpd.conf):

```
option domain-name "ejemplo.com";
option domain-name-servers ns1.ejemplo.com;
option subnet-mask 255.255.255.0;
default-lease-time 600;
max-lease-time 7200;
server-name "nombre-de-servidor";
subnet 192.168.1.0 netmask 255.255.255.0 {
  range 192.168.1.200 192.168.1.253;
  option routers 192.168.1.1;
}
host nombredecliente {
  filename "/tftpboot.img";
  server-name "nombre-de-servidor";
  next-server nombre-de-servidor;
  hardware ethernet 01:23:45:67:89:AB;
  fixed-address 192.168.1.90;
}
```
En este ejemplo, hay un servidor *nombre-de-servidor* que hace el trabajo de servidor DCHP, servidor TFTP y puerta de enlace de la red. Probablemente necesite cambiar las opciones de nombre de dominio, así como la dirección hardware del servidor y del cliente. La opción *filename* debe ser el nombre del fichero que se recuperará a través de TFTP.

Después de editar el fichero de configuración de **dhcpd**, reinícielo con **/etc/init.d/isc-dhcp-server restart**.

#### **4.3.3. Configuración del servidor BOOTP**

Existen dos servidores BOOTP disponibles para GNU/Linux, el **bootpd** de CMU. El otro que en realidad es un servidor DHCP, el **dhcpd** de ISC. En Debian GNU/Linux se pueden encontrar en los paquetes bootp y isc-dhcp-server respectivamente.

<span id="page-29-1"></span>Para usar el **bootpd** de CMU, primero debe comentar (o añadir) la línea relevante en /etc/inetd.conf. En Debian GNU/Linux, puede ejecutar **update-inetd --enable bootps**, y luego **/etc/init.d/inetd reload** para hacerlo. En caso de que su servidor de BOOTP no se esté ejecutando en un sistema Debian GNU/Linux, la línea en cuestión deberá ser como sigue:

bootps dgram udp wait root /usr/sbin/bootpd bootpd -i -t 120

Ahora, debe crear el fichero /etc/bootptab. Tiene el mismo tipo de formato familiar y críptico que los ficheros antiguos de BSD printcap, termcap, y disktab. Vea la página de manual de bootptab para más información. Para el **bootpd** de CMU, necesitará conocer la dirección de hardware (MAC) del cliente. Este es un /etc/bootptab de ejemplo:

```
client:\
  hd=/tftpboot:\
  bf=tftpboot.img:\
  ip=192.168.1.90:\
  sm=255.255.255.0:\
  sa=192.168.1.1:\
  ha=0123456789AB:
```
Necesitará cambiar por lo menos la opción "ha", que especifica la dirección hardware del cliente. La opción "bf" especifica el fichero que el cliente debe recuperar a través de TFTP; para más detalles vea Sección 4.3.5.

En contraste, configurar BOOTP con **dhcpd** de ISC es realmente fácil, porque trata los clientes BOOTP como casos moderadamente especiales de clientes DHCP. Algunas arquitecturas necesitan una configuración compleja para arrancar clientes a través de BOOTP. Si la suya es una de estas, lea la sección Sección 4.3.2. De otro modo, probablemente pueda continuar con sólo añadir la directiva **allow bootp** al bloque de configuración para [la sub](#page-30-1)red donde se ubique el cliente en /etc/dhcp/dhcpd.conf, y reiniciar **dhcpd** con **/etc/init.d/isc-dhcp-server restart**.

## **4.3.4. Habilitar el servidor TFTP**

Para tener listo el servidor TFTP, primero deberá asegurarse de que la orden **tftpd** está instalada.

<span id="page-30-0"></span>Existen dos formas de ejecutar el servicio de tftpd-hpa. Puede iniciarlo desde el demonio del sistema inetd, o lo puede configurar para que se inicie como un demonio independiente. El método a usar se selecciona durante la instalación del paquete, y se puede modificar reconfigurando el paquete.

#### NOTA

Los servidores de TFTP utilizan /tftpboot como directorio del que servir las imágenes por motivos históricos. Sin embargo, algunos paquetes Debian GNU/- Linux puede utilizar otros directorios para cumplir con el estándar de jerarquía de sistemas de ficheros. Por ejemplo,  $tftpd-hpa$  utiliza, por omisión,  $/srv/tftp$ . Puede tener que ajustar los ejemplos de configuración en esta sección si la ubicación varía.

Todas [las alternativas de](http://refspecs.linuxfoundation.org/fhs.shtml) **in.tftpd** en Debian deberían almacenar las solicitudes TFTP en la registro del sistema de forma predeterminada. Algunas de ellas cuentan con el argumento **-v** para ofrecer más información. Se recomienda revisar todos los mensajes del registro en caso de problemas al arrancar puesto que son un buen punto de partida para diagnosticar la causa de los errores.

### **4.3.5. Mover las imágenes TFTP a su ubicación**

<span id="page-30-1"></span>Seguidamente, ubique la imagen TFTP de arranque que necesita, como se describe en la Sección 4.2.1, en el directorio de imagen de arranque de **tftpd**. Tendrá que hacer un enlace desde este fichero hacia el fichero que usará **tftpd** para arrancar un cliente en específico. Desafortunadamente, el nombre del fichero es determinado por el cliente TFTP, y no existe un estándar definido.

## **4.4. Instalación automática**

<span id="page-30-2"></span>Es posible efectuar instalaciones totalmente automáticas para instalaciones en múltiples ordenadores. Los paquetes de Debian disponibles para este propósito son: fai-quickstart (que usa un servidor de instalación), y el mismo instalador de Debian. Para más información visite la página oficial de FAI.

### **4.4.1. Utilizar el instalador de Debian para realizar una instalación automática**

El instalador de Debian permite instalaciones aut[omatizadas a través de](http://fai-project.org) ficheros de preconfiguración. Puede cargar un fichero de preconfiguración bien utilizando la red o bien utilizando medios extraíbles y hacer uso de éste para responder a las preguntas que se formulan durante el proceso de instalación.

<span id="page-30-3"></span>Puede encontrar la documentación completa sobre la configuración de semillas de preconfiguración y un ejemplo que puede editar para trabajar en Apéndice B.

## **4.5. Verificar la integridad de los archivos de instalación**

<span id="page-30-4"></span>Puede verificar la integridad de los arc[hiv](#page-76-0)os descargados mediante las sumas de comprobación provistas en los archivos SHA256SUMS y SHA512SUMS en los servidores réplica de Debian. Los encontrará en los mismos sitios que las imágenes de instalación. Visite las ubicaciones siguientes:

- archivos de comprobación para imágenes de CD,
- archivos de comprobación para imágenes de DVD,
- [archivos de comprobación para otros archivos de](https://cdimage.debian.org/debian-cd/current/armel/iso-cd/) instalación.

Pa[ra calcular la suma de comprobación de un archivo](https://cdimage.debian.org/debian-cd/current/armel/iso-dvd/) de instalación descargado, utilice

#### o

sha512sum nombredearchivo.iso

y compare la suma de comprobación mostrada y la que figura en el archivo SHA256SUMS o SHA512SUMS.

Las preguntas frecuentes sobre el CD de Debian incluyen información útilsobre este tema (como el funcionamiento de la secuencia check\_debian\_iso, que semiautomatiza el procedimiento anterior), así como instruccione para verificar la integridad de los archivos de comprobación mismos.

## <span id="page-32-0"></span>**Capítulo 5**

## **Arranque del sistema de instalación**

## **5.1. Arranque del instalador en 32-bit soft-float ARM**

#### **5.1.1. Formatos de imagen de arranque**

<span id="page-32-1"></span>En los sistemas basados en ARM, en la mayoría de los casos, se utiliza uno de los dos formatos de imágenes de arranque: a) núcleos Linux estándares en formato zImage ("vmlinuz") conjuntamente con discos de RAM inicial estándares de Linux ("initrd.gz"), o bien b) núcleos en formato uImage ("uImage") conjuntamente con los discos de RAM inicial correspondientes ("uInitrd").

<span id="page-32-2"></span>uImage y uInitrd son formatos de imagen diseñados para el «firmware» U-Boot, utilizados en muchos sistemas basados en ARM (sobre todo de 32 bits). Las versiones anteriores de U-Boot solo pueden arrancar archivos en el formato uImage/uInitrd y, por tanto, suelen emplearse en sistemas ARM más antiguos. Las versiones más recientes de U-Boot permiten además arrancar núcleos Linux estándares e imágenes de discos RAM, aunque la sintaxis de las órdenes necesarias para hacerlo es algo distinta de la utilizada para arrancar uImages.

En los sistemas que utilizan un núcleo multiplataforma, además del núcleo y el disco de RAM inicial se necesita lo que se denomina un archivo de árbol de dispositivos (también conocido como «device-tree blob» o "dtb"). Este archivo es específico para cada sistema admitido y contiene la descripción del «hardware» concreto de cada sistema. Este dtb lo debería suministrar el «firmware» del equipo, aunque en la práctica a menudo hace falta cargar uno nuevo.

#### **5.1.2. Arrancar desde TFTP**

El arranque a través de la red requiere que tenga una conexión de red y un servidor de arranque TFTP (y probablemente también un servidor DHCP, RARP o BOOTP para la configuración automática de la red).

<span id="page-32-3"></span>En la Sección 4.3 se describe la configuración del servidor para permitir el arranque a través de la red.

#### **5.1.2.1. Arranque TFTP en U-Boot**

El arranque d[esde](#page-28-5) la red en sistemas que usan el firmware de U-Boot consiste en tres pasos: a) configurar la red, b) cargar las imágenes (kernel/initial ramdisk/dtb) en la memoria y c) ejecutar el código cargado previamente. Primero tiene que configurar la red, bien automáticamente mediante DHCP ejecutando

<span id="page-32-4"></span>

```
setenv autoload no
dhcp
```
o de manera manual definiendo varias variables de entorno

```
setenv ipaddr <dirección IP del cliente>
setenv netmask <máscara de red>
setenv serverip <dirección IP del servidor TFTP>
setenv dnsip <dirección IP del servidor de nombres>
setenv gatewayip <dirección IP de la pasarela predeterminada>
```
Si lo prefiere, puede hacer que estos cambios sean permanentes ejecutando

saveenv

Después tiene que cargar las imágenes (kernel/initial ramdisk/dtb) en la memoria. Esto se lleva a cabo con la orden tftpboot, a la que debe indicar la dirección donde debe almacenarse la imagen en la memoria. Desafortunadamente, el mapa de memoria puede variar de un sistema a otro, por lo que no existe una regla general que determine las direcciones que puede utilizar.

En algunos sistemas, U-Boot predefine un conjunto de variables de entorno con las direcciones de carga apropiadas: kernel\_addr\_r, ramdisk\_addr\_r y fdt\_addr\_r. Puede comprobar si se encuentran definidas ejecutando

printenv kernel\_addr\_r ramdisk\_addr\_r fdt\_addr\_r

Si no se han definido, tiene que consultar la documentación de su sistema para obtener estos valores y establecerlos manualmente. En sistemas basados en Allwinner SunXi SOC (p. ej., el Allwinner A10, nombre de arquitectura "sun4i" o el Allwinner A20, nombre de arquitectura "sun7i"), puede, p. ej., utilizar los siguientes valores:

```
setenv kernel_addr_r 0x46000000
setenv fdt_addr_r 0x47000000
setenv ramdisk_addr_r 0x48000000
```
Cuando se definan direcciones de carga, puede cargar las imágenes en la memoria desde el servidor tftp definido anteriormente con

```
tftpboot ${kernel_addr_r} <nombre del archivo de la imagen del núcleo>
tftpboot ${fdt_addr_r} <nombre del archivo de dtb>
tftpboot ${ramdisk_addr_r} <nombre del archivo de la imagen de inicio de ramdisk>
```
La tercera parte consiste en configurar la línea de órdenes del núcleo y ejecutar el código cargado. U-Boot pasa el contenido de la variable de entorno "bootargs" como línea de órdenes al núcleo, por lo que cualquiera de los parámetros para el núcleo y el instalador - como el dispositivo de consola (consulte Sección 5.3.1) o las opciones de preconfiguración (consulte Sección 5.3.2 y Apéndice B) - pueden establecerse con una orden como

setenv bootargs console=ttyS0, 115200 rootwait panic=10

La orden exacta para ejecutar el código cargado previamente depende del formato usado pa[ra la i](#page-34-6)magen. Con uImage/uInitrd, la orden es

bootm \${kernel\_addr\_r} \${ramdisk\_addr\_r} \${fdt\_addr\_r}

y con imágenes nativas de Linux es

bootz \${kernel\_addr\_r} \${ramdisk\_addr\_r}:\${filesize} \${fdt\_addr\_r}

Nota: al arrancar imágenes de Linux estándares, es importante cargar la imagen del disco RAM inicial después del núcleo y el «dtb» a medida que U-Boot define en la variable «filesize» el valor del tamaño del último archivo cargado y la orden «bootz» solicita el tamaño de la imagen del disco RAM para que esta funcione adecuadamente. Si está arrancando un núcleo específico para una plataforma (un núcleo sin árbol de dispositivos, por ejemplo), omita el parámetro \${fdt\_addr\_r}.

## **5.2. Accesibilidad**

<span id="page-33-0"></span>Debido a alguna discapacidad, por ejemplo, visual, algunos usuarios pueden requerir características adicionales. Muchas de las características de accesibilidad se tienen que habilitar de forma manual. Se pueden añadir, , algunos parámetros de arranque para habilitar las funciones de accesibilidad . Tenga en cuenta que en la mayoría de arquitecturas el cargador de arranque asume que su teclado es de tipo QWERTY.

#### **5.2.1. Interfaz del instalador**

El instalador de Debian dispone de varias interfaces para formular preguntas, con distinto soporte para la accesibilidad: a destacar, **texto** utiliza texto plano mientras que **newt** utiliza cuadros de diálogo basados en texto. Puede elegir estas opciones desde el símbolo de arranque, consulte la documentación de **DEBIAN\_FRONTEND** en Sección 5.3.2.

<span id="page-33-1"></span>With the **newt** front-end (used mostly with braille), one mostly just selects answers with arrow keys and presses **Enter** to validate the choice. Pressing **Tab** or **Shift** - **Tab** allows to switch between dialog elements, and notably to access the **Go Back** button, which brings back again to previous questions. Some dialogs contain check boxes, which can be t[icked](#page-35-0) on and off by pressing **Space**.

With the **text** front-end (used mostly with speech), one mostly selects answers by typing their number followed by pressing **Enter**. One can also not type anything and just press **Enter** to simply accept the default value. Typing **<** and pressing **Enter** brings back again to previous questions. When a selection of choices has to be made (e.g. during task selection), one can type **!** to express an empty selection.

### **5.2.2. Dispositivos de Tarjeta**

Algunos dispositivos de accesibilidad se presentan como tarjetas que se insertan dentro de la máquina y que leen el texto directamente de la memoria de vídeo. Para hacer uso de ellas se debe deshabilitar el uso de «framebuffer» con el parámetro de arranque **fb=false**. Sin embargo, esto reduce el número de idiomas disponibles.

### <span id="page-34-0"></span>**5.2.3. Temas de Alto contraste**

Para aquellos usuarios con visión disminuida, el instalador puede usar un tema de alto contraste que lo hace más legible. Para habilitarlo, puede utilizar la opción "Accesible (alto contraste) " de la pantalla del menú con la tecla de acceso directo **d**, o añadir el parámetro de arranque **theme=dark**.

## <span id="page-34-1"></span>**5.2.4. Ampliación**

Para usuarios con visión reducida, el instalador gráfico dispone de un soporte de ampliación muy básico: la combinación de teclas de acceso directo Control-+ y Control– permite aumentar y reducir el tamaño del tipo de letra.

### <span id="page-34-2"></span>**5.2.5. Instalación en modo experto, modo de rescate, instalación automatizada**

<span id="page-34-3"></span>Las opciones de instalación en modo experto, el modo de rescate y la instalación automatizada también disponen de soporte para accesibilidad. Para seleccionar esta opción, primero debe acceder al submenú de "Opciones avanzadas" pulsando **a**. En sistemas con BIOS (el menú de arranque habrá emitido un único pitido), a continuación debe pulsar **Enter** ; en sistemas con EFI (el menú de arranque habrá emitido dos pitidos). Entonces, para acceder al asistente de voz, opcionalmente puede pulsar **s** (seguido de nuevo por **Enter** en sistemas con BIOS pero no con EFI). Desde aquí, puede usar varias teclas de acceso directo: **x** para la instalación en modo experto, **r** para e modo de rescate, o **a** para la instalación automatizada. Recuerde que, en sistemas con BIOS, tras pulsar esas teclas necesita introducir **Enter**.

Opcionalmente, puede instalar Debian de una forma completamente automatizada utilizando la preconfiguración. Podrá introducir el archivo fuente después de que se hayan iniciado las opciones de accesibilidad. Este sistema se encuentra documentado en Apéndice B.

### **5.2.6. Accesibilidad del sistema instalado**

La documentación sobre accesibi[lid](#page-76-0)ad del sistema instalado está disponible en la página wiki de accesibilidad de Debian.

## <span id="page-34-4"></span>**5.3. Parámetros de arranque**

<span id="page-34-5"></span>[Los](https://wiki.debian.org/accessibility) "parámetros de arranque" son los parámetros del núcleo de Linux que generalmente se utilizan para asegurar la correcta gestión de los periféricos. En la mayoría de los casos el núcleo puede auto-detectar toda la información necesaria sobre sus periféricos pero deberá ayudar un poco a su núcleo en algunos casos.

Si ésta es la primera vez que arranca su sistema lo recomendable es utilizar los parámetros de arranque predeterminados. Es decir, no defina ningún parámetro adicional. Observe si su sistema arranca correctamente de esta manera, lo más probable es que sea así. Si no lo hace, podrá reiniciar más adelante después de buscar qué parámetros específicos necesita utilizar para informar a su sistema del hardware del que dispone.

Puede encontrar información sobre muchos de los parámetros de arranque en el CÓMO de BootPrompt, que incluye también consejos útiles para hardware poco común. Esta sección solamente contiene un resumen de los parámetros más importantes. Podrá consultar también algunas precauciones comunes más adelante en la Sección 5.4.

### **5.3.1. Consola de arranque**

If you are booting with a serial console, generally the kernel will autodetect this. If you have a videocar[d \(fr](#page-38-1)amebuffer) and a keyboard also attached to the computer which you wish to boot via serial console, you may have to pass the **console=***device* argument to the kernel, where *device* is a serial device of the target, which is usually something like ttyS0.

<span id="page-34-6"></span>Puede tener que especificar parámetros para el puerto serie, como velocidad y paridad, por ejemplo **console=ttyS0,9600n8**. Otros valores habituales de velocidad pueden ser 57600 y 115200. Asegúrese de definir esta opción después de "---", para que se copie en la configuración del cargador de arranque del sistema instalado (si lo admite el instalador del cargador de arranque).

Puede añadir el parámetro **TERM=***tipo* para asegurar que el tipo de terminal usado por el instalador coincide con el emulador de terminal. Tenga en cuenta que el instalador sólo permite los siguientes tipos de terminal: linux, bterm, ansi, vt102 y dumb. El valor por omisión para una consola serie en el debian-installer es **vt102**. Si utiliza una consola IPMI o una herramienta de virtualización que no permite la conversión a estos terminales por si mismo, como QEMU/KVM, puede iniciarla en una sesión de **screen**. Esto realiza la traducción al tipo de terminal screen, muy similar a vt102.

## **5.3.2. Parámetros del instalador de Debian**

El sistema de instalación reconoce algunos parámetros de arranque adicionales  $\frac{1}{2}$  pueden serle útiles.

<span id="page-35-0"></span>Algunos parámetros tienen una "forma abreviada" que permite evitar las limitaciones de las opciones de línea de órdenes en el núcleo y hace más fácil la introducción de parámetros. Las formas abreviadas de los parámetros se mostrarán entre paréntesis tras la forma (normal) extendida. Los ejemplos en este manual generalmente utilizan la forma simplificada.

**debconf/priority (priority)** El valor de este parámetro define la prioridad de los mensajes que se mostrarán durante la instalación. No se mostrará ningún mensaje de menor prioridad a la aquí definida.

La instalación utiliza **priority=high** como valor predeterminado. Esto significa que se mostrarán los mensajes de prioridades alta y crítica, pero no así los mensajes con prioridades media y baja. El instalador, sin embargo, ajustará esta prioridad si se produce algún error.

Si utiliza como parámetro de arranque **priority=medium**, se le mostrará el menú del instalador y tendrá un mayor control sobre la instalación. Si usa **priority=low**, se mostrarán todos los mensajes (esto es equivalente al método de arranque *experto*). Si utiliza **priority=critical**, el sistema de instalación mostrará solamente los mensajes críticos e intentará hacer lo correcto sin formular muchas preguntas.

**DEBIAN\_FRONTEND** Este parámetro de arranque controla el tipo de interfaz de usuario que utilizará el instalador. A continuación se muestran los posibles valores que puede tomar este parámetro:

- **DEBIAN\_FRONTEND=noninteractive**
- **DEBIAN\_FRONTEND=text**
- **DEBIAN\_FRONTEND=newt**
- **DEBIAN\_FRONTEND=gtk**

La interfaz predeterminada es **DEBIAN\_FRONTEND=newt**. Si va a realizar una instalación a través de una consola serie puede que sea mejor utilizar **DEBIAN\_FRONTEND=text**. Algunos dispositivos especializados de instalación solo ofrecen una selección limitada de interfaces, pero las interfaces **newt** y **text** están disponibles en la mayoría de medios de instalación. El instalador gráfico utiliza la interfaz **gtk** en las arquitecturas en las que es compatible.

- **BOOT\_DEBUG** Si establece este parámetro a dos conseguirá que el proceso de arranque del instalador genere registros más detallados. Si lo establece a tres obtendrá un intérprete de línea de órdenes en puntos estratégico del proceso de arranque (salga del intérprete para continuar con el proceso de arranque).
	- **BOOT\_DEBUG=0** Este es el valor predeterminado.
	- **BOOT\_DEBUG=1** Más detallado de lo habitual.
	- **BOOT\_DEBUG=2** Incluye mucha información de depuración.
	- **BOOT\_DEBUG=3** Se ejecutan intérpretes de órdenes en diversos puntos en el proceso de arranque para permitir una depuración detallada. Salga del intérprete de órdenes para proseguir con el arranque.
- **log\_host, log\_port** Hace que el instalador envíe mensajes de registro a un syslog remoto en el servidor y puerto definido, así como a un fichero local. Si no se define, el valor predeterminado para syslog es su valor estándar de puerto, 514.
- **lowmem** Se puede usar para forzar al instalador a un nivel lowmem más alto que el predeterminado por el instalador de acuerdo a la memoria disponible. Los valores posibles son 1 y 2, consulte Sección 6.3.1.1.

<sup>&</sup>lt;sup>1</sup>Con los núcleos actuales (kernel 2.6.9 o versiones más recientes) puede utilizar 32 opciones en la línea de órdenes y 32 opciones de entorno. Si excede estos números el núcleo emitirá un fallo. También existe un límite de 255 caracteres que puede introducir en la línea de órdenes del núcleo. Se recortará silenciosamente cualquier carácter que exceda ese número.
- **noshell** Evita que el instalador ofrezca intérpretes de órdenes interactivos en las terminales tty2 y tty3. Útil para instalaciones sin supervisión en las que la seguridad física es limitada.
- **debian-installer/framebuffer (fb)** En algunas arquitecturas se utiliza el framebuffer del núcleo para ofrecer la opción a realizar la instalación en un número diverso de idiomas. Si el uso de este dispositivo origina problemas en su sistema puede deshabilitar esta característica con el parámetro **fb=false**. Algunos síntomas de este problema son mensajes que traten sobre "bterm" o "bogl", la aparición de una pantalla en blanco o que el sistema se quede congelado algunos minutos después de iniciarse la instalación.
- **debian-installer/theme (theme)** Un tema determina cómo se muestra la interfaz de usuario del instalador (colores, iconos, etc.). Los temas disponibles dependen de la interfaz. Actualmente las interfaces newt y gtk sólo tienen un tema denominado "dark" (oscuro, n. del t.) que se ha diseñado para aquellas personas con problemas visuales. Puede fijar este tema arrancando el instalador con **theme=***dark* (también puede pulsar la tecla de acceso directo **d** desde el menú de arranque).
- **netcfg/disable\_autoconfig** Por omisión, el debian-installer configura automáticamente la conexión de red a través de autoconfiguración IPv6 y DHCP. No podrá revisar ni cambiar los valores obtenidos de esta forma, si la prueba tiene éxito. Sin embargo, podrá realizar la configuración de forma manual en el caso de que falle la configuración automática.

Puede usar el parámetro **netcfg/disable\_autoconfig=true** para que no se lleve a cabo la configuración de red de forma automática, entonces tendrá que introducir la información manualmente. Esto puede ser útil si tiene un encaminador IPv6 o un servidor DHCP en su red local pero no quiere utilizarlo porque, por ejemplo, no proporciona valores correctos.

- **hw-detect/start\_pcmcia** Si quiere evitar que se ejecuten los servicios PCMCIA deberá definir este parámetro a **false**. Algunos ordenadores portátiles son conocidos por tener problemas en estos casos, y puede ser recomendable deshabilitarlo.
- **disk-detect/dmraid/enable (dmraid)** Establezca a **verdadero** para habilitar el uso de discos RAID Serial ATA(también llamado ATA RAID, BIOS RAID o RAID falso) en el instalador. Tenga en cuenta que esta funcionalidad es actualmente experimental. Puede encontrar más información en el Wiki del Instalador de Debian.
- **preseed/url (url)** Este valor especifica la ruta de un fichero de preconfiguración que se descargará y utilizará para automatizar la instalación. Vea Sección 4.4.
- **preseed/file (file)** Este valor especifica la url de un fichero de preconfigu[ración que se cargará en la inst](https://wiki.debian.org/DebianInstaller/)alación automática. Consulte Sección 4.4.
- **preseed/interactive** Si se define como a **tr[ue](#page-30-0)** (verdadero), se mostrarán las preguntas aunque ya hayan sido preconfiguradas. Esta opción puede ser útil para probar o depurar un fichero de preconfiguración. Tenga en cuenta que este valor no tiene ni[ngú](#page-30-0)n efecto sobre los parámetros que se introducen como parámetros de arranque, pero puede utilizar una sintaxis especial para éstos. Para más información consulte Sección B.5.2.
- **auto-install/enable (auto)** Demora las preguntas que se realizan normalmente antes de la preconfiguración hasta después de configurar la red. Consulte Sección B.2.3 para más información de cómo utilizar esto para realizar instalaciones automatizadas.
- **finish-install/keep-consoles** Durante las instalaciones desde una consola serie o de administración, normalmente se deshabilitan las consolas virtuales(VT1 a VT6) [en](#page-79-0) /etc/inittab. Establezca a **true** para evitarlo.
- **cdrom-detect/eject** Antes de reiniciar el sistema, debian-installer expulsa automáticamente el medio óptico utilizado durante la instalación por omisión. Esto puede no ser necesario si el sistema no arranca de forma automática del CD. En algunos casos puede incluso no ser deseable, por ejemplo, si la unidad óptica no puede volver a insertar el medio y el usuario no está allí para hacerlo manualmente. Muchas unidades de distinto tipo («slot loading», «slim-line» y «caddty style») no pueden recargar el medio automáticamente.

Fije este valor a **false** para deshabilitar el expulsado automático, pero tenga en cuenta que debe asegurarse que el sistema no arranca de forma automática de la unidad óptica tras la instalación inicial.

**base-installer/install-recommends (recommends)** Si define esta opción como **false**, el sistema de gestión de paquetes se configurará para no instalar automáticamente los paquetes recomendados ("Recommends"), bien durante la instalación y también en el sistema instalado. Consulte Sección 6.3.5.

Tenga en cuenta que esta opción permite tener un sistema más ligero, pero también puede resultar en la perdida de funcionalidades que habitualmente el usuario espera que se ofrezcan. Puede que tenga instalar algunos de los paquetes recomendados para obtener toda la funcionalidad que espera. Por ello, sólo los usuarios muy experimentados deberían usar esta opción.

- **debian-installer/allow\_unauthenticated** Por omisión, el instalador obliga a que los repositorios estén autenticados con una clave gpg conocida. Si se fija esta opción a **true**, se deshabilitará esta autenticación. **Aviso: inseguro, no recomendado.**
- **rescue/enable** Fije este valor a **true** si desea entrar en el modo de rescate en lugar de hacer una instalación normal. Si desea más información consulte Sección 8.6.

## **5.3.3. Utilizar parámetros de arranque para responder a preguntas**

Se puede fijar un valor durante el indicador de [arr](#page-71-0)anque para cualquier pregunta que se realiza durante la instalación, con algunas excepciones. Realmente esto es sólo útil para algunos casos concretos. Puede encontrar instrucciones generales que describen como hacer esto en Sección B.2.2. A continuación se listan algunos ejemplos.

**debian-installer/language (language), debian-installer/country (country), debian-installer/locale (locale)** Existen dos formas de definir el idioma, país y locale a usar por el proceso de instalación y en el sistema instalado.

La primera y más sencilla consiste en simple[mente i](#page-78-0)ntroducir el parámetro locale. De su valor se derivarán el idioma y el país. Puede, por ejemplo, usar **locale=de\_CH** para seleccionar el alemán como idioma y Suiza como país (se definirá de\_CH.UTF-8 como la locale predeterminada para el sistema instalado). Este método no permite todas las combinaciones posibles de idioma, país y locale.

La segunda opción, más flexible, es definir language (idioma) y country (país) de forma separada. En este caso, puede añadir locale para especificar una locale predeterminada para el sistema instalador. Ejemplo: **language=en country=DE locale=en\_GB.UTF-8**.

- **anna/choose\_modules (modules)** Puede utilizarse para cargar automáticamente componentes del instalador que no se cargan por omisión. Algunos ejemplos de componentes opcionales que pueden ser útiles son openssh-client-udeb (para poder utilizar el programa **scp** durante la instalación)) y ppp-udeb (que permite la configuración PP-PoE).
- **netcfg/disable\_autoconfig** Puede fijar este valor a **true** si quiere deshabilitar la autoconfiguración IPv6 y DHCP y, en su lugar, forzar la configuración estática de la red.
- **mirror/protocol (protocol)** El instalador utilizará el protocolo HTTP para descargar ficheros de las réplicas de Debian y no es posible cambiar a FTP en instalaciones que se realizan con prioridad normal. Puede forzar al instalador a utilizar el protocolo FTP si fija este parámetro a **ftp**. Tenga en cuenta que no podrá seleccionar una réplica ftp de una lista, tendrá que introducir el nombre del sistema donde está la réplica manualmente.
- **tasksel:tasksel/first (tasks)** Puede utilizarse para seleccionar tareas que no están disponibles en la lista interactiva de tareas, como pueda ser la tarea kde-desktop. Para más información consulte Sección 6.3.6.2.

## **5.3.4. Pasar parámetros a módulos del núcleo**

Puede pasar parámetros a los módulos del núcleo como se describe en la documentación del [núcleo s](#page-59-0)i los controladores están compilados dentro de éste. Sin embargo, no es posible pasar parámetros a los módulos como haría normalmente en el caso de controladores compilados como módulos, debido a que los módulos del núcleo se carga de una forma un poco distinta en la instalación a como se hace en un sistema ya instalado. Tiene que utilizar una sintaxis especial que reconoce el instalador. Si la utiliza, el instalador se asegurará que los parámetros se guarden en el fichero de configuración apropiado y se utilicen cuando se carguen los módulos. Los parámetros que utilice también se propagan de forma automática a la configuración utilizada en el sistema instalado.

Tenga en cuenta que ahora es raro pasar parámetros a los módulos. En la mayor parte de las situaciones el núcleo podrá analizar el hardware disponible en un sistema y fijar valores por omisión correctos de esta forma. Existen algunas situaciones, sin embargo, en las que será necesario pasar parámetros manualmente.

Debe utilizar la siguiente sintaxis para fijar parámetros para los módulos:

*nombre\_módulo*.*nombre\_parámetro*=*valor*

Si necesita pasar múltiples parámetros al mismo módulo o a distintos módulos sólo tiene que repetir este formato. Por ejemplo, para indicar a una tarjeta de red 3Com antigua que utilice el conector BNC (coaxial) y la interrupción (IRQ) 10 debería utiliza:

3c509.xcvr=3 3c509.irq=10

## **5.3.5. Poner módulos del núcleo en una lista negra**

Algunas veces es necesario poner un módulo en una lista negra para que ni el núcleo ni «udev» lo carguen automáticamente. Una razón para hacer esto es cuando un módulo concreto causa problemas en su hardware. El núcleo también puede algunas veces listar dos controladores distintos para el mismo dispositivo. Esto puede hacer que el dispositivo no funcione correctamente si los controladores entran en conflicto o si se carga el controlador erróneo primero.

Puede poner un módulo en la lista negra con la siguiente sintaxis: *nombre\_módulo***.blacklist=yes**. Esto hará que el módulo se ponga en la lista negra en /etc/modprobe.d/blacklist.local tanto durante la instalación como en el sistema instalado.

Tenga en cuenta que el sistema de instalación puede llegar a cargar el módulo por sí sólo. Puede evitar esto ejecutando la instalación en modo experto y deseleccionando el módulo de la lista de módulos que se muestra durante las fases de detección de hardware.

# **5.4. Resolución de problemas en el proceso de instalación**

## **5.4.1. Fiabilidad de los medios ópticos**

Algunas veces, especialmente en el caso de las unidades antiguas de dispositivos ópticos, el instalador puede fallar y no poder arrancar desde el disco óptico. El instalador puede que (aún después de haber arrancado con éxito desde el disco óptico) falle al reconocer el disco o devuelva errores mientras lee de éste durante la instalación.

Hay muchas causas posibles para estos problemas. Aquí sólo se pueden listar algunos problemas comunes y dar sugerencias generales de cómo tratarlos. Lo demás depende de usted.

Hay dos cosas muy sencillas que debería intentar primero.

- Si el disco (CD/DVD) no arranca, compruebe que se introdujo correctamente y que no está sucio.
- Si el instalador no detecta el disco (CD/DVD), intente simplemente ejecutar la opción Detectar y montar el medio de instalación otra vez. Es sabido que algunos problemas relacionados con DMA en unidades de CD/DVD antiguas se solucionan de esta forma.

Pruebe las sugerencias que se muestran en las subsecciones a continuación si no funciona ninguna de estas opciones. Algunas, pero no todas, las opciones que aquí se discuten son válidas tanto para las unidades de CD-ROM como las unidades de DVD.

En cualquier caso, intente cualquiera de los otros métodos de instalación disponible si no consigue que la instalación funcione mediante la unidad de dispositivo óptico.

## **5.4.1.1. Problemas habituales**

- Algunas unidades antiguas de CD-ROM no pueden leer discos que se grabaron a altas velocidades con grabadores de CD modernos.
- Algunas unidades muy antiguas de CD-ROM no funcionan correctamente si se activa la función "direct memory access" (DMA).

#### **5.4.1.2. Cómo investigar y, quizás, solucionar problemas**

Si el disco óptico (CD/DVD) no puede arrancar, intente las sugerencias descritas a continuación.

- Compruebe que su BIOS/UEFI permita arrancar desde una unidad de disco óptico (posiblemente, los sistemas antiguos no pueden) y que el arranque desde ese tipo de medios está activado en la BIOS/UEFI.
- Compruebe que la suma de control md5 de la imagen coincide con el valor listado en el fichero MD5SUMS si ha descargado la imagen ISO. Este fichero debería estar disponibles en la misma ubicación de la que descargo la imagen.

```
$ md5sum debian-testing-i386-netinst.iso
a20391b12f7ff22ef705cee4059c6b92 debian-testing-i386-netinst.iso
```
A continuación, compruebe que la suma md5 del disco grabado también coincide. La orden mostrada a continuación debería ser suficiente para poder hacer esto. Utiliza el tamaño de la imagen para leer el número de bytes correcto del disco óptico.

```
$ dd if = /dev/cdrom / \sqrt{ }> head -c 'stat --format= %s debian-testing-i386-netinst.iso' | \
> md5sum
a20391b12f7ff22ef705cee4059c6b92 -
262668+0 records in
262668+0 records out
134486016 bytes (134 MB) copied, 97.474 seconds, 1.4 MB/s
```
Puede volver a intentar la instalación si no se detecta el disco óptico después de que el instalador haya arrancado con éxito, ya que esto algunas veces resuelve el problema. Intente cambiar el disco a la otra unidad si tiene más de una unidad de disco óptico. Intente algunas de las sugerencias mostradas a continuación si no funciona ninguna de éstas o si se dan errores cuando se intenta leer de éste. Para llevarlas a cabo es necesario tener algunos conocimientos básicos de Linux. Debe cambiar primero a la segunda consola virtual (VT2) y activar el intérprete de órdenes para ejecutar cualquiera de estas órdenes.

- Cambie al terminal virtual VT4 o consulte los contenidos de /var/log/syslog (utilice **nano** como editor) para comprobar si hay algún mensaje de error específico. Una vez lo haya hecho, compruebe también la salida de ejecutar **dmesg**.
- Puede ver si se ha reconocido su unidad óptica comprobando la salida de **dmesg**. Debería ver algo como esto (las líneas no tienen por qué ser consecutivas):

```
ata1.00: ATAPI: MATSHITADVD-RAM UJ-822S, 1.61, max UDMA/33
ata1.00: configured for UDMA/33
scsi 0:0:0:0: CD-ROM MATSHITA DVD-RAM UJ-822S 1.61 PQ: 0 ANSI: 5
sr0: scsi3-mmc drive: 24x/24x writer dvd-ram cd/rw xa/form2 cdda tray
cdrom: Uniform CD-ROM driver Revision: 3.20
```
Es posible que su unidad óptica esté conectada pero no se haya reconocido, o que no sea compatible, si no ve ninguna de estas líneas. Si sabe qué controlador es necesario para su controladora puede intentar cargarlo de forma manual ejecutando la orden **modprobe**.

- Compruebe que hay un nodo de dispositivo para su unidad óptica en  $/\text{dev}/$ . En el ejemplo anterior, el nodo se llamaría /dev/sr0. También debería existir /dev/cdrom.
- Utilice la orden **mount** para comprobar si el disco óptico está ya montado. Si no lo está puede intentar montarlo manualmente con:

```
$ mount /dev/hdc /cdrom
```
Compruebe si se produce algún mensaje de error después de ejecutar esta orden.

Compruebe si está activa la función de DMA:

```
$ cd /proc/ide/hdc
$ grep using_dma settings
using_dma 1 0 1 rw
```
Un valor de "1" en la primera columna después de using\_dma significa que está activa. Si lo está, intente desactivarla:

```
$ echo -n "using_dma:0" >settings
```
Asegúrese que está en el directorio del dispositivo que corresponde a su unidad óptica (CD/DVD).

Intente comprobar la integridad del medio de instalación con la opción que encontrará al final del menú principal del instalador si se producen problemas durante la instalación. Esta opción puede utilizarse como una prueba general para determinar si el disco se puede leer con fiabilidad.

## **5.4.2. Configuración del arranque**

En caso de que tenga problemas, el núcleo se bloquee durante el proceso de arranque, no reconozca los dispositivos que tiene o no se reconozcan correctamente las unidades, lo primero que debe verificar son los parámetros de arranque, como se explica en Sección 5.3.

En algunos casos, pueden aparecer errores de funcionamiento por un firmware de dispositivo faltante (consulte Sección 2.2 y Sección 6.4).

## **5.4.3. Interpretar lo[s m](#page-34-0)ensajes de inicio del núcleo**

Dur[ante](#page-17-0) la secuen[cia d](#page-63-0)e arranque podría ver muchos mensajes de la forma can't find *algo*, o *algo* not present, can't initialize *algo*, o incluso this driver release depends on *algo* . Muchos de estos mensajes son inocuos. Los ve porque el sistema de instalación está programado para ejecutarse en ordenadores con diversos dispositivos. Obviamente, ningún ordenador tendrá todos y cada uno de los posibles dispositivos, de modo que el sistema operativo emite algunos mensajes de advertencia mientras intenta buscar dispositivos que usted no tiene. También podría observar que el sistema se detiene durante algunos momentos. Esto ocurre cuando se está esperando que un dispositivo responda y éste no está presente en su sistema. Podrá crear más adelante un núcleo a medida (lea Sección 8.5) si piensa que el tiempo que tarda en arrancar el sistema es muy largo.

#### **5.4.4. Informar de fallos**

Podría serle útil la opción [de](#page-71-1) Guardar informe de fallos del menú si ha pasado la fase inicial de arranque pero no puede completar la instalación. Esta opción le permite copiar los registros de fallos de sistema y la información de configuración a un medio de almacenamiento, o descargarlas con un navegador web. Esta información puede darle pistas sobre lo que ha fallado y cómo solucionarlo. Podría también querer adjuntar esta información si va a enviar un informe de fallos.

Puede encontrar otros mensajes de instalación pertinentes en /var/log/ durante la instalación, y en /var/ log/installer/ después de que el ordenador ha sido arrancado con el sistema instalado.

## **5.4.5. Enviar los informes de la instalación**

Por favor, envíe un informe de su instalación si tiene problemas. Le animamos a hacerlo incluso si la instalación tiene éxito, de esta forma podremos obtener la mayor información posible sobre la mayor cantidad de configuraciones de hardware.

Tenga en cuenta que el informe de instalación se publicará en el sistema de seguimiento de fallos de Debian y que se reenviará a una lista de correo pública. Asegúrese que utiliza una dirección de correo electrónico que no le importa que se haga público.

La forma más sencilla de enviar un informe de instalación si tiene un sistema Debian funcionando es instalar los paquetes installation-report y reportbug (**apt-get install installation-report reportbug**), configurar reportbug como se describe en Sección 8.4.2, y ejecutar la orden **reportbug installation-reports**.

Haga uso de la plantilla mostrada a continuación cuando haga un informe de instalación, y envíelo (en inglés) como un informe de fallo para el pseudo paquete installation-reports a la dirección submit@bugs.debian.org.

```
Package: installation-reports
```
Boot method: <Cómo arrancó la instalación? ¿Con un CD/DVD? ¿Con un [dispositivo](mailto:submit@bugs.debian.org) de *←* memoria USB? ¿Desde la red?>

```
Image version: <Escriba la dirección URL completa desde donde obtuvo la imagen>
Date: <Fecha y hora de la instalación>
```
Machine: <Descripción de la máquina (p. ej., IBM Thinkpad R32)> Processor: <Tipo de procesador> Memory: <Cantidad de memoria RAM> Partitions: <Basta con la salida de «df -Tl», es preferible la tabla de *←* particiones sin editar>

```
Output of lspci -knn (or lspci -nn): <Salida de la orden «lspci -knn» (o «lspci - ←-
   nn»)>
```
Base System Installation Checklist: <Marque según sea su caso: Escriba «O» si dicha fase funcionó, «E» si presentó algún fallo y déjela en blanco si

```
no intentó o no usó esta opción.>
[0] = OK, [E] = Error (descríbalo a continuación), [ ] = didn't try itInitial boot: [ ] <¿Funcionó el arranque inicial?>
Detect network card: [ ] <¿Se configuró el hardware de red?>
Configure network: [ ] <¿Se configuró la red?>
Detect media: [ ] <¿Se detectó el medio de instalación?>
Load installer modules: [ ] <¿ Se cargaron los módulos del instalador?>
Detect hard drives: [ ] <¿Se detectaron los discos duros?>
Partition hard drives: [ ] <¿ Se particionaron los discos duros?>
Install base system: [ ] <¿Se instaló el sistema base?>
Clock/timezone setup: [ ] <¿Se configuró bien la zona horaria?>
User/password setup: [ ] <¿Se configuró correctamente el usuario?>
Install tasks: [ ] <¿Se instalaron bien las tareas?>
Install boot loader: [ ] <¿Se instaló el gestor de arranque?>
Overall install: [ ] <¿Reinició correctamente?>
Comments/Problems:
<Describa la instalación en detalle, e incluya cualquier idea o
comentario que tuvo durante la instalación.>
```
En el informe de fallo describa cuál es el problema, incluya los últimos mensajes visibles del núcleo en el caso de que éste se bloquee. Describa los pasos que llevó a cabo y que condujeron al sistema a la situación del fallo.

# **Capítulo 6**

# **Usar el instalador de Debian**

## **6.1. Funcionamiento del instalador**

For this architecture the installer uses a text-based user interface. A graphical user interface is currently not available.

El instalador de Debian está compuesto por un conjunto de componentes de propósito específico para realizar cada tarea de la instalación. Cada componente realiza una tarea, formulando al usuario las preguntas que sean necesarias para realizar su trabajo. Se asignan prioridades a cada una de las preguntas, definiendo al arrancar el instalador la prioridad de las preguntas a mostrar.

Cuando se realiza una instalación estándar, solamente se formularán las preguntas esenciales (prioridad alta). Esto tiene como consecuencia un proceso de instalación altamente automatizado y con poca interacción del usuario. Los componentes son ejecutados automáticamente en una secuencia predeterminada. Los componentes a ejecutar dependerán del método de instalación que use y de su hardware. El instalador usará los valores predeterminados para las preguntas que no son formuladas.

Cuando exista un problema, el usuario verá el error en pantalla, y es posible que se muestre el menú del instalador para que elija de éste alguna acción alternativa. El usuario no verá el menú del instalador si no se produce ningún problema, simplemente tendrá que responder las preguntas formuladas por cada componente en cada paso. Se fija prioridad crítica ("critical") para cualquier notificación de un error serio, por lo que el usuario siempre será notificado de estos.

Algunos de los valores predeterminados que usa el instalador pueden ser modificados mediante la introducción de argumentos de arranque en el inicio del debian-installer. Si, por ejemplo, desea forzar la configuración de red estática (se usa autoconfiguración IPv6 y DHCP como opción predeterminada si este protocolo está disponible), puede utilizar el parámetro de arranque **netcfg/disable\_autoconfig=true**. Puede consultar todas las opciones disponibles en Sección 5.3.2.

Es posible que los usuarios avanzados estén más cómodos si utilizan la interfaz basada en menú, donde el control de cada paso lo tiene el usuario en lugar de que éstos se ejecuten de forma automática en una secuencia predeterminada por el instalador. Para usar el instalador en el modo manual, gestionado a través de un menú, añada el argumento de arranque **priority=[medi](#page-35-0)um**.

Deberá iniciar el instalador en modo "expert" si para hacer funcionar o detectar su hardware es necesario que indique opciones para los módulos del núcleo conforme se instalen. Esto puede realizarse ya sea usando la orden **expert** al iniciar el instalador o bien añadiendo el argumento de arranque **priority=low**. El modo experto le da control total del debian-installer.

In the text-based environment the use of a mouse is not supported. Here are the keys you can use to navigate within the various dialogs. The **Tab** or **right** arrow keys move "forward", and the Shift-Tab or **left** arrow keys move "backward" between displayed buttons and selections. The **up** and **down** arrow select different items within a scrollable list, and also scroll the list itself. In addition, in long lists, you can type a letter to cause the list to scroll directly to the section with items starting with the letter you typed and use **Pg-Up** and **Pg-Down** to scroll the list in sections. The **space bar** selects an item such as a checkbox. Use **Enter** to activate choices.

Puede que algunos diálogos ofrezcan información de ayuda adicional. Si se ofrece ayuda, se indicará en la parte inferior de la pantalla mostrando que puede acceder a la información de ayuda pulsando la tecla **F1**.

Los mensajes de error y de registro se redireccionan a la cuarta consola. Puede acceder a ésta pulsando Alt Izq-F4 (mantenga presionada la tecla **Alt** mientras presiona la tecla de función **F4**). Para volver al proceso de instalación principal pulse Alt Izq-F1.

También puede encontrar los mensajes de error en /var/log/syslog. Este registro se copia a /var/log/

installer/syslog en su nuevo sistema una vez finalizada la instalación. Durante el proceso de instalación puede encontrar otros mensajes en /var/log/, y en /var/log/installer/ después de que el ordenador haya sido iniciado con el sistema instalado.

## **6.2. Introducción a los componentes**

A continuación se muestra una lista de los componentes del instalador con una breve descripción del propósito de cada uno. Puede encontrar los detalles que necesite conocer de un determinado componente en la Sección 6.3.

**main-menu** Muestra al usuario la lista de componentes durante el trabajo del instalador, e inicia un componente cuando se selecciona. Las preguntas de "main-menu" tienen prioridad media ("medium"), de modo que no verá el menú si define su prioridad a valores alto ("high") o crítico ("critical"). El valor predeterminado es alto. Por otro lado, se reducirá temporalmente la prioridad de alguna pregunta si se produce un error que hag[a nec](#page-44-0)esaria su intervención de forma que pueda resolver el problema. En este caso es posible que aparezca el menú.

Puede volver al menú principal pulsando repetidamente el botón Go Back hasta salir del componente que está ejecutando.

- **localechooser** Permite que el usuario seleccione las opciones de localización tanto para la instalación como para el sistema a instalar. Estas opciones incluyen idioma, país y valores de localización. El instalador mostrará los mensajes en el idioma seleccionado a menos que la traducción para ese idioma no esté completa, en cuyo caso podrán mostrarse algunos mensajes en inglés.
- **console-setup** Muestra una lista de teclados (distribuciones), para que el usuario elija el modelo que mejor se adapte al suyo.
- **hw-detect** Detecta automáticamente la mayoría del hardware del sistema, incluyendo tarjetas de red, discos duros y PCMCIA.
- **cdrom-detect** Busca y monta un medio de instalación de Debian.

**netcfg** Configura las conexiones de red del ordenador de modo que éste pueda comunicarse a través de Internet.

- **iso-scan** Busca imágenes ISO (ficheros . iso) en el disco duro.
- **choose-mirror** Presenta una lista de los servidores de réplica del archivo de Debian. El usuario puede elegir la fuente que se utilizará para sus paquetes de instalación.
- **cdrom-checker** Verifica la integridad del medio de instalación. De esta forma, se puede comprobar que la imagen de instalación no está dañada.
- **lowmem** Lowmem intenta detectar sistemas con poca memoria y entonces realiza varios trucos para eliminar partes innecesarias del debian-installer en la memoria (a costa de algunas características).
- **anna** "Anna's Not Nearly APT" (Anna casi no es APT, N. del t.). Instala paquetes que han sido obtenidos del servidor de réplica escogido o del medio de instalación.
- **user-setup** Configura la contraseña del usuario «root» (administrador) y añade un usuario no-administrador.

**clock-setup** Actualiza el reloj del sistema y determina si el reloj está fijado como UTC o no.

- **tzsetup** Selecciona la zona horaria, basada en el lugar seleccionado previamente.
- **partman** Permite al usuario particionar los discos conectados al sistema, crear sistemas de ficheros en las particiones seleccionadas y añadirlos a los puntos de montaje. Incluye algunas características interesantes como son un modo totalmente automático de particionado o el uso de volúmenes lógicos (LVM). Es la herramienta de particionado recomendada para Debian.
- **partitioner** Permite al usuario particionar los discos conectados al sistema. Se elige un programa de particionado apropiado para la arquitectura de su ordenador.
- **partconf** Muestra una lista de particiones y crea sistemas de ficheros en las particiones seleccionadas de acuerdo a las instrucciones del usuario.
- **partman-lvm** Ayuda al usuario con la configuración del gestor de volúmenes lógicos (Logical Volume Manager ó *LVM*, N. del t.).
- **partman-md** Permite al usuario configurar Software *RAID* («Redundant Array of Inexpensive Disks»). Este software RAID habitualmente es mejor que los controladores baratos RAID IDE (pseudo hardware) que puedes encontrar en placas base nuevas.
- **base-installer** Instala el conjunto de paquetes más básico que permitirá que el ordenador opere con Debian GNU/- Linux cuando se reinicie.
- **apt-setup** Configura apt, casi todo automáticamente, basándose en el medio desde el que se está ejecutando el instalador.
- **pkgsel** Utiliza tasksel para seleccionar e instalar programas adicionales.
- **os-prober** Detecta los sistemas operativos instalados actualmente en el ordenador y entrega esta información a "bootloader-installer". Éste le ofrecerá la posibilidad de añadir estos sistemas operativos al menú de inicio del gestor de arranque. De esta manera el usuario podría fácilmente elegir qué sistema operativo iniciar en el momento de arrancar su sistema.
- **bootloader-installer** Los distintos instaladores del gestor de arranque instalan un programa de gestión de arranque en el disco duro, necesario para que el ordenador arranque usando Linux sin usar una memoria USB o un CD-ROM. Muchos gestores de arranque permiten al usuario elegir un sistema operativo alternativo cada vez que el equipo se inicia.
- **shell** Permite al usuario ejecutar un intérprete de órdenes ya sea desde el menú o desde la segunda consola.
- **save-logs** Permite que el usuario pueda guardar información en una memoria USB, red, disco duro u otros dispositivos cuando se encuentre ante un problema, para que pueda informar después, adecuadamente, sobre los problemas que ha tenido con el programa del instalador a los desarrolladores de Debian.

## **6.3. Uso de componentes individuales**

<span id="page-44-0"></span>En esta sección describiremos en detalle cada componente del instalador. Los componentes han sido agrupados en etapas que los usuarios podrán reconocer. Éstos se presentan en el orden en el que aparecen durante la instalación. Note que no se usarán todos los módulos en cada instalación; los módulos que se usan realmente dependen del método de instalación que use y de su hardware.

## **6.3.1. Configurar el instalador de Debian y configuración de hardware**

Asumamos que el instalador de Debian ha arrancado y está visualizando su pantalla inicial. En este momento, las capacidades del debian-installer son todavía algo limitadas. Éste no conoce mucho sobre su hardware, idioma preferido, o incluso la tarea que deberá realizar. No se preocupe. Porque debian-installer es bastante intuitivo, puede automáticamente explorar su hardware, localizar el resto de sus componentes y actualizarse automáticamente a un sistema de instalación capacitado. Sin embargo, todavía deberá ayudar al debian-installer suministrando la información que no puede determinar automáticamente (como elegir su idioma preferido, el mapa del teclado o el servidor de réplica deseado).

Notará que debian-installer realiza la *detección de hardware* varias veces durante esta etapa. La primera vez se enfoca específicamente en el hardware requerido para cargar los componentes del instalador (como su CD-ROM o tarjeta de red). En vista de que no todos los controladores podrían estar disponibles en esta primera ejecución, la detección de hardware necesita repetirse después, durante el proceso.

Durante la detección de hardware debian-installer detecta si cualquiera de los controladores para los dispositivos hardware su sistema necesitan que se cargue un «firmware». Si es necesario un «firmware» pero no está disponible se mostrará un diálogo que le permite cargar el fichero de un medio extraíble. Para más información consulte Sección 6.4.

#### **6.3.1.1. Comprobación de la memoria disponible / modo de baja memoria**

Una [de](#page-63-0) las primeras cosas que realiza debian-installer, es comprobar la memoria disponible. Si esta es reducida, este componente realizará algunos cambios en el sistema de instalación que, con un poco de suerte, le permitirán instalar Debian GNU/Linux en su sistema.

La primera medida que se toma para reducir el consumo de memoria en el instalador es deshabilitar las traducciones, lo que significa que la instalación sólo la podrá hacer en inglés. Por supuesto, puede localizar el sistema que haya instalado una vez haya terminado la instalación.

Si no es suficiente, el instalador intentará reducir el consumo de memoria cargando solamente los componentes esenciales para completar una instalación básica. Esto reduce la funcionalidad del sistema de instalación. Se le dará la oportunidad de cargar componentes adicionales de forma manual pero debe tener en cuenta que cada componente que cargue consumirá más memoria y podría hacer que toda la instalación fallara.

Si el instalador se ejecuta en modo de baja memoria es recomendable crear una partición de intercambio relativamente grande (64 a 128 MB). La partición de swap se utilizará como memoria virtual y por tanto incrementa la cantidad de memoria disponible al sistema. El instalador activará la partición de intercambio lo antes posible en el proceso de instalación. Tenga en cuenta que si se usa demasiado la zona de intercambio se degradará el rendimiento de su sistema y puede tener como consecuencia una alta actividad en el disco.

A pesar de estas medidas, es posible que su sistema se congele, que se produzcan errores inesperados o que el núcleo mate procesos porque el sistema se quede sin memoria (si esto sucede aparecerán mensajes diciendo "Out of memory", es decir, «Sin memoria» en VT4 y en el syslog).

Por ejemplo, se ha reportado que la creación de un sistema de ficheros ext3 grande falla en el modo de baja memoria cuando no hay suficiente espacio de intercambio. Si el tener una partición de intercambio no ayuda, intente crear el sistema de ficheros como si fuera ext2 (que es un componente esencial del instalador). Puede cambiar una partición ext2 a ext3 después de la instalación.

Es posible forzar al instalador para que utilice un nivel superior de memoria baja que el valor que se utilizaría basándose en la memoria disponible. Para ello se puede utilizar el parámetro de arranque "lowmem" tal y como se describe en Sección 5.3.2.

#### **6.3.1.2. Seleccionar las opciones de localización**

En la mayoría d[e los c](#page-35-0)asos las primeras preguntas que se le harán estarán relacionadas con las opciones de localización que se van a utilizar tanto en la instalación como en el sistema instalado. Las opciones de localización consisten del idioma, el país y la ubicación geográfica.

El idioma que escoja se utilizará durante el resto del proceso de instalación, siempre que exista una traducción para los distintos mensajes que se muestran. Si no hay una traducción disponible para el idioma seleccionado el instalador mostrará los mensajes en inglés.

La ubicación geográfica seleccionada (habitualmente, un país) se utilizará más adelante en el proceso de instalación para seleccionar la zona horaria correcta y el servidor de réplica de Debian más apropiada en función de ese país. El idioma y el país se utilizarán conjuntamente para ayudar a definir la locale predeterminada del sistema y seleccionar la distribución del teclado adecuada.

Primero se le preguntará cuál es su idioma preferido. Los nombres de idioma se muestran tanto en inglés (lado izquierdo) como en el propio idioma (lado derecho). También se utiliza la tipografía apropiada para su idioma en el lado derecho. La lista está ordenada alfabéticamente por el nombre en inglés. El primer elemento de la lista es una opción adicional que le permite seleccionar la locale "C" en lugar de un idioma concreto. Si escoge la locale "C" la instalación procederá en inglés, y el sistema instalado no tendrá la funcionalidad de localización ya que no se instalará el paquete locales.

A continuación se le pedirá que seleccione su ubicación geográfica si ha seleccionado un idioma que es el idioma oficial de más de un país<sup>1</sup>, sólo se le mostrará una lista de esos países. Para seleccionar un país que no esté en la lista escoja la opción «otro», al final de la lista. Se le mostrará una lista de continentes; si escoge un continente se le mostrarán los países relevantes para este continente.

Si el idioma elegido tiene sólo un país asociado, se mostrará una lista de países del continente o región al que pertenece, con tal país se[le](#page-45-0)ccionado de forma predeterminada. Use la opción Retroceder para seleccionar países en un continente distinto.

## NOTA

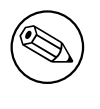

Es importante seleccionar dónde vive o su ubicación actual para determinar la zona horaria que se configurará para el sistema instalado.

Si ha seleccionado una combinación del idioma y país para la cual no hay definida ninguna locale, y si existen varias locales para ese idioma, el instalador le permitirá seleccionar cuáles de esas configuraciones regionales prefiere como la predeterminada del sistema instalado.². En todos los demás casos, se seleccionará una locale basada en el

<span id="page-45-0"></span>²Siempre puede seleccionar con prioridad media y baja su locale preferida entre las disponibles para el idioma seleccionado (si hay más de una).

<sup>&</sup>lt;sup>1</sup>En términos técnicos esto significa que hay múltiples localizaciones para ese lenguaje con distintos códigos de país.

idioma y país seleccionado.

Todas las locales definidas como se describe en el anterior párrafo usarán *UTF-8* para la codificación de caracteres.

Si está haciendo una instalación con prioridad baja, tendrá la opción de seleccionar locales adicionales, incluyendo locales "legacy" (obsoletas)<sup>3</sup>, para su generación para el sistema instalado; si hace esto, se le preguntará cual de las locales seleccionadas debería ser la predeterminada del sistema instalado.

#### **6.3.1.3. Elección del teclado**

Normalmente los tecla[do](#page-46-0)s están sujetos a los caracteres usados en un determinado idioma. Selecciona un teclado de acuerdo al modelo que uses, o seleccione algo parecido a éste si el tuyo no aparece. Una vez que la instalación haya finalizado, podrás seleccionar un modelo de teclado en un rango más amplio de opciones (ejecuta **dpkg-reconfigure keyboard-configuration** como root cuando hayas completado la instalación).

Mueva el cursor hacia la selección de teclado que desee y presione **Enter**. Utilice las teclas de direccionado para mover el cursor — están en el mismo lugar en todos los modelos nacionales de teclado, así que son independientes de la configuración de teclado.

#### **6.3.1.4. Búsqueda de la imagen ISO del instalador de Debian**

Al instalar usando el método *hd-media*, habrá un momento en el que se requiera localizar y montar la imagen ISO del Instalador de Debian para obtener el resto de los ficheros de instalación. El componente **iso-scan** hace exactamente esto.

En primer lugar, **iso-scan** monta automáticamente todos los dispositivos de tipo bloque (p. ej. particiones y volúmenes lógicos) que tengan algún sistema de ficheros conocido y busca secuencialmente ficheros que terminen en .iso (o .ISO). Tenga en cuenta que en el primer intento sólo se buscan ficheros en el directorio raíz y en el primer nivel de subdirectorios (esto es, puede localizar /*loquesea*.iso, /data/*loquesea*.iso, pero no /data/tmp/*loquesea*.iso). Después de localizar una imagen ISO, **iso-scan** comprobará su contenido para determinar si la imagen es o no una imagen ISO de Debian válida. Si es una imagen válida se finaliza la búsqueda, en caso contrario **iso-scan** busca otra imagen.

En caso de que falle el intento anterior de encontrar la imagen ISO del instalador, **iso-scan** le preguntará si quiere realizar una búsqueda más exhaustiva. Este paso no sólo buscará en los directorios de primer nivel sino en todo el sistema de ficheros.

En el caso de que **iso-scan** no sea capaz de encontrar la imagen ISO del instalador, deberá reiniciar, arrancar su sistema operativo original y comprobar que el nombre de la imagen es correcto (verifique que termina en .iso), se encuentra en un lugar reconocible por debian-installer, y no es una imagen defectuosa (verifique la suma de control). Los usuarios de Unix más expertos pueden hacer esto sin reiniciar, utilizando para ello la segunda consola.

Tenga en cuenta que la partición (o el disco) que contiene la imagen ISO no se puede volver a utilizar durante el proceso de instalación puesto que el instalador va a hacer uso de ella. Para evitarlo, siempre y cuando el sistema disponga de suficiente memoria, el instalador puede copiar la imagen ISO en la memoria RAM antes de montarlo. Esta operación se controla a través de la pregunta de debconf de baja prioridad iso-scan/copy\_iso\_to\_ram (solo se pregunta cuando se cumplen con los requisitos de memoria).

#### **6.3.1.5. Configuración de la red**

En este paso, si el sistema detecta que tiene más de un dispositivo de red, se le pedirá que elija cual quiere usar como interfaz de red *primaria*, esto es, la que quiera usar para la instalación. El resto de las interfaces no se configurarán en este momento. Podrá configurar las demás interfaces una vez se haya terminado la instalación; lea la página de manual interfaces(5).

#### **6.3.1.5.1. Configuración de red automática**

Por omisión, debian-installer intenta configurar la red de su ordenador de forma automática en la medida de lo posible. Si falla la configuración automática, puede ser por varios factores, desde un cable sin conexión a la red a un infraestructura insuficiente para la configuración automática. Para una explicación detallada en caso de error, compruebe los mensajes de error en el cuarto intérprete de órdenes. En cualquier caso, se le solicitará decidir si desea reintentar el proceso o realizar una configuración manual. A veces, los servicios de red empleados para la configuración automática pueden tener una respuesta lenta, así que si está seguro de que todo es correcto, simplemente vuelva a iniciar el intento de configuración automática. Si la configuración automática falla varias veces, puede seleccionar la configuración manual de la red.

<span id="page-46-0"></span>³Las locales «legacy» son aquellas que no usan UTF-8, sino algún estándar de codificación de caracteres más antiguo como ISO 8859-1 (usada para idiomas de Europa occidental) o EUC-JP (usada para el japonés).

#### **6.3.1.5.2. Configuración de red manual**

La configuración de red manual pregunta sucesivamente datos acerca de la red, principalmente: dirección IP, máscara de red, pasarela, direcciones de los servidores de nombres, y el nombre de la máquina. Además, si tiene una interfaz de red inalámbrica, se le pedirá que proporcione el ESSID inalámbrico ("nombre de red inalámbrica") y la clave WEP o la clave WPA/WPA2 passphrase. Rellene las respuestas con la información de Sección 3.3.

#### NOTA

A continuación se [ind](#page-21-0)ican algunos detalles técnicos que posiblemente encuentre útiles (o no): el programa asume que la dirección IP de la red es el resultado de aplicar la operación «AND» a nivel de bit a la dirección IP de su sistema y a su máscara de red. Obtendrá la dirección de difusión («broadcast», N. del T.) por omisión a través de una operación «OR» a nivel de bit de la dirección IP de su sistema con el valor negado a nivel de bit de la máscara de red. También intentará adivinar su pasarela. Debería utilizar los valores sugeridos por el programa si no sabe las respuestas a algunas de las preguntas que se le presenten. Si fuera necesario, podrá cambiar estos valores editando el fichero /etc/network/interfaces una vez el sistema esté instalado.

### **6.3.1.5.3. IPv4 y IPv6**

A partir de la versión Debian GNU/Linux 7.0 ("Wheezy"), debian-installer permite IPv6 así como el "clásico" IPv4. Todas las combinación de IPv4 y IPv6 (soloIPv4, solo IPv6 y configuraciones de pila dual) son compatibles.

La configuración automática de IPv4 se realiza mediante DHCP (Dynamic Host Configuration Protocol). La configuración automática de IPv6 permite una configuración automática sin estado mediante NDP (Neighbor Discovery Protocol, incluyendo una asignación de servidor recursivo DNS (RDNSS)), configuración con estado mediante DHCPv6, y la configuración automática mixta con estado/sin estado (configuración de dirección mediante NDP, parámetros adicionales mediante DHCPv6).

## **6.3.2. Configurar usuarios y contraseñas**

El instalador le permitirá configurar la cuenta del usuario "root" (superusuario, o usuario administrador, N. del T.) y/o una cuenta para el primer usuario después de configurar la hora. Puede crear otras cuentas de usuario una vez haya terminado el proceso de instalación.

#### **6.3.2.1. Configurar la contraseña de root**

La cuenta de *root* también se la conoce como la cuenta de *super-usuario*. Se trata de una cuenta que puede saltarse todas las protecciones de seguridad del sistema. Es una cuenta que sólo debería utilizarse para realizar la administración del sistema y sólo durante un tiempo tan corto como sea posible.

Cualquier contraseña para esta cuenta debería tener al menos seis caracteres y debería tener tanto caracteres en mayúsculas como en minúsculas así como caracteres de puntuación. Tenga mucho cuidado cuando configure la contraseña de root ya que es una cuenta con muchos privilegios. Evite el uso de palabras de diccionario o utilizar información personal que se podría averiguar fácilmente.

Si alguien le pregunta alguna vez que necesita su contraseña de root sea extremadamente cuidadoso. Nunca debería entregar su contraseña de root, a no ser que haya más de una persona haciendo tareas de administración del equipo.

Si no especifica una contraseña para el usuario "root" en este apartado, la cuenta estará desactivada pero se instalará el paquete **sudo** más adelante para permitir que las tareas administrativas se puedan ejecutar en el nuevo sistema. De manera predeterminada, el primer usuario creado en el sistema tendrá acceso a la orden **sudo** para convertirse en súperusuario.

#### **6.3.2.2. Crear un usuario normal**

El sistema le preguntará si desea o no crear una cuenta de usuario normal. Esta cuenta debería utilizarse como su cuenta personal para acceder al sistema. *No* debe utilizar la cuenta de root como su cuenta personal o de uso diario.

¿Por qué no debe hacer esto? Una razón es que el uso de los privilegios de root hace muy fácil que pueda causar daños irreparables al sistema. Otra razón es que alguien le podría intentar engañar y hacer que entre en funcionamiento un *caballo de Troya* (un programa que parece inocuo pero que toma control de la seguridad de su sistema sin que vd. lo sepa gracias a los privilegios de root). Cualquier buen libro de administración de sistemas Unix cubre este tema en más detalle, le recomendamos que lea alguno si este tema es nuevo para vd.

Primero se le preguntará el nombre completo del usuario. Después se le pedirá un nombre para la cuenta de usuario. Habitualmente se utiliza su nombre o algo parecido y, de hecho, éste será el valor por omisión. A continuación se le pedirá una contraseña para esta cuenta.

Si quiere crear otra cuenta de usuario después de la instalación, puede utilizar la orden **adduser**.

## **6.3.3. Configuración del reloj y zona horaria**

El instalador intentará conectar a un servidor de tiempos en Internet (utilizando el protocolo *NTP*) para poder fijar correctamente la hora del sistema. Si esta operación no tiene éxito, el instalador asumirá que la fecha y hora obtenida del reloj del sistema cuando el sistema de instalación arrancó es la hora correcta. No es posible fijar la hora del sistema manualmente durante el proceso de instalación.

De acuerdo con el lugar seleccionado con anterioridad en el proceso de instalación, se le mostrará una lista de zonas horarias apropiadas. No se le hará ninguna pregunta si su ubicación tiene sólo una zona horaria ya que el sistema supondrá que está en esa zona.

En modo experto o al realizar una instalación con prioridad media, tendrá la opción adicional de seleccionar el "Tiempo universal coordinado" (UTC) como zona horaria.

Si por alguna razón desea establecer una zona horaria que *no* corresponde con la ubicación para el sistema instalado elegida, hay dos opciones.

1. La opción más sencilla implica elegir una zona horaria distinta después de terminada la instalación y haber reiniciado al nuevo sistema. La orden para lograrlo sería:

```
# dpkg-reconfigure tzdata
```
2. Por otra parte, la zona horaria puede establecerse justo al comienzo de la instalación utilizando el parámetro **time/zone=***value* cuando arranca el sistema de instalación. El valor tiene que ser una zona horaria válida, por ejemplo **Europe/London** o **UTC**.

En el caso de instalaciones automatizadas puede definir la zona horaria con cualquier valor usando la preconfiguración.

## **6.3.4. Particionado y elección de punto de montaje**

En este momento, después de que ha sido ejecutada la detección de hardware por última vez, debian-installer deberá estar en su total capacidad, adaptado para las necesidades del usuario y listo para realizar el verdadero trabajo. Como lo indica el título de esta sección, la tarea principal de los próximos componentes radica en particionar sus discos, crear sistemas de ficheros, asignar puntos de montaje y opcionalmente configurar opciones estrechamente relacionadas como LVM o dispositivos RAID.

Si no se siente a gusto particionando, o simplemente quiere conocer más detalles, lea el Apéndice C.

Primero se le dará la oportunidad de particionar automáticamente todo el disco o el espacio libre disponible en el disco. A esto también se le llama particionado "guiado". Si no quiere autoparticionar, elija Manual en el menú.

#### **6.3.4.1. Opciones de particionado aceptados**

El particionador usado en debian-installer is muy versátil. Permite crear muchos esquemas de particionado, usar distintas tablas de partición, sistemas de fichero y dispositivos de bloque avanzado.

Exactamente qué opciones están disponibles depende principalmente de la arquitectura, aunque también hay otros factores. Por ejemplo, puede que no todas las opciones estén disponibles en sistemas con una memoria interna limitada. Los valores predefinidos también pueden variar. El tipo de tabla de particionado usado por omisión puede ser muy distinto con discos duros de gran capacidad que el usado con discos duros más pequeños. Algunas opciones sólo se pueden cambiar al instalar con una prioridad debconf media o baja; se usarán valores predefinidos adecuados con prioridades más altas.

El instalador permite varias formas de particionado avanzado y el uso de dispositivos de almacenamiento, que en la mayoría de los casos se pueden usar en combinación.

*Gestor de Volúmenes Lógicos (LVM)*

*Software RAID*

Se aceptan los niveles de RAID 0, 1, 4, 5, 6 y 10.

- *Cifrado*
- *Multipath* (experimental)

Para más información consulte our Wiki. La compatibilidad con «multipath» sólo está disponible si se activa al arrancar el instalador.

Se permiten los siguientes sistemas de fichero.

*ext2r0*, *ext2*, *ext3*, *ext4*

El sistema de ficheros por omisión seleccionado en la mayoría de los casos es ext4; por omisión, se seleccionará ext2 para particiones /boot si se usa el particionado guiado.

- *jfs* (no disponible para todas las arquitecturas)
- *xfs* (no disponible para todas las arquitecturas)
- *reiserfs* (opcional; no disponible para todas las arquitecturas)

El uso del sistema de ficheros Reiser no está disponible por omisión. Puede activarlo cuando el instalador se ejecuta con una prioridad de debconf media o baja seleccionando el componente partman-reiserfs. Sólo se permite la versión 3 del sistema de ficheros.

 $\blacksquare$ *jffs2* 

Usado en algunos sistemas para leer memorias flash. No es posible crear particiones jffs2 nuevas.

*FAT16*, *FAT32*

## **6.3.4.2. Particionado guiado**

Si elije el particionado guiado, puede tener tres opciones: crear las particiones directamente en el disco duro (el método clásico), utilizar el Gestor de Volúmenes Lógicos («Logical Volumen Manager», LVM), o crearlas utilizando un LVM cifrado $4$ .

#### NOTA

La o[pc](#page-49-0)ión de usar LVM (cifrado) puede no estar disponible en todas las arquitecturas.

Cuando utilice LVM o LVM cifrado el instalador creará la mayoría de las particiones dentro de una partición si escoge la segunda opción, la ventaja de este método es que las particiones dentro de una partición más grande pueden cambiarse de tamaño más adelante relativamente fácil. En el caso de LVM cifrado la partición más grande no será legible sin el conocimiento de una contraseña especial, lo que da un seguridad adicional en su datos (personales).

El instalador borra automáticamente el disco escribiendo datos aleatorios en él antes de utilizar LVM cifrado. Esto mejora la seguridad (ya que hace imposible determinar qué partes del disco se están utilizando y también se asegura de que cualquier traza de instalación previa se borra). Sin embargo, esto puede llevar un tiempo dependiendo del tamaño de su disco.

## NOTA

Si elige el particionado guiado con LVM o LVM cifrado, es posible que algunos cambios tengan que escribirse en el disco seleccionado mientras se termina la configuración de LVM. Estos cambios borran de forma permanente todos los datos que existan en el disco que haya seleccionado y no podrán deshacerse más adelante. El instalador, sin embargo, le pedirá que confirme estos cambios antes de escribirlos en disco.

<span id="page-49-0"></span>⁴El instalador cifrará el grupo de volúmenes LVM con una clave AES de 256 bit y hace uso de la compatibilidad con "dm-crypt" en el núcleo.

Una vez haya elegido el particionado guiado, tanto en el caso del método clásico como en el caso de LVM, se le pedirá primero que seleccione el disco que quiere utilizar. Compruebe que todos sus discos están en la lista y, si tiene más de un disco, asegúrese de escoger el disco correcto. Tenga en cuenta que el orden en el que están listados los discos puede ser distinto del que está acostumbrado. El tamaño de los discos puede ayudarle a identificarlos.

Se borrará cualquier dato en el disco que haya seleccionado, pero siempre se le pedirá que confirme los cambios antes de escribirlos en el disco. Si ha seleccionado el método clásico de particionado podrá deshacer los cambios hasta el final. Esto no es posible cuando utiliza LVM (cifrado).

Posteriormente podrá escoger de algunos de los esquemas listados en la tabla mostrada a continuación. Todos los esquemas tienen sus pros y sus contras, algunos de éstos se discuten en Apéndice C. Si no está seguro, escoja el primero. Tenga en mente, que el particionado guiado necesita un cierto espacio libre mínimo para operar. Si no le asigna al menos un 1 GB de espacio (depende del esquema seleccionado), el particionado guiado fallará.

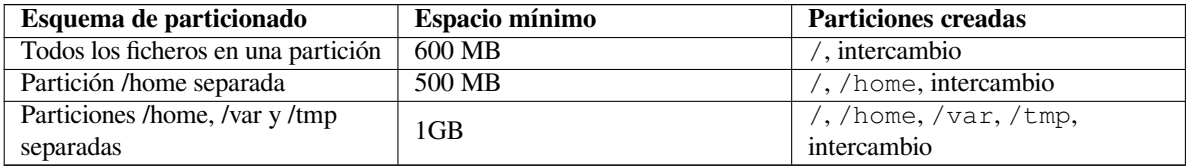

El instalador creará una partición separada para /boot si escoge el guiado particionado con LVM (cifrado). Todas las demás particiones, incluyendo la partición de intercambio, se crearán dentro de la partición LVM.

Después de seleccionar un esquema, la siguiente pantalla le mostrará la nueva tabla de particiones, incluyendo a qué particiones se dará formato, cómo, y dónde se montarán.

La lista de particiones podría ser como la siguiente:

```
SCSI1 (0,0,0) (sda) - 6.4 GB WDC AC36400L
    #1 primary 16.4 MB B f ext2 /boot
    #2 primary 551.0 MB swap swap
    #3 primary 5.8 GB ntfs
       pri/log 8.2 MB ESPACIO LIBRE
SCSI2 (1, 0, 0) (sdb) - 80.0 GB ST380021A#1 primary 15.9 MB ext3
    #2 primary 996.0 MB fat16
    #3 primary 3.9 GB xfs /home
    #5 logical 6.0 GB f ext4 /
    #6 logical 1.0 GB f ext3 /var
    #7 logical 498.8 GB ext3
```
Este ejemplo muestra dos discos duros divididos en varias particiones, el primer disco tiene algo de espacio libre. Cada línea de partición está conformada por el número de partición, su tipo, tamaño, banderas opcionales, sistema de ficheros y punto de montaje (si fuese el caso). Nota: esta configuración particular no puede crearse con el particionado guiado pero sí muestra una variación que puede conseguirse utilizando el particionado manual.

Esto finaliza con el particionado guiado. Si está satisfecho con la tabla de particiones generada, puede elegir Finalizar el particionado y escribir los cambios en el disco desde el menú para implementar la nueva tabla de particiones (como se describe al final de esta sección). Si no le gusta, puede elegir Deshacer los cambios realizados a las particiones, para ejecutar nuevamente el particionado guiado o modificar los cambios propuestos de forma manual tal y como se describe a continuación.

#### **6.3.4.3. Particionado manual**

Una pantalla similar a la mostrada anteriormente aparecerá si elige particionar manualmente excepto que se mostrará su partición actual sin los puntos de montaje. Al final de esta sección se explica cómo configurar manualmente sus particiones y el uso de éstas en su sistema Debian nuevo.

Si elige un disco nuevo que no tiene ni particiones o espacio libre en él, se le podría ofrecer la creación de una nueva tabla de particiones (esto es necesario para que pueda crear nuevas particiones). Después de esto una nueva línea titulada "ESPACIO LIBRE" deberá aparecer bajo el disco seleccionado.

Si elije el espacio libre, tendrá la oportunidad de crear una nueva partición. Tendrá que responder un conjunto de preguntas cortas sobre su tamaño, tipo (primaria o lógica) y ubicación (al inicio o final del espacio libre). Después de esto, se le presentará un resumen detallado sobre su nueva partición. El valor principal es Utilizar como:, que determina si la partición tendrá un sistema de ficheros o se utilizará como intercambio, RAID por software, LVM, un sistema de ficheros cifrado, o no se utilizará. Otras opciones incluyen el punto de montaje, opciones de montaje y marca de

arranque. Las opciones que se muestren dependen de cómo se va a utilizar la partición. Si no le gustan las opciones predeterminadas, no dude en cambiarlas a su gusto. Por ejemplo, si selecciona la opción Usar como:, puede elegir un sistema de ficheros distinto para esta partición, incluyendo opciones para usar la partición como intercambio, RAID por software, LVM, o simplemente no usarla. Cuando esté satisfecho con su nueva partición, elija Se ha terminado de definir la partición y regresará a la pantalla principal de **partman**.

Si decide que desea cambiar algo en su partición, simplemente elija la partición, lo cual le conducirá al menú de configuración de la partición. Esta es la misma pantalla que cuando crea la partición, así que puede cambiar el mismo conjunto de opciones. Algo que podría no ser muy obvio a primera vista, es que puede redimensionar el tamaño de la partición seleccionando el elemento que muestra el tamaño de ésta. Los sistemas de ficheros que se conoce que funcionan con esta opción son por lo menos fat16, fat32, ext2, ext3 y «swap». Este menú también le permite eliminar una partición.

Asegúrese de crear al menos dos particiones: una para el sistema de ficheros *raíz* (que debe montarse en /) y otra para el *espacio de intercambio*. Si olvida montar el sistema de ficheros raíz, **partman** no le dejará continuar hasta que corrija esto.

Se pueden extender las capacidades de **partman** con módulos para el instalador, pero dependen de la arquitectura de su sistema. Así que si no están disponibles todas las funcionalidades que esperaba, compruebe que ha cargado todos los módulos necesarios (p. ej. partman-ext3, partman-xfs, o partman-lvm).

Cuando esté satisfecho con el particionado, seleccione Finalizar el particionado y escribir los cambios en el disco del menú de particionado. Se le presentará un resumen de los cambios realizados en los discos y se le pedirá confirmación para crear los sistemas de ficheros solicitados.

#### **6.3.4.4. Configuración de dispositivos multidisco (RAID)**

Si tiene más de un disco duro<sup>5</sup> en su ordenador, con **partman-md** puede configurar sus discos para un mayor rendimiento y/o una mayor seguridad de los datos. El resultado se denomina *Dispositivo multidisco* (o como su variante más conocida *RAID*).

Básicamente el metadispositivo es un grupo de particiones de distintos discos combinadas para formar un dispositivo *lógico*. Este dispositivo pue[de](#page-51-0) usarse como una partición ordinaria (p. ej. puede darle formato con **partman**, asignarle un punto de montaje, etc.).

Los beneficios obtenidos dependen del tipo de MD creado. Actualmente los tipos compatibles son:

**RAID 0** Su principal objetivo es el rendimiento. RAID 0 divide todos los datos de entrada en *franjas* y los distribuye igualmente por cada disco en el sistema RAID. Esto puede aumentar la velocidad de las operaciones de lectura/escritura, pero cuando falle un disco, perderá *todo* (parte de la información todavía está en el disco o discos que funcionan, la otra parte *estaba* en el disco que falló).

El uso típico de RAID 0 en una partición para edición de vídeo.

**RAID 1** Es adecuado para los casos en los que la fiabilidad sea lo primordial. Consiste en varias (normalmente dos) particiones del mismo tamaño donde cada partición contiene exactamente los mismos datos. Esto significa tres cosas. Primero, si un disco falla, todavía tiene una copia de los datos en los discos restantes. Segundo, sólo puede usar una fracción de la capacidad disponible (con más precisión, el tamaño de la partición más pequeña del sistema RAID). Tercero, la carga producida por la lectura de ficheros se reparte entre los discos, lo que puede ampliar el rendimiento de algunos servidores, como los servidores de ficheros, que tienden a tener más carga de lecturas que escrituras.

Opcionalmente puede tener un disco de reserva en el sistema que tomará el lugar del disco defectuoso en caso de fallo.

**RAID 5** Es una buena elección entre velocidad, confiabilidad y redundancia de datos. RAID 5 divide todos los datos de entrada en franjas y los distribuye igualmente en todos los discos (similar a RAID 0), a excepción de uno. A diferencia de RAID 0, RAID 5 también calcula la información de *paridad*, la cual se escribe en el disco restante. El disco de paridad no es estático (esto sería RAID 4), sino que cambia periódicamente, de modo que la información de paridad se distribuye entre todos los discos. Cuando falla uno de los discos, la parte faltante de la información puede reconstruirse desde la información existente y su paridad. Debe utilizar al menos tres particiones activas para un sistema RAID 5. Opcionalmente, puede tener un disco de reserva, el cual se utilizará en lugar del primer disco que falle dentro del array.

Como puede ver, RAID 5 tiene un grado similar de confiabilidad a RAID 1 logrando menos redundancia. Por otro lado, podría ser un poco más lento en operaciones de escritura que RAID 0 debido al cálculo de la información de paridad.

<span id="page-51-0"></span><sup>&</sup>lt;sup>5</sup>Siendo honestos, puede construir un MD (Metadispositivo) incluso con particiones de un mismo disco físico, pero no tiene ninguna ventaja.

**RAID 6** Es parecido al RAID 5 pero usa dos dispositivos de paridad en lugar de uno solo.

Un arreglo RAID 6 puede sobrevivir a un daño de hasta dos discos.

**RAID 10** Un arreglo RAID 10 combina divisiones (como en RAID 0) y espejo (como en RAID 1). Crea *n* copias de los datos y los distribuye transversalmente en las particiones de forma tal que ninguna de las copias de datos estén en el mismo dispositivo. El valor predeterminado para *n* es 2, pero puede establecerse a otro en el modo experto. La cantidad de particiones usadas debe ser de por lo menos *n*. El RAID 10 tiene diferentes disposiciones para distribuir las copias. En principio se usa copias cercanas. Las copias cercanas tienen todas las copias casi con el mismo corrimiento en todos los discos. Las copias lejanas tienen las copias en corrimientos distintos en los discos. Los corrimientos de las copias copian las franjas y no las copias individuales.

Los RAID 10 buscan alcanzar la confiabilidad y redundancia evitando el cálculo de paridad, que aveces es visto como un inconveniente.

Resumiendo:

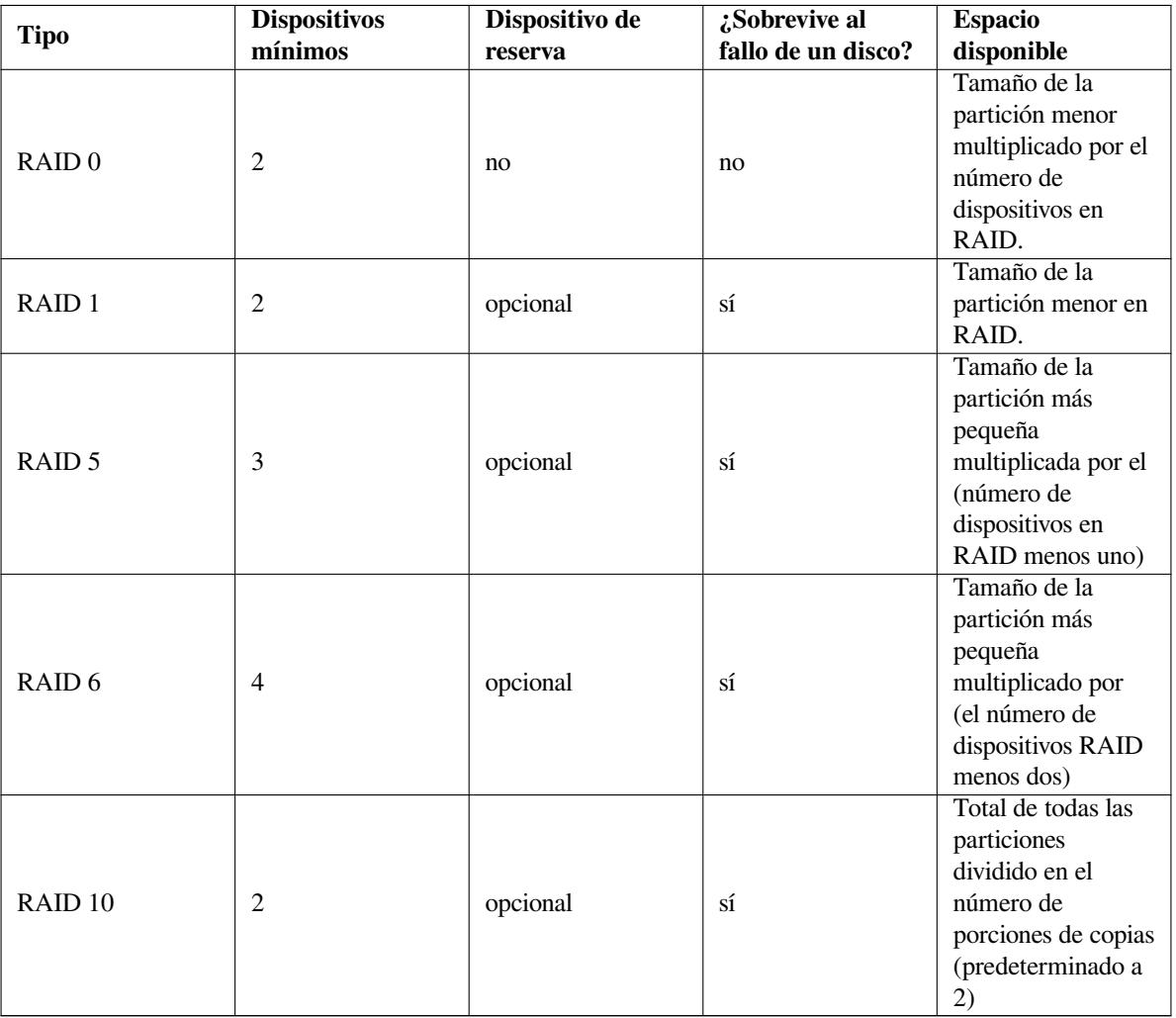

Si quiere saber más acerca de RAID, consulte el CÓMO de RAID.

Para crear un dispositivo MD, necesitas tener todas las particiones que deseas utilizar para su uso con RAID. (Esto se puede hacer con **partman** en el menú Configuración de la partición donde deberías seleccionar Utilizar como: *→* volumen físico para RAID).

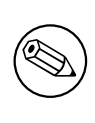

Asegúrese de que el sistema puede arrancar con el esquema de particiones que ha planeado. Usualmente será necesario crear un sistema de ficheros separado para /boot cuando se usa RAID para el sistema de ficheros raíz (/). La mayoría de cargadores de arranque permiten usar RAID 1 de tipo espejo (¡sin bandas de datos!), por lo tanto es posible usar RAID 5 para / y RAID 1 para /boot.

A continuación, debes elegir Configurar RAID software desde el menú principal de **partman**. (El menú sólo aparecerá una vez hayas marcado al menos una partición para que se use como volumen físico para RAID.) En la primera pantalla de **partman-md** simplemente seleccionaCrear un dispositivo MD. Se te presentará una lista de los dispositivos MD soportados, de los que debes elegir uno (p. ej. RAID1). Los siguientes pasos dependen del tipo de MD seleccionado.

- RAID 0 es simple se le presentará una lista de particiones RAID disponibles y únicamente tendrá que seleccionar las particiones que formarán el MD.
- RAID 1 es un poco más complejo. Primero, se le preguntará el número de dispositivos activos y el número de dispositivos de reserva que formarán el MD. A continuación, necesita seleccionar de la lista de particiones RAID disponibles las que estarán activas y las que quedarán en reserva. El total de las particiones seleccionadas debe ser igual al que se dio anteriormente. No se preocupe. Si comete algún error y selecciona un número distinto de particiones, debian-installer no le dejará continuar hasta que solucione el problema.
- RAID 5 tiene un procedimiento de configuración similar al de RAID 1, con la excepción que necesita usar por lo menos *tres* particiones activas.
- RAID 6 también tiene un procedimiento de configuración parecido a RAID 1 excepto que se necesita por lo menos *four* particiones activas.
- RAID 10 también tiene un procedimiento de configuración parecido a RAID1 excepto en el modo experto. En modo experto, el debian-installer le preguntará por la disposición. La disposición consta de dos partes. La primera parte es el tipo de disposición. Puede ser n (para copias cercanas), f (para copias lejanas), u o (para copias con corrimientos). La segunda parte es el número de copias que se desea hacer de los datos. Debe haber por lo menos tantos dispositivos activos como copias estarían distribuidas en diferentes discos.

Es perfectamente posible tener varios tipos de MD a la vez. Por ejemplo, si tiene tres discos duros de 200 GB dedicados para el MD, cada uno con dos particiones de 100 GB, puede combinar la primera partición de los tres discos en un RAID 0 (una partición rápida de 300 GB para edición de vídeo) y usar las otras tres (2 activas, 1 de reserva) en un RAID 1 (una partición bastante segura de 100 GB para /home).

Después de configurar los MD a su gusto, elija Terminar en **partman-md** para volver a **partman** y crear los sistemas de ficheros en sus nuevos MD y asignarles los atributos habituales, como los puntos de montaje.

#### **6.3.4.5. Configuración del gestor de volúmenes lógicos (LVM)**

Si trabaja con ordenadores como administrador del sistema o usuario "avanzado", seguro que se ha visto en alguna situación en la que alguna partición del disco (normalmente la más importante) tenía poco espacio, mientras que otras particiones tenían mucho espacio libre malgastado, y ha tenido que solucionarlo moviendo cosas de un lado para otro, realizando enlaces simbólicos, etc.

Para evitar ésta situación puede usar el gestor de volúmenes lógicos («Logical Volume Manager» ó LVM , N. del T.). Una descripción sencilla de LVM es que con él puede combinar sus particiones (*volúmenes físicos* en jerga LVM) para formar un disco virtual (llamado *grupo de volúmenes*), que puede dividirse en particiones virtuales (*volúmenes lógicos*). Los volúmenes lógicos (y por supuesto, los grupos de volúmenes que hay debajo) pueden extenderse a lo largo de varios discos.

En esta situación, cuando detecte que necesita más espacio para su vieja partición /home de 160 GB, simplemente puede añadir un nuevo disco de 300 GB al ordenador, unirlo al grupo de volúmenes existente, y entonces redimensionar el volumen lógico que sostiene su sistema de ficheros /home y ¡eureka!, sus usuarios vuelven a tener espacio en su nueva partición de 460 GB. Por supuesto, este ejemplo está muy simplificado. Si aún no lo ha leído, debería consultar el CÓMO LVM.

La configuración LVM con el debian-installer es bastante sencilla y está totalmente permitida usando **partman**. Primero, tiene que marcar las particiones que va a usar con volúmenes físicos para el LVM. Esto se hace

## AVISO

Tenga cuidado: la nueva configuración de LVM destruirá todos los datos de todas las particiones marcadas con el código de tipo LVM. Por lo que, si ya dispone de una partición LVM en sus discos y quiere añadir una nueva instalación de Debian, el volumen LVM antiguo (el que ya existe) ¡se eliminará por completo! Lo mismo sucede con las particiones que (por cualquier motivo) están marcadas con el código de tipo LVM pero contienen otro tipo de datos (como un volumen cifrado). ¡Debe desconectar esos discos del sistema antes de realizar una nueva configuración LVM!

Cuando vuelva a la pantalla principal de **partman** verá una nueva opción: Configurar el Gestor de Volúmenes Lógicos (LVM). Si lo selecciona se le pedirá que confirme las modificaciones que están pendientes en la tabla de particiones (si es que hay alguna) y después de esto se le mostrará el menú de configuración de LVM. Se le muestra la configuración de LVM resumida encima del menú. El menú es sensible al contexto y sólo le mostrará las acciones que sean válidas en cada momento. Las acciones posibles son:

- Mostrar los detalles de la configuración: muestra la estructura del dispositivo LVM, y los nombres y tamaños de los volúmenes lógicos junto con otra información
- Crear grupo de volúmenes
- Crear volúmenes lógicos
- Borrar el grupo de volúmenes
- Borrar volúmenes lógicos
- Extender los grupos de volúmenes
- Reducir los grupos de volúmenes
- Terminar: vuelve a la pantalla principal de **partman**

Utilice las opciones en este menú para crear el grupo de volúmenes por primera vez y después cree dentro de éste sus volúmenes lógicos.

Después de volver a la pantalla principal de **partman**, verá los volúmenes lógicos como si fuesen particiones ordinarias (y debe tratarlas como tales).

## **6.3.4.6. Configurar volúmenes cifrados**

<span id="page-54-0"></span>debian-installer permite la configuración de particiones cifradas. Cualquier fichero que se guarde en una partición de estas características se guardará al dispositivo cifrado. El acceso a los datos sólo se puede conseguir una vez haya introducido la *clave* utilizada para crear originalmente la partición cifrada. Esta función es útil para proteger datos sensibles en caso de que alguien robe su portátil o disco duro. El ladrón podrá lograr acceder al disco duro pero los datos en el disco parecerán ser caracteres aleatorios y no podrá acceder a los mismos si no sabe la clave correcta.

Las particiones más importantes a cifrar son: la partición «home» que es donde se guardan sus datos privados y la partición de intercambio («swap») ya que pueden guardarse datos sensibles en ésta durante la operación del sistema. Por supuesto, nada impide que cifre otras particiones que podrían ser de interés. Por ejemplo  $/\nu ar$ , que es donde se guardan los datos de los sistemas de base de datos, servidores de correo o servidores de impresora, o /tmp, que lo utilizan algunos programas para almacenar algunos datos temporales que pudieran ser de interés. Algunos usuarios pueden querer incluso cifrar todo su sistema. En este caso, la única excepción es la partición /boot que debe permanecer sin cifrar ya que de momento no hay ninguna forma de cargar un núcleo desde una partición cifrada (GRUB ya puede hacerlo, pero actualmente debian-installer no permite cifrar /boot. Esta configuración se encuentra disponible en un documento independiente.)

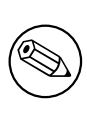

Tenga en cuenta que el rendimiento de las particiones cifradas será peor que el de las particiones sin cifrar porque se tienen que descifrar o cifrar los datos en cada acceso de lectura o escritura. El impacto en el rendimiento dependen de la velocidad de su CPU, y del cifrado y longitud de clave escogidos.

Para usar cifrado, has de crear una nueva partición en el menú de particionado seleccionando algún espacio libre. Otra opción es utilizar una partición existente (p. ej. una partición normal, o un volumen lógico LVM o RAID). En el menú Configurar la partición, has de seleccionar un volumen físico para encriptar en la opción Usar como:. El menú cambiará para incluir varias opciones criptográficas para la partición.

El sistema de cifrado que admite debian-installer es *dm-crypt* (incluido en los nuevos núcleos de Linux, permite almacenar volúmenes físicos LVM).

En primer lugar veamos las opciones disponibles cuando seleccione como método de cifrado **Device-mapper (dm-crypt)**. Como siempre: cuando tenga dudas utilice los valores por omisión, se han escogido con mucho cuidado pensando en la seguridad de su sistema.

- **Cifrado: aes** Esta opción le permite seleccionar el algoritmo de cifrado (*cifra*) que se utiliza para cifrar los datos en la partición. Actualmente debian-installer permite el uso de los siguientes cifrados de bloque: *aes*, *blowfish*, *serpent*, y *twofish*. La discusión de la calidad de los distintos algoritmos de cifrado queda fuera del alcance de este documento. Sin embargo, puede ayudarle a tomar una decisión el hecho de que en el año 2000 el Instituto Nacional de Estándares y Tecnología Norteamericano («American National Institute of Standards and Technology», NIST) escogió AES como el algoritmo de cifrado estándar para proteger información sensible en el siglo XXI.
- **Longitud de clave: 256** En este punto puede especificar la longitud de la clave de cifrado. El cifrado es mejor cuanto mayor sea la longitud de cifrado. Pero, por otro lado, un incremento en el tamaño de la clave de cifrado tiene un impacto negativo en el rendimiento. En función del cifrado utilizado dispondrá de distintos tamaños de longitud de clave.
- **Algoritmo de VI: xts-plain64** El algoritmo del *Vector de Inicialización* o *VI* (IV en inglés) se utiliza en criptografía para asegurar que la aplicación del cifrado en los mismos datos de *texto en claro* con la misma clave generan siempre un *texto cifrado* único. El objetivo es impedir que un atacante pueda deducir información basándose en patrones repetidos en los datos cifrados.

De las alternativas disponibles el valor por omisión **xts-plain64** es actualmente el menos vulnerable a ataques conocidos. Utilice las otras alternativas sólo si tiene que asegurar compatibilidad con algunos sistemas instalados previamente que no sean capaces de utilizar los nuevos algoritmos.

**Clave de cifrado: Frase de contraseña** Aquí puede introducir el tipo de clave de cifrado para esta partición.

- **Frase de contraseña** La clave de cifrado se computará<sup>6</sup> basándose en la contraseña que podrá introducir en el proceso más adelante.
- **Clave aleatoria** Se generará una nueva clave de cifrado con valores aleatorios cada vez que se arranque la partición cifrada. En otras palabras: cada vez que se reinicie el sistema el contenido de la partición se perderá al borrarse la clave de la memoria. (Por su[pu](#page-55-0)esto, podrías intentar adivinar la contraseña a través de un ataque de fuerza bruta pero, a no ser que haya una debilidad desconocida en el algoritmo de cifrado, no es algo realizable en un tiempo razonable.)

Las claves aleatorias son útiles para las particiones de intercambio porque no es deseable acordarse de una frase de contraseña ni es recomendable borrar la información sensible de dicha partición antes de apagar su sistema. Sin embargo esto también significa que *no* podrá utilizar la funcionalidad "suspendto-disk" (suspensión a disco, N. del T.) ofrecida por los nuevos núcleos ya que será imposible (en el rearranque posterior del sistema) recuperar los datos de la suspensión del sistema guardados en la partición de intercambio.

**Borrar los datos: sí** Indica si debería borrarse el contenido de la partición con datos aleatorios antes de configurar el cifrado. Se recomienda hacer esto porque en caso contrario un posible atacante podría determinar qué partes

<span id="page-55-0"></span>⁶La utilización de una contraseña como clave significa que la partición se configurará utilizando LUKS.

de la partición se están utilizando y cuáles no. Además, esto hará más difícil la recuperación de datos que permanecieran en la partición asociados a instalaciones previas'.

Una vez ha seleccionado los parámetros para su partición cifrada debe volver al menú de particionado principal. Aquí debería encontrar un nuevo elemento del menú llamado Configurar los volúmenes cifrados. Una vez lo seleccione se le pedirá confirmación para borrar los datos de las particiones mar[ca](#page-56-0)das para ser borradas así como otras opciones como, por ejemplo, la escritura de la tabla de particiones en disco. Estas tareas tardarán un tiempo si está trabajando con particiones grandes.

A continuación se le pedirá que introduzca una frase de contraseña para las particiones que haya configurado para que la utilicen. Una buena frase de contraseña tendrá más de ocho caracteres, será una mezcla de letras, números y otros caracteres que no se pueden encontrar en palabras comunes del diccionario y que no estén relacionadas con información que pueda asociarse a vd. con facilidad (como son fecha de nacimiento, aficiones, nombre de mascotas, nombres de miembros de la familia, etc.).

#### AVISO

Antes de introducir cualquier frase de contraseña debería asegurarse de que su teclado está configurado adecuadamente y genera los caracteres que vd. supone. Si no está seguro debería cambiar a la segunda consola virtual y escribir algún texto en el indicador. Esto asegura que no vaya a sorprenderse más adelante, por ejemplo, si introduce su frase de contraseña en un teclado configurado como QWERTY cuando en realidad ha utilizado una configuración de teclado AZERTY durante la instalación. Esta situación puede provocarse por varias situaciones: quizás cambio de configuración de teclado durante la instalación, o la configuración de teclado que ha elegido no está disponible cuando vaya a introducir la frase de contraseña para el sistema de ficheros raíz.

Si ha seleccionado para generar las claves de cifrado métodos distintos de la frase de contraseña se generarán ahora. El proceso puede tomar mucho tiempo dado que el núcleo puede no haber sido capaz de obtener suficiente información de entropía en este punto de la instalación. Puede ayudar a acelerar este proceso si genera entropía, por ejemplo: si pulsa teclas al azar o si cambia a la segunda consola virtual y genera tráfico de red o de disco (como pueda ser una descarga de algunos ficheros o enviar ficheros muy grandes a /dev/null, etc.). Este paso se repetirá para cada partición a cifrar.

Verá todos los volúmenes cifrados como particiones adicionales que puede configurar igual que las particiones normales una vez vuelva al menú de particionado principal. El siguiente ejemplo muestra un volumen cifrado con dm-crypt.

```
Volumen cifrado (sda2_crypt0) - 115.1 GB Linux device-mapper
     #1 115.1 GB F ext3
```
Ahora es cuando puede asignar los puntos de montaje a los volúmenes y cambiar, opcionalmente, los tipos de sistema de ficheros si los valores por omisión no se ajustan a sus necesidades.

Centre su atención en los identificadores entre paréntesis (*sda2\_crypt* en este caso) y en los puntos de montaje asignados a cada volumen cifrado. Necesitará esta información más adelante cuando vaya a arrancar el nuevo sistema. Podrá encontrar más información sobre las diferencias entre el proceso de arranque normal y el proceso de arranque con volúmenes cifrados en Sección 7.2.

Continúe con la instalación cuando esté satisfecho con el esquema de particionado.

## **6.3.5. Instalar el sistema [bas](#page-66-0)e**

Aunque esta etapa es la menos problemática, consume una gran parte del tiempo de instalación debido a que descarga, verifica y desempaqueta el sistema base completo. Si tiene un ordenador o conexión de red lentos, esto podría tomar algún tiempo.

Durante la instalación del sistema base, los mensajes de desempaquetado y configuración de los paquetes se redirigen a **tty4**. Puede acceder a esta terminal pulsando Alt izquierdo-F4; y volver al proceso principal del instalador con Alt izquierdo-F1.

<span id="page-56-0"></span>⁷Se cree, sin embargo, que las personas que trabajan en agencias gubernamentales de «tres letras» (FBI, NSA, CIA, N. del T.) pueden recuperar los datos aunque se hayan realizado varias escrituras en medios magneto-ópticos.

Los mensajes de desempaquetado y configuración generados durante esta fase se guardan en /var/log/syslog. Puede verlos ahí en caso de que la instalación se realice a través de una consola serie.

Se instalará un núcleo Linux como parte de la instalación. En la prioridad predeterminada, el instalador elegirá por usted el que mejor se adapte a su hardware. En los modos de menor prioridad, podrá elegir uno entre una lista de núcleos disponibles.

Cuando los paquetes se instalan mediante el sistema de gestión de software, también se instalarán de forma predeterminada los paquetes recomendados por esos paquetes. Los paquetes recomendados no son estrictamente necesarios para la funcionalidad básica de los programas seleccionados, pero mejoran esos programas y deberían, dependiendo de los responsables de los paquetes, ser instalados junto con esos programas.

## NOTA

Por razones técnicas, los paquetes instalados durante la instalación del sistema base se instalan sin sus paquetes recomendados ("Recommends"). La regla descrita anteriormente sólo tiene efecto después de este punto del proceso de instalación.

## **6.3.6. Instalar programas adicionales**

A partir de este punto tendrá un sistema usable pero limitado. La mayoría de los usuarios querrán instalar programas adicionales en el sistema para ajustarlo a sus necesidades, y el instalador le permite hacer esto. Este paso puede tardar más tiempo que la instalación del sistema base si tiene un ordenador lento o su conexión de red es lenta.

#### **6.3.6.1. Configurar apt**

Una de las herramientas utilizadas para instalar paquetes en un sistema Debian GNU/Linux es el programa **apt**, que está dentro del paquete apt⁸. Existen otras interfaces para la gestión de paquetes, como **aptitude** y **synaptic**. Se recomienda a los usuarios noveles que utilicen estas interfaces ya que integran otras funciones adicionales (como la búsqueda de paquetes y comprobaciones de estado) en una interfaz de usuario más amigable.

Debe configurar **apt** para que sepa de dónde descargar paquetes. Los resultados de la configuración realizada se guardan en el fichero /etc/a[pt](#page-57-0)/sources.list. Podrá examinar y editar este fichero a su gusto una vez haya terminado la instalación.

Si está instalando con la prioridad predeterminada, basado en el método de instalación que esté usando y posiblemente usando las elecciones previas en la instalación, el instalador se encargará en gran medida de la configuración de forma automática. La mayor parte de ocasiones el instalador añadirá automáticamente una réplica de seguridad, y si está instalando una distribución estable, una réplica para el servicio de actualización "stable-updates".

Tendrá oportunidad de tomar muchas más decisiones por su cuenta si está usando en la instalación una prioridad menor (p.e. modo experto). Puede elegir usar o no los servicios seguridad y/o stable-updates, y puede elegir añadir paquetes de las secciones del archivo "contrib" y "non-free".

#### **6.3.6.1.1. Instalar desde más de una imagen de CD o DVD**

Si instala desde un CD o un DVD que forma parte de un conjunto más grande, el instalador le preguntará si desea explorar medios de instalación adicionales. Si los tiene, probablemente deseará hacerlo, de forma que el instalador pueda usar los paquetes incluidos en ellos.

Si no tiene medios de instalación adicionales, no hay problema: no son indispensables. Si tampoco usa una réplica de red (como se explica en la sección siguiente), podría darse que no todos los paquetes pertenecientes a las tareas que seleccione en el siguiente paso de la instalación puedan instalarse.

<span id="page-57-0"></span>⁸En realidad el programa que instala los paquetes se llama **dpkg**. Este programa es, sin embargo, una herramienta de bajo nivel. **apt** es una herramienta de más alto nivel que llama a **dpkg** cuando es necesario. Sabe cómo obtener los paquetes desde su medio de instalación, de la red o de cualquier otra ubicación. También es capaz de instalar otros paquetes indispensables para que los paquetes que intenta instalar funcionen adecuadamente.

Los paquetes se incluyen en las imágenes de CD y DVD de acuerdo con su popularidad. Esto significa que la mayoría de los usuarios solamente necesitarán la primera imagen del conjunto completo y que muy poca gente realmente usa cualesquiera de los paquetes incluidos en la última de las imágenes del conjunto.

También significa que comprar o descargar y quemar el conjunto completo de CDs es un desperdicio de dinero, debido a que usted no usará la mayoría de ellos. En general, es mejor obtener solamente entre los primeros 3 y 8 CDs y usar una réplica de red por Internet para instalar cualquier paquete adicional. De igual forma sucede con los conjuntos de DVDs: el primer DVD, o el primer y segundo DVD suplirían la mayoría de necesidades.

Si analiza varios medios de instalación, el instalador le solicitará insertarlos cuando necesite paquetes que no estén en la unidad. Tenga en cuenta que debería analizar únicamente los discos que pertenezcan a un mismo conjunto. El orden en el que se analizan no es relevante, pero si los analiza en orden ascendente reducirá posibles equivocaciones.

#### **6.3.6.1.2. Usar una réplica en red**

Una pregunta que se hará durante la mayoría de instalaciones es si se desea o no usar una réplica en red como fuente de paquetes. En la mayoría de oportunidades, la respuesta predeterminada es la adecuada, pero hay excepciones.

Si *no* está instalando desde una imagen completa de CD/DVD, debería usar una réplica en red, puesto que de otra manera terminaría con un sistema realmente mínimo. Si tiene una conexión a Internet limitada, es mejor *not* seleccionar la tarea escritorio en el paso siguiente de la instalación.

Si instala desde una única imagen completa de CD, no es necesaria una réplica en red, pero es muy recomendado emplearla porque un solo CD contiene solamente una cantidad limitada de paquetes. Si tiene una conexión a Internet limitada, podría ser mejor *no* seleccionar una réplica en red en este momento y finalizar la instalación usando únicamente lo que está en la imagen del CD e instalar selectivamente paquetes adicionales después de la instalación (esto es, después de haber reiniciado en el nuevo sistema).

Si instala desde un DVD, cualquier paquete que necesite durante la instalación debería estar presente en la primera imagen del DVD. El uso de una réplica en red es opcional.

Una ventaja de añadir una réplica en red, es que las actualizaciones que se hayan producido desde que se crearan las imágenes de CD/DVD y se incluyeran en las posteriores revisiones de la distribución, estarán disponibles para instalarse, extendiendo de esta manera la vida de su conjunto de CD/DVD sin comprometer la seguridad o estabilidad del sistema instalado.

En resumen: el seleccionar una réplica en red en general es una buena idea, excepto si no tiene una conexión a Internet buena. Si la versión actual de un paquete está disponible en el medio de instalación, el instalador siempre lo usará. La cantidad de datos que se descargará si usted ha seleccionado una réplica en red dependerá de

- 1. las tareas que seleccione en el paso siguiente de esta instalación,
- 2. los paquetes que se requieran para esas tareas,
- 3. cuáles de esos paquetes estén presentes en los medios de instalación que haya explorado, y
- 4. si hay versiones actualizadas en las réplicas en red de los paquetes incluidos en el medio de instalación (bien sea para una réplica en red de paquetes o una réplica de seguridad o actualizaciones stable-updates).

Observe que el último punto significa que, incluso si usted no ha seleccionado una réplica en red, algunos paquetes pueden descargarse de Internet si hay actualizaciones de seguridad o stable-updates para aquellos servicios que se hayan configurado.

#### **6.3.6.1.3. Seleccionar una réplica de red**

Si ha seleccionado utilizar un réplica de red durante la instalación, se le mostrará una lista de réplicas de red geográficamente cercanas, en base a la selección de país realizada previamente durante el proceso de instalación. Habitualmente, seleccionar la opción predefinida es correcto.

La propuesta predeterminada es deb.debian.org, que no es exactamente una réplica sino un redirector a una réplica actualizada y rápida. Estás réplicas admiten TLS (protocolo https) e IPv6. Este servicio se mantiene por el equipo de Administradores del Sistema Debian (DSA).

También puede especificar una réplica manualmente escogiendo "introducir información manualmente". Podrá entonces especificar el nombre de un servidor réplica y opcionalmente un número de puerto. Actualmente, esto tiene que ser una URL base, es decir, cuando se especifique una dirección IPv6, se tienen que añadir corchetes alrededor de ésta, como por ejemplo "[2001:db8::1]".

Si su máquina se conecta a una red solo IPv6 (posiblemente no es el caso para la mayoría de usuarios), puede que conectarse a la réplica predefinida en su país no funcione. Todas las réplicas en la lista son accesibles mediante IPv4, pero solo unos pocos mediante IPv6. Debido a que la conectividad de réplicas específicas puede variar con el tiempo, la información no está disponible para el instalador. Si la réplica predefinida para su país no ofrece conectividad IPv6, puede intentar otras réplicas ofrecidas, o seleccionar la opción de "entrada manual de información". Entonces, puede especificar "ftp.ipv6.debian.org" como el nombre de réplica, que es una alias para una réplica disponible mediante IPv6, aunque probablemente no sea la más rápida.

## **6.3.6.2. Elegir e instalar programas**

Se le da la oportunidad durante el proceso de instalación de seleccionar e instalar programas adicionales. Esta fase de la instalación está enfocada en la selección e instalación de conjuntos predefinidos de programas para preparar su sistema para realizar distintas tareas, en lugar de elegir programas de paquetes individuales de entre los 85052 paquetes disponibles.

<span id="page-59-0"></span>Estas tareas representan un conjunto de tareas o cosas que querrás realizar con tu sistema. Ejemplo de estas tareas son: "Entorno de escritorio", "Servidor web" o "Servidor SSH"<sup>9</sup>. Puedes encontrar una lista de los requisitos de espacio de las tareas disponibles en Sección D.2.

Algunas de las tareas estarán preseleccionadas basándose en las características del sistema que está instalando. Deseleccione estas tareas si no está de acuerdo con esta selección. También puede elegir no instalar ninguna tarea en este punto.

#### SUGERENCIA

Puede usar la barra de espacio para marcar la selección de una tarea en la interfaz de usuario estándar del instalador.

#### NOTA

ા∻િક

La tarea "Entorno de escritorio" instalará un entorno de escritorio de gráfico..

De manera predeterminada, debian-installer instala el entorno de escritorio . Puede seleccionar de manera interactiva un entorno de escritorio distinto durante la instalación. También puede instalar múltiples escritorios, pero es posible que algunas combinaciones de escritorios no se puedan instalar de manera conjunta.

Tenga en cuenta que esto sólo funcionará si los paquetes necesarios para el entorno de escritorio deseado están disponibles. Deberán descargarse desde una réplica de red si la instalación se realiza con una única imagen completa de CD, ya que los paquetes necesarios no se incluyen en esta imagen de CD debido a su espacio limitado. Si está utilizando una imagen de DVD u otro medio de instalación la instalación de cualquier entorno de escritorio debería funcionar sin problemas.

Las distintas tareas de servidor instalarán de forma básica estas aplicaciones. Servidor web: apache2; Servidor SSH: openssh.

La tarea "Sistema estándar" instalará todos los paquetes con una prioridad «estándar» ("standard"). Incluye muchas de las herramientas comunes que generalmente están disponibles en cualquier sistema Linux o Unix. Debería dejar esta tarea seleccionada a menos que sepa lo que está haciendo y si desea un sistema realmente básico.

Si ha seleccionado una configuración regional («locale») predefinido distinto de "C" durante la selección de idioma,

⁹Deberías saber que para presentar esta lista el instalador simplemente llama al programa **tasksel**. Se puede ejecutar en cualquier momento después de la instalación para instalar más paquetes (o eliminarlos), o se puede utilizar una herramienta más fina como **aptitude**. Si estás buscando un paquete específico sólo tienes que ejecutar, después de la instalación **aptitude install** *paquete*, donde *paquete* es el nombre del paquete que estás buscando.

**tasksel** seleccionará cualquier tarea de localización configurada para esa configuración regional e intentará instalar de forma automática los paquetes de localización relevantes. Incluye, por ejemplo, paquetes que contienen listas de palabras o tipos de letra específicos a su idioma. Si se selecciona un entorno de escritorio, instalará los paquetes de localización adecuados a él (si están disponibles).

Una vez ha seleccionado las tareas sólo tiene que seleccionar Continue. Una vez hecho esto, el programa **apt** instalará los paquetes que están incluidos en las tareas que ha seleccionado. Pueden realizarse preguntas durante este proceso si alguno de los programas necesita información del usuario.

Debería tener en cuenta que la tarea de Escritorio es muy grande. El instalador puede intentar descargar muchos paquetes de la red especialmente si instala de un CD-ROM normal combinándolo con un servidor de réplica para aquellos paquetes que no están en el CD-ROM. Si tiene una conexión a Internet relativamente lenta esto puede tomar un tiempo. No hay ninguna opción para cancelar la instalación de paquetes una vez haya comenzado.

El instalador puede que descargue paquetes de un servidor de réplica aún cuando los paquetes estén en el CD-ROM si hay una versión disponible en la réplica que es más reciente que la que se incluye en el CD-ROM. Si está instalando la distribución estable esto puede suceder tras la publicación de una nueva revisión de la distribución (una actualización de la versión original estable); si está instalando la distribución en pruebas esto puede suceder si está utilizando una imagen antigua en el CD-ROM.

## **6.3.7. Hacer su sistema arrancable**

Si está instalando una estación de trabajo sin disco, obviamente, arrancar desde el disco local no es una opción significativa, de modo que esta etapa se saltará.

## **6.3.7.1. Detección de otros sistemas operativos**

El instalador intentará encontrar otros sistemas operativos instalados en la máquina antes de instalar un gestor de arranque. Se le informará al respecto en el paso de la instalación del gestor de arranque si se encuentra un sistema operativo aceptado por éste. También, se configurará al ordenador para que arranque este sistema operativo además de Debian.

Tenga en cuenta que el arranque de más de un sistema operativo en la misma máquina es aún una especie de magia negra. La funcionalidad automática de detectar y configurar los gestores de arranque de forma que puedan arrancar otros sistemas operativos varía con la arquitectura, e incluso con las distintas variantes de la arquitectura. Si no funciona en su caso debería consultar la documentación de su gestor de arranque para obtener más información.

## **6.3.7.2. Marcar el sistema como arrancable con flash-kernel**

Como no existe una interfaz del firmware unificada para todas las plataformas ARM, los pasos necesarios para hacer el sistema arrancable en dispositivos ARM varían en función del dispositivo. Debian utiliza una herramienta que se llama **flash-kernel** para realizar este paso. Flash-kernel contiene una base de datos que describe las operaciones concretas necesarias para hacer el sistema arrancable en distintos dispositivos. Detecta si el dispositivo actual está mantenido, y en caso afirmativo, realiza las operaciones necesarias.

En los dispositivos que arrancan desde una memoria flash interna de tipo NOR o NAND, flash-kernel escribe el núcleo y el disco RAM inicial (initrd) en esta memoria interna. Este sistema es especialmente habitual en loas dispositivos armel más antiguos. Tenga en cuenta que estos dispositivos no permiten disponer de múltiples núcleos y discos RAM iniciales (initrd) en su memoria interna flash, lo que significa que el uso de flash-kernel en este tipo de dispositivos ¡sobrescribe el contenido que hubiera previamente en la memoria flash!

En los sistemas ARM que usan U-Boot como su firmware de sistema y arrancan el núcleo y el disco RAM inicial (initrd) desde un medio de almacenamiento (como tarjetas MMC/SD, dispositivos de almacenamiento masivo USB o discos duros IDE/SATA), flash-kernel genera un guion de arranque adecuado que permite el inicio automático sin necesidad de interacción por parte del usuario.

## **6.3.7.3. Continuar sin gestor de arranque**

Esta opción se usa para finalizar la instalación, incluso cuando no se instale un gestor de arranque, bien porque la arquitectura o subarquitectura no disponga de uno o bien porque no es necesario (p. ej. cuando vaya a usar un gestor de arranque que ya exista en el sistema).

Si planea configurar manualmente su gestor de arranque, deberá verificar el nombre del núcleo instalado en /target/boot. También deberá verificar la presencia de un fichero *initrd* en este directorio; probablemente deba indicar al gestor de arranque que lo utilice si existe. Necesitará también conocer, como información adicional, el disco y partición que ha elegido para su sistema de ficheros / (raíz) y también su sistema de ficheros /boot, si elige instalar /boot en una partición separada.

## **6.3.8. Finalizar la instalación**

Este es el último paso en el proceso de instalación de Debian durante el cual el instalador realizará algunas tareas finales. En su mayoría consiste en limpiar lo dejado por el debian-installer.

### **6.3.8.1. Configurar el reloj del sistema**

El instalador puede preguntarle si el reloj del sistema está configurado con la hora UTC (Coordinated Universal Time, o Tiempo Universal Coordinado, N. del T.). Generalmente se intenta evitar esta pregunta y el instalador decide si el reloj está configurado con el UTC o no basándose en cosas como, por ejemplo, otros sistemas operativos que están instalados.

Siempre se le dejará elegir si el reloj está configurado con UTC o no en el modo experto.

En este punto el debian-installer tratará de definir la hora actual al reloj del ordenador. Se haría en UTC o en hora local, de acuerdo con la selección que se acaba de hacer.

## **6.3.8.2. Reiniciar el sistema**

Se le pedirá que extraiga el medio de arranque (CD, dispositivo de memoria USB, etc.) que usó para arrancar el instalador. Tras esto el sistema reiniciará cargando su nuevo sistema Debian.

## **6.3.9. Resolución de problemas**

Los componentes listados en esta sección usualmente no están involucrados en el proceso de instalación, pero están esperando en el segundo plano para ayudar al usuario en caso de que algo falle.

### **6.3.9.1. Guardado de los registros de instalación**

Si la instalación es satisfactoria, los ficheros creados durante el proceso de instalación se guardarán automáticamente en el directorio /var/log/installer/ de su nuevo sistema Debian.

Si escoge la opción Grabar registros de depuración en el menú principal podrá guardar los registros en una memoria USB, red, disco duro u otro tipo de dispositivo. Esto puede ser útil si se encuentra con problemas críticos durante la instalación y quiere estudiar los registros en otro sistema, o adjuntarlos en un informe de instalación.

#### **6.3.9.2. Uso del intérprete de órdenes y consulta de registros**

Hay distintos métodos para obtener un intérprete de órdenes mientras realiza una instalación. En la mayoría de los sistemas, y en el caso de que no esté instalando utilizando una consola serie, el método más sencillo es cambiar a la segunda *consola virtual* pulsando Alt izquierdo-F2 <sup>10</sup> (en un teclado Mac, Opción-F2). Utilice Alt izquierdo-F1 para volver al propio instalador.

<span id="page-61-1"></span>Si no puede cambiar entre consolas puede utilizar la opción en el menú principal denominada Ejecutar un intérprete de órdenes (o «shell», N. del t.). Puede volver al menú principal desde la mayor parte de los diálogos utilizando el botón Go Back una o más veces. Para volver al instalad[or](#page-61-0) sólo tiene que escribir **exit** para cerrar el intérprete.

En este punto de la instalación ha arrancado desde un disco que utiliza la memoria RAM, y, consecuentemente, sólo dispone de un número limitado de utilidades Unix. Puede ver los programas disponibles con la orden **ls /bin /sbin /usr/bin /usr/sbin** y también si escribe **help**. El intérprete es un clon del intérprete de órdenes Bourne llamado **ash** que tiene algunas características que le pueden ser útiles como una función para completar órdenes y un histórico.

Puede utilizar el editor de textos **nano** para editar y ver ficheros. Encontrará los registros del sistema de instalación en el directorio /var/log.

<span id="page-61-0"></span><sup>&</sup>lt;sup>10</sup>Esto es, la tecla Alt a la izquierda de la **barra espaciadora**, y al mismo tiempo la tecla de función **F2**.

Aunque puede hacer básicamente todo lo que podría hacer en un intérprete de órdenes que le permiten hacer los programas disponibles, la opción para utilizar el intérprete de órdenes se proporciona sólo para los casos en los que algo no funcione correctamente o tenga que depurar algún problema.

Las cosas que haga manualmente en el intérprete de órdenes pueden interferir con el proceso de instalaciones y dar lugar a errores o a una instalación incompleta. En particular, siempre debe utilizar el instalador y no el intérprete para activar la partición de intercambio.

## **6.3.10. Instalación a través de la red-consola**

Uno de los componentes más interesantes es *network-console*. Ésta te permite hacer una gran parte de la instalación a través de la red mediante SSH. El uso de la red implica que tienes que llevar a cabo los primeros pasos de la instalación a través de la consola, al menos hasta llegar al punto en el que se configura la red. (Aunque puedes automatizar esta parte con Sección 4.4).

De manera predeterminada, este componente no aparece en el menú principal de la instalación, por lo que tiene que pedirlo explícitamente. En el caso de que esté instalando desde un medio óptico, debe arrancar fijando la prioridad a media o llamar al menú de instalación y seleccionar Cargar componentes del instalador desde el medio de instalación y seleccionar de l[a list](#page-30-0)a de componentes network-console: Continuar la instalación de forma remota utilizando SSH. Si el componente se carga correctamente, verá una nueva entrada de menú llamada Continuar la instalación de forma remota utilizando SSH.

Después de seleccionar esta nueva entrada se le preguntará la contraseña a utilizar para conectarse con el sistema de instalación, y se confirmará esta nueva contraseña. Eso es todo lo que necesita. Ahora debería poder ver una pantalla que le indica que debe conectarse de forma remota con el identificador de usuario *installer* y la contraseña que introdujo. Un detalle importante a destacar es que se le indicará también la huella digital del sistema que está instalando. Tiene que transferir esta huella de forma segura a la persona que continuará con la instalación remota.

Siempre puede pulsar **Enter** para continuar con la instalación local si lo desea. Si lo hace se le mostrará el menú principal y podrá elegir otro componente.

En el otro extremo de la comunicación, como prerrequisito, deberá configurar su terminal para que utilice codificación UTF-8, porque es la que utiliza el sistema de instalación. Si no lo hace podrá hacer la instalación pero puede que vea caracteres extraños en la pantalla, como puedan ser bordes de cuadro de diálogo rotos o caracteres no americanos ilegibles. Para conectarse al sistema de instalación remoto sólo tiene que escribir:

#### \$ **ssh -l installer** *sistema\_a\_instalar*

donde *sistema\_a\_instalar* es o bien el nombre o bien la dirección IP del equipo que está instalando. Antes de conectarse se le mostrará la huella digital del sistema remoto y deberá confirmar que es la correcta.

La orden **ssh** en el instalador usa una configuración predeterminada que no envía paquetes de keep-alive. En principio, una conexión al sistema que está instalándose debería mantener la conexión abierta de forma indefinida. Pero, en ciertas situaciones — dependiendo de su configuración local de red — la conexión puede interrumpirse después de un período de inactividad. Un caso común puede ocurrir cuando hay alguna modalidad de Traducción de Direcciones de Red (NAT) en algún sitio entre el cliente y el sistema que está instalándose. Dependiendo del punto en el cual la conexión se perdió, podría resultar imposible dar continuidad a la instalación después de reconectarse.

Podría evitar que caiga la conexión añadiendo la opción **-o ServerAliveInterval=***value* cuando se hace la conexión **ssh**, o adicionar tal opción en su fichero de configuración de **ssh**. Pero tenga en cuenta que en algunos casos adicionar tal orden podría también causar la caída de la conexión (por ejemplo si los paquetes keep-alive se envían mientras haya una caída corta de la red, en la cuál la orden **ssh** se ha recuperado), por lo tanto debe usarse únicamente cuando sea necesario.

### NOTA

Si instalas muchos sistemas de forma consecutiva y, por casualidad, comparten la dirección IP o nombre de equipo, **ssh** se negará a conectarse a ellos. La razón es que tendrá diferentes huellas digitales, lo que normalmente es indicativo de un posible ataque de suplantación. Si estás seguro de que no es este el caso, tendrás que eliminar la línea correspondiente de ~/.ssh/known\_hosts*a* y vuelve a intentarlo.

<span id="page-63-1"></span>*a*El siguiente comando eliminará una entrada existente para un host: **s[sh](#page-63-1)-keygen -R <***hostname***|***IP address***>**.

Después de acceder al sistema se le mostrará una pantalla de instalación inicial donde tendrá dos posibilidades: Arrancar menú y Arrancar consola. La primera de estas opciones le llevará al menú de instalación, donde podrá seguir con la instalación como lo hace habitualmente. La segunda de estas opciones ejecuta un intérprete de línea de órdenes desde el que puede examinar, y quizás arreglar, el sistema remoto. Sólo debería arrancar una sesión de SSH para el menú de instalación, aunque puede tener tantas sesiones como quiera con consolas remotas.

## AVISO

Una vez ha arrancado la instalación por SSH de forma remota no debería volver a la sesión de instalación que se está ejecutando en la consola local. Si lo hace, podría corromper la base de datos que guarda la configuración del nuevo sistema, al realizar accesos simultáneos a ella. Esto podría llevar a que la instalación fallara o a que tuviera problemas con el sistema que ha instalado.

# **6.4. Carga de Firmware adicional**

Como se indicó en Sección 2.2, ciertos dispositivos requieren la carga de firmware. La mayoría de veces el dispositivo no funcionará sin el firmware; en ciertas ocasiones estará disponible cierta funcionalidad básica sin que esté cargado el firmware, pero con este se podría contar con características adicionales.

<span id="page-63-0"></span>Si un controlador de un dispositivo solicita firmware que no está disponible, el debian-installer mostrará un diálogo ofreciéndole la oport[unid](#page-17-0)ad de cargar el firmware faltante. Si selecciona esta opción, debian-installer buscará ficheros o paquetes que puedan contener el firmware en los dispositivos disponibles. Si los encuentra, copiará el firmware al lugar correcto(/lib/firmware) y se recargará el módulo del controlador.

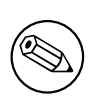

De acuerdo con la arquitectura, el método de instalación y la etapa de instalación se buscará en los dispositivos y en los sistemas de ficheros. Especialmente en los primeros pasos de la instalación, la carga del firmware podría cargarse con mayor éxito desde una memoria USB con formato FAT.

Tenga en cuenta que es posible obviar la carga del firmware si sabe que el dispositivo funciona sin él, o si el dispositivo no se necesita durante la instalación.

debian-installer solo solicita el firmware necesario para los módulos del núcleo que se cargan durante la instalación. No se incluyen todos los controladores en debian-installer, en particular, no se incluye radeon, lo que implica que algunos dispositivos se comportarán de la misma forma tras finalizar la instalación. Asimismo, algunos de los dispositivos de hardware no se utilizarán con el máximo rendimiento. Si cree que es así, o tiene curiosidad, es una buena idea comprobar la salida de la orden **dmesg** en el sistema recién iniciado, y busque "firmware".

## **6.4.1. Preparación del medio**

Las imágenes de instalación oficiales no incluyen firmware propietario. El método más común para cargar ese tipo de firmware es desde un dispositivo extraíble como una memoria USB. De forma alternativa, puede encontrar imágenes de instalación no oficiales que contienen firmware propietario en https://cdimage.debian. org/cdimage/unofficial/non-free/cd-including-firmware/. Para preparar una memoria USB (u otro medio como una partición del disco duro), los ficheros o paquetes de firmware se deben colocar en el directorio raíz o un directorio llamado / firmware en el sistema de ficheros del dispositivo. El sistema de ficheros recomendado es FAT, dado que es probable que sea compatible durante los primeros pas[os de la instalación.](https://cdimage.debian.org/cdimage/unofficial/non-free/cd-including-firmware/)

[Los archivos tar y zip que contienen los ficheros de firmware más comunes están](https://cdimage.debian.org/cdimage/unofficial/non-free/cd-including-firmware/) disponibles en:

https://cdimage.debian.org/cdimage/unofficial/non-free/firmware/

Descargue el archivo tar o zip para la versión correcta y desempaquételo en el sistema de ficheros o en el dispositivo de almacenamiento.

Si el firmware que necesita no está incluido en el paquete de archivos, puede descargar paquetes de firmware especí[fico \(de la sección no-libre\) del archivo. La siguiente lista debería mostrar la mayoría de paquetes d](https://cdimage.debian.org/cdimage/unofficial/non-free/firmware/)e firmware disponibles, pero no se garantiza que esté completa y puede contener paquetes que no son de firmware:

https://packages.debian.org/search?keywords=firmware

También es posible copiar ficheros individuales de firmware. Otro firmware puede obtenerse por ejemplo de un sistema previamente instalado o de un proveedor de hardware.

## **6.4.2[. Firmware y el Sistema Instalado](https://packages.debian.org/search?keywords=firmware)**

Cualquier firmware que se cargue durante la instalación se copiará automáticamente al sistema instalado. La mayoría de veces esto garantizará que los dispositivos que requieren el firmware también funcionarán correctamente después de que se ha reiniciado al sistema instalado. Sin embargo, si el sistema instalado se ejecuta con un núcleo diferente del núcleo del instalador, es probable que el firmware no pueda cargarse debido a la diferencia de versiones.

Si el firmware se cargó de un paquete de firmware, el debian-installer también instalará este paquete para el sistema instalado y añadirá automáticamente la sección non-free del archivo de paquetes en sources.list de APT. La ventaja de esto es que el firmware debería actualizarse automáticamente si está disponible una nueva versión.

Si se obvió la carga del firmware durante la instalación, los dispositivos en cuestión probablemente no funcionarán en el sistema instalado hasta que el (paquete de) firmware sea instalado manualmente.

## NOTA

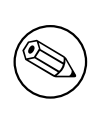

Si el firmware se cargó desde ficheros adicionales, el firmware copiado al sistema instalado no se actualizará automáticamente a menos que el correspondiente paquete de firmware (en caso de estar disponible) se instale después de finalizada la instalación.

## **6.4.3. Completando el Sistema Instalado**

Dependiendo de cómo se haya realizado la instalación, puede ser que no se haya detectado la necesidad de algún firmware durante la instalación, que el firmware correspondiente no esté disponible, o que se haya optado por no instalar algún firmware en ese momento. En algunos casos, una instalación exitosa puede terminar con una pantalla negra o una pantalla confusa al reiniciar el sistema instalado. Cuando esto ocurre, se pueden probar las siguientes soluciones:

- Agrega la opción nomodeset en la línea de comandos del kernel. Esto puede ayudar a arrancar en modo "fallback graphics" .
- Usa la conbimación de teclas Ctrl-Alt-F2 para cambiar a VT2, que podría ofrecer un aviso de inicio de sesión funcional.

Una vez iniciada la sesión en el sistema instalado, es posible automatizar la detección del firmware que falta, y dar los pasos necesarios para habilitarlos siguiendo este procedimiento:

- 1. Instalar el paquete isenkram-cli.
- 2. Ejecutar el comando **isenkram-autoinstall-firmware** como "root".

Normalmente, reiniciar es la forma más sencilla de asegurarse de que todos los módulos del kernel están correctamente inicializados; esto es especialmente importante cuando uno ha arrancado el sistema con la opción nomodeset como medida provisional.

#### NOTA

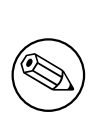

La instalación de paquetes de firmware es muy probable que requiera habilitar la sección no libre del archivo de paquetes. A partir de Debian GNU/- Linux 11.0, ejecutar el comando **isenkram-autoinstall-firmware** lo hará automáticamente creando un archivo dedicado (/etc/apt/sources.list.d/ isenkram-autoinstall-firmware.list), apuntando a un espejo genérico.

# **6.5. Personalización**

Usando el shell (ver Sección 6.3.9.2), el proceso de instalación se puede personalizar cuidadosamente, para adaptarse a casos de uso excepcionales:

## **6.5.1. Instalación de un [sistem](#page-61-1)a init alternativo**

Debian utiliza systemd como init system por defecto. Sin embargo, otros sistemas init (como sysvinit y OpenRC) están soportados, y el momento más fácil para seleccionar un sistema init alternativo es durante el proceso de instalación. Para obtener instrucciones detalladas sobre cómo hacerlo, consulta la página página Init en la wiki de Debian.

# **Capítulo 7**

# **Arrancar desde su nuevo sistema Debian**

## **7.1. El momento de la verdad**

El primer arranque autónomo de su sistema es lo que los ingenieros eléctricos llaman "la prueba de humo".

No se preocupe si el sistema no llega a arrancar. Si la instalación se completó con éxito es posible que sólo haya un problema menor que impida que su sistema arranque Debian. En muchos casos estos problemas pueden arreglarse sin tener que repetir la instalación. Una opción disponible para arreglar problemas de arranque es utilizar el modo de rescate que está disponible en el propio instalador (consulte Sección 8.6).

Es posible que necesite ayuda de usuarios más experimentados si es nuevo a Debian y a Linux. Para arquitecturas menos habituales como es el caso de 32-bit soft-float ARM, su mejor opción es preguntar en la lista de correo debianarm . También puede enviar un informe de instalación tal y como se describe en Sección 5.4.5. Por favor, asegúrese de que describe claramente su problema y de que incluye cualquier m[ensa](#page-71-0)je que se muestra de forma que otros puedan diagnosticar el problema.

## **[7.2](https://www.debian.org/MailingLists/subscribe). Montaje de volúmenes cifrados**

Se le solicitará la contraseña para cada uno de los volúmenes cifrados durante el arranque si ha creado volúmenes cifrados durante la instalación y los ha asociado a puntos de montaje.

<span id="page-66-0"></span>Se mostrará la siguiente indicación durante el arranque para las particiones que están cifradas con «dm-crypt»:

```
Starting early crypto disks... part_crypt(starting)
Enter LUKS passphrase:
```
En la primera línea del indicador, *part* es el nombre de la partición subyacente, p.ej. sda2 o md0. La pregunta que puede hacerse es ¿*para qué volumen* está introduciendo la contraseña? ¿Se trata de /home o de /var? Por supuesto, si tiene solamente un volumen cifrado es muy sencillo y sólo tendrá que introducir la clave que utilizó cuando definía esta volumen. Las notas que escribió tras el último paso en Sección 6.3.4.6 le serán ahora de utilidad si configuró más de un volumen cifrado durante la instalación. Si no tomo nota de la relación entre *part*\_crypt y los puntos de montaje anteriormente aún podrá encontrarla en los ficheros /etc/crypttab y /etc/fstab de su nuevo sistema.

El indicador puede ser un poco distinto cuando lo que se monta e[s el siste](#page-54-0)ma de ficheros raíz. El mensaje exacto dependerá del generador de initramfs que se utilizó para generar el initrd utilizado para el arranque del sistema. El ejemplo que se muestra a continuación corresponde al mensaje del initrd generado con initramfs-tools:

```
Begin: Mounting root file system... ...
Begin: Running /scripts/local-top ...
Enter LUKS passphrase:
```
No se mostrará ningún carácter (ni siquiera asteriscos) mientras vd. introduce la clave. Si introduce mal la clave tendrá dos intentos más para corregirla. Después del tercer intento erróneo el proceso de arranque saltará ese volumen y continuará intentando montar el siguiente sistemas de ficheros. Para más información consulte Sección 7.2.1.

El proceso de arranque debería continuar normalmente una vez haya introducido todas las claves.

### **7.2.1. Resolución de problemas**

Tendrá que montar manualmente los volúmenes cifrados si no se pudieron montar porque no introdujo bien la clave. Aquí se dan ciertos casos distintos:

- El primer caso está asociado a la partición raíz. El proceso de arranque no podrá continuar y se parará si no se monta ésta correctamente, con lo que tendrá que reiniciar el equipo e intentarlo de nuevo.
- El caso más sencillo es para los volúmenes cifrados que almacenan datos como /home o /srv. Puede montarlos manualmente justo después de arrancar.

Es un poco más complicado para el caso de «dm-crypt». Primero tendrá que registrar los volúmenes con el device mapper ejecutando:

```
# /etc/init.d/cryptdisks start
```
Esto hará que se sondeen todos los volúmenes descritos en /etc/crypttab y se crearán todos los dispositivos necesarios en el directorio /dev tras introducir la contraseña correctamente. Se omitirán los volúmenes que ya estén registrados por lo que puede repetir esta orden tantas veces como necesite. Una vez que haya registrado con éxito el dispositivo sólo tiene que montarlos de la forma habitual:

```
# mount /punto_de_montaje
```
El sistema debería arrancar aún cuando no se puedan montar los sistemas de ficheros que no contengan ficheros del sistema críticos (/usr o /var). Por lo que debería poder montar los volúmenes manualmente como se ha descrito anteriormente. Sin embargo, tendrá que arrancar o reiniciar los servicios que se ejecutan en su nivel de ejecución normal porque es muy probable que no se hayan podido arrancar. La forma más fácil de conseguir esto simplemente reiniciar el ordenador.

## **7.3. Acceso**

Se le presentará el cursor de «login» (acceso, N. del t.) después de que haya arrancado su sistema. Puede acceder usando la cuenta personal y clave que ha seleccionado durante la instalación. Su sistema está ahora listo para ser usado.

Si usted es un usuario novel, tal vez quiera explorar la documentación que ya está instalada en su sistema mientras empieza a utilizarlo. Actualmente existen varios sistemas de documentación, aunque se está trabajando en integrar los diferentes tipos disponibles. Aquí encontrará algunas guías que le indicarán dónde empezar a buscar.

La documentación que acompaña a los programas que ha instalado se encuentra en el directorio /usr/share/ doc/, bajo un subdirectorio cuyo nombre coincide con el del programa (o, más exactamente, el nombre del paquete Debian que contiene el programa). Sin embargo podrá encontrar documentación más extensa en paquetes independientes de documentación que generalmente no se instalan por omisión. Por ejemplo, puede encontrar documentación de la herramienta de gestión de paquetes **apt** en los paquetes apt-doc o apt-howto.

Además, existen algunos directorios especiales dentro de la jerarquía de /usr/share/doc/. Puede encontrar los CÓMOs de Linux en formato *.gz* (comprimido), en /usr/share/doc/HOWTO/en-txt/. Encontrará un índice navegable de la documentación instalada en /usr/share/doc/HTML/index.html una vez instale dhelp.

Una forma fácil de consultar estos documentos utilizando un navegador con interfaz de texto es ejecutar las siguientes órdenes:

```
$ cd /usr/share/doc/
$ w3m .
```
El punto después de la orden **w3m** le indica que debe mostrar los contenidos del directorio actual.

Puede utilizar el navegador web del entorno gráfico de escritorio si dispone de uno instalado. Inicie el navegador web mediante el menú de aplicaciones y escriba **/usr/share/doc/** en la barra de direcciones.

También puede escribir **info** *programa* o **man** *programa* para consultar la documentación de la mayoría de los programas disponibles en la línea de órdenes. Si escribe **«help»** se le mostrará una ayuda sobre las órdenes del guión de línea de órdenes. Habitualmente, si escribe el nombre de un programa seguido de **--help** se le mostrará un breve resumen del uso de este programa. Si la salida es mayor que el tamaño de su pantalla, escriba **| more** después de la llamada anterior para hacer que los resultados se pausen antes de que sobrepasen el tamaño de la pantalla. Puede también ver la lista de todos los programas disponibles que empiezan con una cierta letra. Simplemente, escriba la letra en cuestión y luego presione dos veces el tabulador.

# **Capítulo 8**

# **Siguientes pasos y dónde continuar**

## **8.1. Apagando el sistema**

Para apagar un sistema Debian GNU/Linux activo, no debes reiniciarlo con el botón «reset» que se encuentra en frente o detrás del ordenador, o simplemente apagarlo. Debian GNU/Linux debe apagarse en una forma controlada, algunos ficheros podrían perderse y/o producirse daño al disco si no se hace así. Si estás ejecutando un entorno de escritorio encontrarás, generalmente, una opción para "cerrar tu sesión" disponible desde el menú de aplicación que te permite apagar (o reiniciar) el sistema.

También puede presionar la combinación de teclas Ctrl-Alt-Del . Una última opción si la combinación de teclas no funciona es acceder como superusuario y utilizar las órdenes necesarias. Utiliza **reboot** para reiniciar el sistema. Utiliza **halt** para parar el sistema sin apagarlo por completo <sup>1</sup>. Para apagar el equipo, utiliza **poweroff** o **shutdown -h now**. El sistema init systemd proporciona órdenes adicionales para hacer las mismas funciones. Como por ejemplo: **systemctl reboot** o **systemctl poweroff**.

## **8.2. Orientación sobre Debian**

Debian es un poco diferente a otras distribuciones. Incluso si estás familiarizado con Linux en otras distribuciones, hay cosas que debes conocer sobre Debian para ayudarte a mantener tu sistema en buen estado. Este capítulo contiene material que te ayudará a orientarte; no tiene la intención de ser un tutorial sobre el uso de Debian, pero sí un breve resumen sobre el sistema para aquellos con prisa.

### **8.2.1. El sistema de paquetes de Debian**

El concepto más importante a entender es el sistema de paquetes Debian. Esencialmente, podría considerarse que gran parte de tu sistema está bajo el control del sistema de paquetes. Esto incluye:

- /usr (excluyendo /usr/local)
- /var (puedes crear /var/local sin riesgos)
- $\blacksquare$ /bin
- /sbin
- $\blacksquare$ /lib

Por ejemplo, si sustituyes /usr/bin/perl, éste funcionará, pero si luego actualizas tu paquete perl, se sustituirá el fichero que pusiste en su lugar. Los usuarios avanzados pueden evitar esto poniendo los paquetes en estado "hold" ("retenido"), en **aptitude**.

Uno de los mejores métodos de instalación es apt. Puedes usar la versión de línea de órdenes **apt** también como herramientas como aptitude o synaptic (que son simplemente interfaces gráficas para **apt**. Ten en cuenta que apt también te permitirá combinar «main», «contrib» y «non-free», de este modo puedes tener paquetes restringidos (que estrictamente hablando no forman parte de Debian) así como paquetes de Debian GNU/Linux al mismo tiempo.

<sup>&</sup>lt;sup>1</sup>En el sistema de SysV la orden **halt** y **poweroff** tienen el mismo efecto, pero con el sistema init system (el sistema por omisión desde jessie) sus efectos son distintos.

## **8.2.2. Software adicional disponible para Debian**

Hay repositorios de software oficiales y no oficiales que no se activan durante la instalación predeterminada de Debian. Contienen software que muchos consideran importante y esperan tener. Se puede encontrar información sobre estos repositorios adicionales la wiki de Debian litulada The Software Available for Debian's Stable Release.

## **8.2.3. Gestión de versión de las aplicaciones**

Las versiones alternativas de la aplicaciones se mane[jan con «update-alternatives». Si mantienes múltiple](https://wiki.debian.org/DebianSoftware)s versiones de tus aplicaciones, lee la página de manual de «update-alternatives».

## **8.2.4. Gestión de tareas de cron**

Cualquier tarea bajo supervisión del administrador del sistema debe estar en /etc, puesto que éstos son ficheros de configuración. Si tienes una tarea de cron de root que se ejecuta diariamente, semanalmente o mensualmente, colócala en /etc/cron.{daily,weekly,monthly}. Estos programas se invocan desde /etc/crontab y se ejecutarán en orden alfabético, con lo que se serializan.

Por otro lado, si tienes una tarea de cron que (a) necesita ejecutarse como un usuario específico o (b) necesita ejecutarse en un momento o frecuencia específica, puedes usar tanto /etc/crontab como /etc/cron.d/ cualquier-cosa. Estos ficheros específicos también tienen un campo adicional que te permite definir la cuenta de usuario bajo la que se ejecuta la tarea.

En cualquier caso, simplemente edita los ficheros y cron se dará cuenta automáticamente. No hay necesidad de ejecutar una orden especial. Para más información consulta cron(8), crontab(5) y /usr/share/doc/cron/ README.Debian.

# **8.3. Lectura e información adicional**

El sitio web de Debian contiene una gran cantidad de documentación sobre Debian. En particular, lee las Preguntas frecuentes de Debian GNU/Linux y la Referencia Debian. Encontrarás un índice de más documentación disponible Debian en el Proyecto de documentación de Debian. La comunidad Debian se ayuda a sí misma; para suscribirte a una o más de las listas de correo de Debian, ve a la página de suscripción a las listas de correo. Por último, aunque no por el[lo menos importante](http://www.debian.org/), podrás encontrar gran cantidad de información en los archivos de las listas de [correo de](http://www.debian.org/doc/FAQ/) [Debian.](http://www.debian.org/doc/FAQ/)

Si necesit[as información sobre un programa en par](http://www.debian.org/doc/ddp)[ticula](http://www.debian.org/doc/user-manuals#quick-reference)r, debes intentar primero**man** *programa* o **info** *programa*.

También encontrarás mucha documentación útil en /us[r/share/doc](http://www.debian.org/MailingLists/subscribe). Específicamente en /usr/share/ doc/HOWTO y /usr/share/doc/FAQ, donde podrás leer mucha informació[n interesante. Para enviar informes](http://lists.debian.org/) [de fallo](http://lists.debian.org/)s, mira en /usr/share/doc/debian/bug\*. Consulta /usr/share/doc/(nombre de paquete) /README.Debian si deseas saber más sobre la información concreta que Debian pueda ofrecer para un programa en particular.

Una fuente de información general sobre GNU/Linux es el Proyecto de documentación de Linux. Allí encontraras CÓMOs y enlaces a otras valiosas fuentes de información sobre partes del sistema GNU/Linux.

Linux es una implementación de Unix. El Proyecto de Documentación de Linux (LDP) proporciona un buen número de CÓMOs y de libros en línea relacionados con Linux.

Si eres nuevo en Unix, probablemente deberías salir, com[prar algunos libros y leer un poco. La](http://www.tldp.org/) lista de PUFs de Unix contiene un conjunto de documentos de UseNet que pueden servir como una buena referencia histórica.

# **8.4. Configurar tu sistema para utilizar el correo electrónico**

[A](http://www.faqs.org/faqs/unix-faq/)ctualmente, el correo electrónico es una parte muy importante de la vida de muchas personas. Dado que hay muchas opciones para configurarlo y que para algunas herramientas de Debian es importante tener su sistema de correo configurado, intentamos cubrir lo básico en esta sección.

Existen tres elementos principales que forman parte de los sistemas de correo electrónico. En primer lugar está el *Agente de usuario de correo* (o*Mail User Agent* o MUA) que es el programa que el usuario utiliza para escribir y leer el correo. Después está el *Agente de transporte de correo* (*Mail Transfer Agent* o MTA), que se encarga de transferir los mensajes de un sistema a otro. Y por último está el *Agente de entrega de correo* (*Mail Delivery Agent* o MDA) que se encarga de transferir el correo entrante al buzón del usuario.

Cada una de estas tres funciones las puede realizar un programa distinto, pero también pueden combinarse en uno o dos programas. También es posible tener distintos programas que gestionen estas funciones para diferentes tipos de correo.

En el caso de Linux y sistemas Unix **mutt** ha sido siempre un MUA muy popular. Como la mayoría de los programas tradicionales en Linux, se trata de un programa basado en texto. Muchas veces se utiliza conjuntamente con **exim** o **sendmail** como MTA y con **procmail** como MDA.

Al hacerse cada vez más populares los entornos de escritorio gráficos también se han hecho populares los programas gráficos para el correo electrónico como **evolution** de GNOME, **kmail** de KDE o **thunderbird** de Mozilla. Estos programas combinan la función de un MUA, MTA y MDA, pero pueden — y se hace a veces — combinarse con las herramientas de Linux tradicionales.

## **8.4.1. Configuración de correo electrónico por omisión**

Es importante instalar y configurar correctamente un gestor de correo («MTA/MDA») tradicional en tu sistema Debian GNU/Linux aunque vayas a utilizar un programa gráfico de correo electrónico. La razón principal es que algunas herramientas que se ejecutan en el sistema² pueden tener que enviar información mediante el correo electrónico para informar al administrador del sistema de problemas (potenciales) o de cambios que se han producido.

Para esto puedes instalar los paquetes exim4 y mutt con **apt install exim4 mutt**. exim4 es una combinación de MTA/MDA que es relativamente pequeño y muy flexible. La configuración por omisión hará que trate solamente el correo local al sistema y envíe los correos dir[ig](#page-70-0)idos al administrador del sistema (usuario «root») a la cuenta de usuario creada durante la instalación<sup>3</sup>.

Cuando se envían correos del sistema se guardan en el fichero /var/mail/*nombre\_de\_la\_cuenta*. Estos correos electrónicos se pueden leer con **mutt**.

## **8.4.2. Enviar correo electr[ó](#page-70-1)nico fuera del sistema**

Como ya se ha mencionado, la instalación de un sistema Debian sólo está configurado para gestionar el correo electrónico de forma local en el sistema, no para enviar correo ni recibir correos de otros.

Si deseas que exim4 gestione correo externo deberás seguir las indicaciones que se describen en la siguiente sección que describen las opciones de configuración básicas. Asegúrate de probar que se puede enviar y recibir el correo correctamente.

Si vas a utilizar un programa de correo gráfico y vas a utilizar el servidor de correo de tu proveedor de servicios a Internet ( ISP), o el servidor de correo de tu compañía, no necesitas configurar exim4 para gestionar el correo externo. Sólo debes configurar tu programa de correo electrónico favorito para que use los servidores apropiados para enviar y recibir correo (describir cómo hacerlo se sale del ámbito de este manual).

En este caso, sin embargo, posiblemente tengas que configurar herramientas individuales para enviar correctamente correos electrónicos. Una de estas utilidades es **reportbug**, un programa que facilita el envío de informes de error de paquetes Debian. Este programa, por omisión, espera poder utilizar exim4 para realizar el envío de los informes de error.

Para configurar correctamente **reportbug** para utilizar un servidor de correo externo, debes usar la orden **reportbug --configure** y responder "no" cuando pregunte si hay un MTA disponible. A continuación te preguntará qué servidor SMTP se debe utilizar para enviar informes de error.

#### **8.4.3. Configurar el agente de transporte de correo Exim4**

Si quieres que tu sistema gestione correo electrónico externo, deberás reconfigurar el paquete  $\in \mathbb{X}$ im $4$ :

```
# dpkg-reconfigure exim4-config
```
Después de ejecutar esta orden (como root), te preguntará si quieres o no separar la configuración en múltiples ficheros pequeños. Seleccione la opción por omisión si no estás seguro.

A continuación, te presentará distintos escenarios habituales. Elige aquél que se parezca más a tus necesidades:

**sitio en Internet** Tu equipo está conectado a una red y envía y recibe correo directamente a través de SMTP. En las siguientes pantallas te hará preguntas básicas incluyendo el nombre de correo de tu equipo, o la lista de dominios para los que aceptas o reenvías correos.

²Entre éstas se encuentran: **cron**, **quota**, **logcheck**, **aide**, …

 ${}^{3}$ El reenvío del correo dirigido a «root» a una cuenta normal de usuario se configura en /etc/aliases. Si no hay ninguna cuenta de usuario el correo se enviará a la propia cuenta del usuario «root».

<span id="page-70-1"></span><span id="page-70-0"></span> $P$ uedes, por supuesto, eliminar exim4 y reemplazarlo por un MTA/MDA alternativo.

**se envía el correo a través de una pasarela** En este escenario tu correo saliente se reenvía a través de otro equipo llamado "pasarela" que se encarga de gestionar tu correo. La pasarela generalmente también almacenará el correo entrante dirigido a tu equipo, así no es necesario que estés permanentemente conectado. Eso quiere decir que tendrás que descargar tu correo de la pasarela con un programa como fetchmail.

En muchos casos la pasarela será tu servidor de correo ISP, lo que hace que esta opción sea la más apropiada para los usuarios que utilicen acceso remoto a redes. También puede ser un servidor de correo de empresa o incluso otro sistema en tu misma red.

**correo enviado a través de smarhost; no hay correo local** Esta opción es básicamente igual que la anterior excepto que el sistema no se configurará para utilizar correo de un dominio local de correo electrónico. Se seguirá gestionando el correo del propio sistema (como por ejemplo, el del administrador del sistema).

**solamente entrega local** Esta es la opción que se configura por omisión en tu sistema.

**sin configuración de momento** Elige esta opción si estás absolutamente seguro de lo que estás haciendo. Esto dejará tu sistema de correo sin configurar system — hasta que lo hagas. Esto implica que el sistema no podrá enviar o recibir correo y puede que no recibas avisos enviados por correo de las herramientas del sistema.

Si ninguno de estos escenarios se ajusta a tus necesidades, o si necesitas una configuración más detallada, tendrás que editar los archivos de configuración en el directorio /etc/exim4 una vez completada la instalación. Puedes encontrar más información sobre  $\exp(4\pi)$  en /usr/share/doc/ $\exp(4\pi)$ ; el archivo README. Debian.gz tiene más detalles sobre la configuración de exim4 y explica donde encontrar documentación adicional.

Ten en cuenta que el envío de correos directamente a Internet sin tener un nombre de dominio oficial puede hacer que tu correo se rechace por las medidas anti-spam implementadas en los servidores que lo reciben. Lo preferible es utilizar el servidor de correo de tu ISP. En el caso de que sí desees enviar correos directamente, deberías usar un nombre de dirección de correo distinta de la que se genera por omisión. Si usas exim4 como tu MTA , eso es posible añadiendo una entrada en /etc/email-addresses.

# **8.5. Compilar un nuevo núcleo**

¿Por qué podría querer alguien compilar un nuevo núcleo? En general esto no es necesario porque el núcleo por omisión proporcionado en Debian gestiona la mayoría de las configuraciones.

<span id="page-71-1"></span>Si aún así quieres compilar tu propio núcleo, esto es por supuesto posible y te recomendamos que utilices "make deb-pkg" . Para más información puedes consultar el Manual del Núcleo de Linux en Debian.

# **8.6. Recuperar un sistema roto**

<span id="page-71-0"></span>Algunas veces las cosas salen mal y el sistema qu[e has instalado con mucho cuidado no pu](https://kernel-team.pages.debian.net/kernel-handbook/)ede arrancar. Quizás se rompió la configuración del cargador de arranque mientras estaba probando un cambio, o quizás el nuevo núcleo que instaló ya no puede arrancar, o quizás unos rayos cósmicos golpearon tu disco duro y cambiaron un bit de /sbin/ init. Independientemente del motivo, necesitarás un sistema desde el cual poder trabajar para arreglarlo, y el modo de rescate puede ser útil para esto.

Para acceder al modo de rescate, seleccionaen el menú de arranque **rescue**, escribe **rescue** en el prompt boot:, o arranca con el parámetro de arranque **rescate/enable=true** Se te mostrarán las primeras pantallas del instalador, con una nota en la esquina de la pantalla para indicar que esto es modo de rescate, no una instalación completa. No te preocupes, ¡tu sistema no está a punto de machacarse! El modo Rescate simplemente aprovecha las instalaciones de detección de hardware disponibles en el instalador para asegurar que tus discos, dispositivos de red, etc. estén disponibles para ti mientras repara el sistema.

Te mostrará la lista de particiones del sistema en lugar de la herramienta de particionado y te pedirá que seleccione una de éstas. Por regla general seleccionarás la partición que contiene el sistema de ficheros raíz que necesitas reparar. Puedes seleccionar también particiones en dispositivos RAID o LVM así como las creadas directamente en los discos.

Si es posible, el instalador te presentará ahora un aviso del intérprete de órdenes en el sistema de archivos que has seleccionado, que puedes usar para realizar cualquier reparación necesaria.

Si el instalador no puede ejecutar un intérprete de órdenes en el sistema de ficheros raíz que has seleccionado quizás se deba a que el sistema de ficheros se ha corrompido. En este caso aparecerá un aviso y te permitirá usar un intérprete de órdenes en el entorno de instalación. Puede que no tengas tantas herramientas a tu alcance en este entorno, pero deberían ser suficientes para reparar el sistema. El sistema de ficheros raíz que hayas seleccionado estará montado en el directorio /target.
En cualquier caso, el sistema se reiniciará automáticamente cuando salgas del intérprete de órdenes.

Para terminar: reparar un sistema roto puede ser difícil y este manual no intenta detallar todas las cosas que pueden ir mal y cómo arreglarlas. Si tienes algún problema, consulte con un experto.

# **Apéndice A CÓMO de instalación**

Este documento describe cómo instalar Debian GNU/Linux bullseye para 32-bit soft-float ARM ("armel") con el nuevo debian-installer. Es un paseo rápido por el proceso de instalación que contiene toda la información necesaria para la mayoría de las instalaciones. Enlazaremos con explicaciones más detalladas disponibles en otras partes del documento cuando puedan ser útiles para obtener más información.

# **A.1. Preliminares**

Si encuentra fallos durante tu instalación, por favor, consulta Sección 5.4.5 para instrucciones sobre cómo informar de éstos. Si tiene preguntas que este documento no responda, por favor, escribe a la lista de correo debian-boot (debianboot@lists.debian.org) o pregunta en el IRC (#debian-boot en la red OFTC).

# **A.2. Arrancar el instalador**

El equipo debian-cd construye imágenes de instalación que utilizan debian-installer y están disponibles en la página de Debian CD/DVD. Para obtener más información sobre dónde obtener imágenes de instalación, ver Sección 4.1.

Algunos métodos de instalación requieren imágenes distintas a las de los medios ópticos. Sección 4.2.1 explica cómo encontrar imágenes en las réplicas de Debian.

L[as siguientes subsecciones da](https://www.debian.org/CD/)n más detalles sobre las imágenes que deberías conseguir según el método de instalación [que](#page-27-0) vayas a seguir.

#### **A.2.1. Disco óptico**

La imagen de CD «netinst» es una imagen popular que se puede utilizar para instalar bullseye con el debian-installer. Este método de instalación está diseñado de forma que puede arrancar desde la imagen e instalar los paquetes adicionales que desee a través de la red, de ahí el nombre "netinst". La imagen incluye los componentes de software necesarios para ejecutar el instalador, y los paquetes base necesarios para proporcionar un sistema mínimo bullseye. Si lo deseas, puedes obtener una imagen de CD/DVD completa que no necesita disponer de una conexión a la red para poder llevar a cabo la instalación. Sólo necesitas usar la primera imagen del conjunto de CD/DVD de Debian.

Descarga la imagen que prefieraa y la grábas en un disco óptico.

#### **A.2.2. Arranque desde la red**

También es posible arrancar el debian-installer completamente desde la red. Los diversos métodos de arranque de red dependen de su arquitectura y configuración de arranque desde red. Se pueden usar los ficheros en netboot/ para arrancar el debian-installer desde la red.

#### **A.2.3. Arrancar desde un disco duro**

Es posible arrancar el instalador sin usar medios extraíbles, pero sólo si dispones de un disco duro, que puede tener un sistema operativo diferente. Descarga hd-media/initrd.gz, hd-media/vmlinuz, y una imagen de CD/DVD de Debian en el directorio de nivel más alto en el disco duro. Asegúrate de que la imagen tiene un nombre de fichero que termine en .iso. Ahora sólo es cuestión de arrancar linux con initrd.

# **A.3. Instalación**

Una vez que se inicie el instalador, aparecerá una pantalla inicial de bienvenida. Pulsa **Enter** para arrancar, o lee las instrucciones para obtener información de otros métodos y parámetros para la instalación (vea Sección 5.3).

Después de unos instantes dirá que elijas un idioma. Use las teclas de desplazamiento para elegirlo y pulsa **Enter** para continuar. Seguidamente solicitará seleccionar su país, las opciones que se muestran incluirán países en donde se habla tu idioma. Si el país no aparece en la lista corta puedes acceder a una lista con todos los países en el mundo.

Puede que necesites confirmar tu mapa de teclado. Selecciona el propuesto a menos que sepas que no [es e](#page-34-0)l adecuado.

Ahora siéntate y espere mientras el instalador de Debian detecta el hardware del equipo y carga otros componentes de la imagen de instalación.

A continuación el instalador intentará detectar el hardware de red y configurar la red usando DHCP. Podrás configurar la red de forma manual si no estás en una red o no tienes DHCP.

A la configuración de la red le sigue la creación de cuentas de usuario. Por omisión, se te pide que proporciones una contraseña para la cuenta de usuario "root" (administrador) y la información necesaria para crear una cuenta de usuario habitual. Si no se define una contraseña para el usuario "root", se desactiva esta cuenta y posteriormente se instala el paquete **sudo** para permitir la realización de tareas de administración en el nuevo sistema. Por omisión, se permitirá al primer usuario creado en el sistema la utilización de la orden **sudo** para convertirse en usuario root.

El siguiente paso es fijar el reloj y la zona horaria. El instalador intentará contactar con un servidor de tiempos en Internet para asegurarse que el reloj está bien fijado. La zona horaria se basa en el país seleccionado anteriormente y el instalador sólo pedirá seleccionar una si el país tiene múltiples zonas horarias.

Ahora toca particionar los discos. Primero tendrás la oportunidad de particionar automáticamente el disco entero o bien el espacio libre disponible en el disco (ver Sección 6.3.4.2). Esta opción es la más recomendable para usuarios noveles o alguien con prisa. Utiliza Manual en el menú si no deseas particionado automático.

En la siguiente pantalla verás la tabla de particiones, cómo se formatearán las particiones, y dónde se montarán. Selecciona una partición para modificarla o eliminarla. Si has efectuado un particionado automático, solamente se te permitirá elegir Finalizar particionado y escribir cambios [en el di](#page-49-0)sco en el menú, para usar lo definido. Recuerda que debes crear por lo menos una partición de intercambio y montar una partición en /. Para más detalles de cómo usar el particionado, visita Sección 6.3.4; el apéndice Apéndice C tiene más información general sobre el particionado.

Ahora el debian-installer formatea tus particiones y empieza a instalar el sistema base, lo que puede tomar un tiempo. Tras esto se llevará a cabo la instalación del núcleo.

El sistema base que se instala al principio es una instalación funcional, pero mínima. El paso siguiente te permite instalar paquetes adicionales y [selecc](#page-48-0)ionar tareas de forma q[ue](#page-94-0) el sistema instalado sea más operativo. Debes configurar apt antes de que se puedan instalar los paquetes, ya que esta configuración define de dónde se obtendrán los paquetes. Por omisión se instala el "Sistema estándar" y es el que generalmente debería estar instalado. Puedes seleccionar el "Entorno de escritorio" si desea tener un entorno gráfico después de la instalación. Para más información sobre este paso consulta Sección 6.3.6.2.

El último paso es la instalación del gestor de arranque. El instalador añadirá automáticamente al menú de arranque y mostrará un aviso si detecta otros sistemas operativos en el ordenador.

Ahora el debian-installer te indicará que la instalación ha finalizado. Retira el CDROM o el medio que hayas utilizado para l[a instala](#page-59-0)ción y pulsa **Enter** para reiniciar la máquina. Ésta deberá arrancar en el sistema que acabas de instalar y permitirte autenticarte. Este paso se explica en Capítulo 7.

Consulta Capítulo 6 si necesitas más información sobre el proceso de instalación.

# **A.4. Envíanos un informe de la instalación**

Si has realizado u[na](#page-42-0) instalación con éxito con el debian-installer, por favor, tómate un momento para enviarnos un informe. La forma más sencilla es instalar el paquete reportbug (**apt install reportbug**), configurar reportbug como se describe en Sección 8.4.2, y ejecutar **reportbug installation-reports**.

Si no logró completar la instalación es posible que haya encontrado un fallo en el instalador de Debian. Para mejorar el instalador es necesario que conozcamos el fallo, así que, por favor, tómate un momento para informar de éste. También puedes usar un informe de instalación para informar sobre los problemas que hayas sufrido. Consulta Sección 5.4.4 si la instalación falla por com[pleto.](#page-70-0)

# **A.5. Y finalmente…**

Esperamos que tu instalación de Debian sea satisfactoria y que encuentre útil Debian. Es posible que ahora quieras leer Capítulo 8.

# **Apéndice B**

# **Instalar automáticamente utilizando preconfiguración**

Este apéndice explica cómo preconfigurar respuestas a preguntas en debian-installer para poder así automatizar una instalación.

Los fragmentos de configuración que se utilizan en este apéndice están también disponibles como un fichero de preconfiguración de ejemplo en https://www.debian.org/releases/bullseye/example-preseed. txt.

# **B.1. Introducción**

[L](https://www.debian.org/releases/bullseye/example-preseed.txt)a preconfiguración ofrece un mecanismo para responder a preguntas realizadas durante la instalación sin tener que introducir manualmente las respuestas mientras ésta se ejecuta. Esto hace posible que se automaticen la mayoría de las instalaciones e incluso ofrece funcionalidades que no están disponibles durante una instalación normal.

La preconfiguración no es indispensable. Si usa un fichero vacío de preconfiguración, el instalador se comportará como una instalación manual usual. Cada pregunta que haya preconfigurado modificará (¡si lo ha hecho bien!) la instalación de alguna forma con tal información.

#### **B.1.1. Métodos de preconfiguración**

Se pueden utilizar tres métodos de preconfiguración: *initrd* (imagen de arranque), *file* (fichero, n. del t.) y *network* (red, n. del t.). La preconfiguración a través de initrd funciona en cualquier método de instalación y permite preconfigurar más cosas, pero es la que más preparación requiere. Los métodos de preconfiguración con fichero o vía red se pueden utilizar en distintos métodos de instalación.

La siguiente tabla muestra los métodos de preconfiguración que se pueden utilizar con los distintos métodos de instalación.

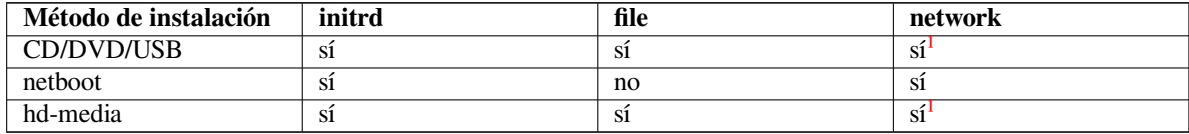

Una diferencia importante entre los métodos de preconfiguración es el punto en el [q](#page-76-0)ue se carga y procesa el fichero de preconfiguración. Para la preconfiguración a través de la imagen de arranque «initrd» esto se produce justo al comienzo de la instalación, antes de hacer siquiera la primera pregunta. La preconfigur[ac](#page-76-0)ión en la línea de órdenes del núcleo se produce justo después. Por ello es posible reemplazar el conjunto de configuración en initrd editando la línea de órdenes del núcleo (bien en la configuración del cargador de arranque o manualmente en el momento del arranque en aquellos cargadores que lo permiten). Para la preconfiguración con fichero esto se hace después de que la imagen de instalación se haya cargado. Para la preconfiguración de red esto se hace sólo después de que se haya configurado la red.

<span id="page-76-0"></span><sup>&</sup>lt;sup>1</sup> pero sólo si tienes acceso a la red y configuras preseed/url correctamente

IMPORTANTE

Obviamente, cualquier pregunta que se haya procesado antes de cargar el fichero de preconfiguración no puede preconfigurarse (esto incluye las preguntas que sólo se muestran a prioridad media o baja, como el primer intento de detección automática del hardware). Puede encontrar una forma para evitar que se omitan estas preguntas si se preconfiguran a través de los parámetros de arranque, como se describe en Sección B.2.2.

Puede arrancar el instalador en modo "auto" para evitar las preguntas que generalmente aparecen antes de que se realice la preconfiguración. Esto hace que las preguntas que se harían antes de poderse preconfigurar (p. ej. idioma, país y selección del teclado) s[e hag](#page-78-0)an después de la configuración de la red, lo que permite que se preconfiguren. Esto también hace que la instalación se ejecute en prioridad crítica, lo que hace que se omitan muchas preguntas poco importantes. Para más información consulte Sección B.2.3.

#### **B.1.2. Limitaciones**

Aunque la mayoría de las preguntas que utiliza debian-installer se pueden preconfigurar con este mecanismo hay algunas excepciones importantes. Tiene que (re)particionar el disco completo o utilizar el espacio en disco libre disponible, no puede usar particiones existentes.

# **B.2. Utilizar la preconfiguración**

En primer lugar ha de crear primero el fichero de preconfiguración y ponerlo en la ubicación donde pretende utilizarlo. La creación del fichero de preconfiguración se describe más adelante en este apéndice. Colocar el fichero en la ubicación correcta es algo relativamente sencillo para la preconfiguración vía red o si quiere leer el fichero desde una memoria usb. Si desea incluir el fichero en la imagen ISO de instalación, tendrá que rehacer la imagen. La inclusión del fichero de preconfiguración en la imagen de arranque initrd queda fuera del alcance de este documento. Consulte la documentación para desarrolladores de debian-installer si está interesado.

Tiene un fichero de preconfiguración de ejemplo, que puede utilizar como base para su propio fichero de preconfiguración, en https://www.debian.org/releases/bullseye/example-preseed.txt. Este fichero está basado en fragmentos de configuración incluidos en este apéndice.

#### **B.2.1. Cargar el fichero de preconfiguración**

Si está utiliza[ndo la preconfiguración por imagen de arranque tiene que comprobar que exista un fichero c](https://www.debian.org/releases/bullseye/example-preseed.txt)on el nombre de preseed.cfg en el directorio raíz de la imagen de arranque. El instalador buscará automáticamente este fichero y lo cargará.

Para otros métodos de preconfiguración tiene que decirle al instalador qué fichero utilizar en el inicio. Esto se hace habitualmente dando un valor al parámetro de arranque del núcleo, bien manualmente en el arranque o bien editando el fichero de configuración del cargador de arranque (p. ej. syslinux.cfg) y añadiendo el parámetro al final de la/s línea/s para el núcleo .

Si especificas un fichero de preconfiguración en la configuración del cargador de arranque, podrías cambiar la configuración para que no tengas que pulsar «Intro» en el arranque del instalador. Para syslinux esto significa establecer el tiempo de espera a 1 en syslinux.cfg.

Para asegurarse de que el instalador obtiene el fichero de preconfiguración correcto puede especificar, opcionalmente, una suma de control del fichero. Actualmente, esta debe ser una suma de control MD5 y, si se especifica debe coincidir con el valor que se obtenga del fichero de preconfiguración o el instalador se negará a utilizarlo.

```
Parámetros de arranque a especificar:
- si está arrancando de red:
 preseed/url=http://host/path/to/preseed.cfg
 preseed/url/checksum=5da499872becccfeda2c4872f9171c3d
- o
  preseed/url=tftp://host/path/to/preseed.cfg
 preseed/url/checksum=5da499872becccfeda2c4872f9171c3d
```

```
si está arrancando de una imagen de instalación remasterizada:
 preseed/file=/cdrom/preseed.cfg
 preseed/file/checksum=5da499872becccfeda2c4872f9171c3d
- si está instalando de un dispositivo USB (ponga el fichero de preconfiguración
 en el directorio raíz de la memoria USB):
 preseed/file=/hd-media/preseed.cfg
 preseed/file/checksum=5da499872becccfeda2c4872f9171c3d
```
Tenga en cuenta que puede abreviar preseed/url a url, preseed/file a file y preseed/file/ checksum a preseed-md5 cuando se introducen como parámetros de arranque.

#### **B.2.2. Usar parámetros de arranque para preconfigurar preguntas**

Puede automatizar la instalación aún cuando no pueda utilizar el archivo de preconfiguración para preconfigurar algunos pasos. Esto es gracias a que se pueden preconfigurar valores en la línea de órdenes cuando se arranca el instalador.

<span id="page-78-0"></span>Los parámetros de arranque también se pueden utilizar cuando no quiere realmente preconfigurar sino que sólo quiere dar una respuesta a una pregunta concreta. Algunos de los ejemplos donde esto puede ser útil están documentados en otras partes de este manual.

Para fijar un valor que vaya a utilizar debian-installer, sólo tiene que pasar *ruta/a/variable***=***valor* para cualquiera de las variables de preconfiguración que se listan como ejemplos en este apéndice. Si se va a utilizar el valor para preconfigurar paquetes en el sistema destino, deberán estar precedidos por el *propietario*² de la variable como sigue: *propietario***:***ruta/a/variable***=***valor*. No se copiará el valor de la variable a la base de datos de debconf del sistema destino si no especifica el propietario, por lo que no se utilizará durante la configuración del paquete apropiado.

Normalmente, al preconfigurar una pregunta de esta forma la pregunta no se mostrará. Para espe[c](#page-78-1)ificar un valor predeterminado para la pregunta, y que ésta se muestre, use el operando "?=" en lugar de "=". Consulte Sección B.5.2.

Tenga en cuenta que hay una abreviatura para las variables que se utilizan con más frecuencia en el indicador de arranque. Los ejemplos de este apéndice utilizan la abreviatura, si hay una disponible, en lugar de la variable completa. Por ejemplo, se ha abreviado la variable preseed/url a url. Otro ejemplo es la abreviatura tasks que se traduce como tasksel:tasksel/first.

Un "---" en las opciones de arranque tiene un significado especial. Los parámetros que aparezcan tras [el últi](#page-92-0)mo "---" se pueden copiar a la configuración del cargador de arranque del sistema instalado (si el instalador ofrece compatibilidad con esa opción con el cargador de arranque seleccionado). El instalador filtrará de forma automática cualquier opción (como las opciones de preconfiguración) que reconozca.

#### NOTA

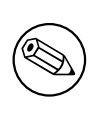

Los núcleos actuales (2.6.9 y posteriores) aceptan hasta 32 opciones de línea de órdenes y 32 opciones de entornos, incluyendo cualquier opción añadida por defecto para el instalador. Si se exceden estos números el núcleo fallará (se colgará). (Para núcleos anteriores, estas cifras serán más bajas).

En la mayoría de las instalaciones se pueden eliminar con seguridad algunas de las opciones del fichero de configuración del cargador de arranque, como por ejemplo vga=normal, lo que permite añadir más opciones para la preconfiguración.

NOTA

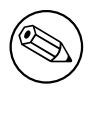

No siempre es posible especificar valores con espacios entre los parámetros de arranque aunque se delimiten con comillas dobles.

<span id="page-78-1"></span>²El propietario de una variable debconf (o plantilla) normalmente es el nombre del paquete que contiene la plantilla debconf en cuestión. El propietario es "d-i" para el caso de las variables que se utilizan en el mismo instalador. Las plantillas y las variables pueden tener más de un propietario, lo que ayuda a determinar si se pueden eliminar de la base de datos de debconf si se purga el paquete.

#### **B.2.3. Modo «auto»**

Hay algunas funciones del Instalador de Debian que se combinan para permitir que algunas entradas de línea de órdenes en el indicador del arranque tengan como consecuencia una instalación automática adaptada y de arbitrariedad compleja.

<span id="page-79-0"></span>Esto se habilita utilizando la opción de arranque Instalación automatizada, también llamada auto en algunas arquitecturas o métodos de arranque. En esta sección, auto no es por tanto un parámetro, significa la selección de esta opción de arranque y añadiendo los parámetros de arranque indicados al indicador de arranque.

Para mostrar esto aquí tiene algunos ejemplos que se pueden utilizar en el indicador del arranque:

auto url=autoserver

Este valor depende de la existencia de un servidor de DHCP que hará que la máquina llegue al punto donde autoserver puede resolverse por DNS, quizás después de añadir un dominio local entregado por el servidor de DHCP. Si esto se utilizase en un sitio donde el dominio fuera ejemplo.com, y tuviese una configuración de DHCP razonablemente correcta, haría que se descargase el fichero de preconfiguración de http://autoserver.example.com/d-i/bullseye/./p

La última parte de esa URL (d-i/bullseye/./preseed.cfg) se toma de auto-install/defaultroot. Por omisión incluye el directorio bullseye para que versiones futuras puedan especificar su propio nombre en clave y permitir hacer migraciones de forma controlada. La sección /./ se utiliza para indicar la raíz, relativa a la cual se anclarán las rutas siguientes (que se utilizará en preseed/include y preseed/run). Esto permite que los ficheros se especifiquen o bien como una URL completa, bien como rutas que empiezan con «/» y que están ancladas como se mencionaba, o bien como rutas relativas a la ubicación donde se encontró el último fichero de preconfiguración. Esto puede utilizarse para construir guiones más portables de forma que una jerarquía completa de guiones se pueda mover a una nueva ubicación sin romperla. Por ejemplo, copiando los ficheros a una llave USB cuando antes estaban en un servidor web. En este ejemplo, si el fichero de preconfiguración preseed/run tiene el valor /scripts/orden\_tardia.sh, el fichero se intentará obtener de http://autoserver.example.com/d-i/bullseye/./scripts/orden\_tardia.sh

Aún puede utilizar una URL específica si no tiene una infraestructura de DHCP o DNS o si no quiere utilizar la ruta por omisión preseed.cfg. Si no utiliza el elemento /./, entonces se anclará al principio de la ruta (esto es, al tercer / en la URL). A continuación se muestra un ejemplo que requiere poco soporte de la infraestructura de red local:

auto url=*http://192.168.1.2/ruta/a/mipreconfiguracion.archivo*

Funciona de la siguiente forma:

- si la URL no indica un protocolo se presupone que es http,
- si la sección del nombre de equipo no tiene puntos se le añade el dominio derivado del DHCP, y
- si no hay ningún / tras el nombre de host se añade la ruta por omisión.

Además de indicar la url, también puede especificar los valores que no afectan directamente al comportamiento de debian-installer pero que se pueden introducir a los guiones indicados en preseed/run en el fichero de preconfiguración cargado. De momento, el único ejemplo de esto es auto-install/classes, que tiene la abreviatura classes. Puede usarse de la siguiente forma:

```
auto url=ejemplo.com classes=clase_A;clase_B
```
Las clases podrían indicar, por ejemplo, el tipo de sistema a utilizar o la localización a usar.

Por supuesto, se puede extender este concepto y, si lo hace, puede utilizar el espacio de nombres «auto-install» para ello. Así, uno podría tener algo como auto-install/style que después se utilizará en sus guiones. Si piensa que necesita hacerlo, por favor, comuníquelo a la lista de correo debian-boot@lists.debian.org para intentar evitar conflictos en el espacio de nombres y para quizás añadir una abreviatura al parámetro para usted.

La etiqueta de arranque auto aún no se ha definido en todas las arquitecturas. Para obtener el mismo efecto basta con añadir dos parámetros a la línea de órdenes del núcleo: auto=true priority=critical. El parámetro auto es una abreviatura para auto-install/enable que estable[ciéndola como](mailto:debian-boot@lists.debian.org) true controla el tiempo de espera de las preguntas de localización y teclado para que estas se realicen más adelante y se puedan preconfigurar. El parámetro priority es la abreviatura de debconf/priority, si se fija a critical no se hará ninguna pregunta con una prioridad inferior a ésta.

Algunas opciones de interés cuando intenta automatizar una instalación utilizando DHCP son: interface=auto netcfg/dhcp\_timeout=60 que hace que el sistema seleccione la primera tarjeta de red disponible y sea un poco más paciente mientras espera una respuesta a su consulta DHCP.

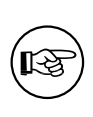

Puede encontrar en el sitio web del desarrollador un ejemplo muy largo que muestra cómo usar esta plataforma, el sitio incluye programas y clases de ejemplo. Los ejemplos disponibles en esa ubicación también muestran algunos de los efectos positivos que se pueden conseguir gracias al uso creativo de la preconfiguración.

### **B.2.4. Abreviaturas útiles para la preconfiguración**

Las siguientes abreviaturas pueden ser útiles cuando se utiliza preconfiguración (en modo auto). Tenga en cuenta que son solamente abreviaturas para las preguntas y siempre se deberá especificar un valor para éstas, por ejemplo, auto=true o interface=eth0.

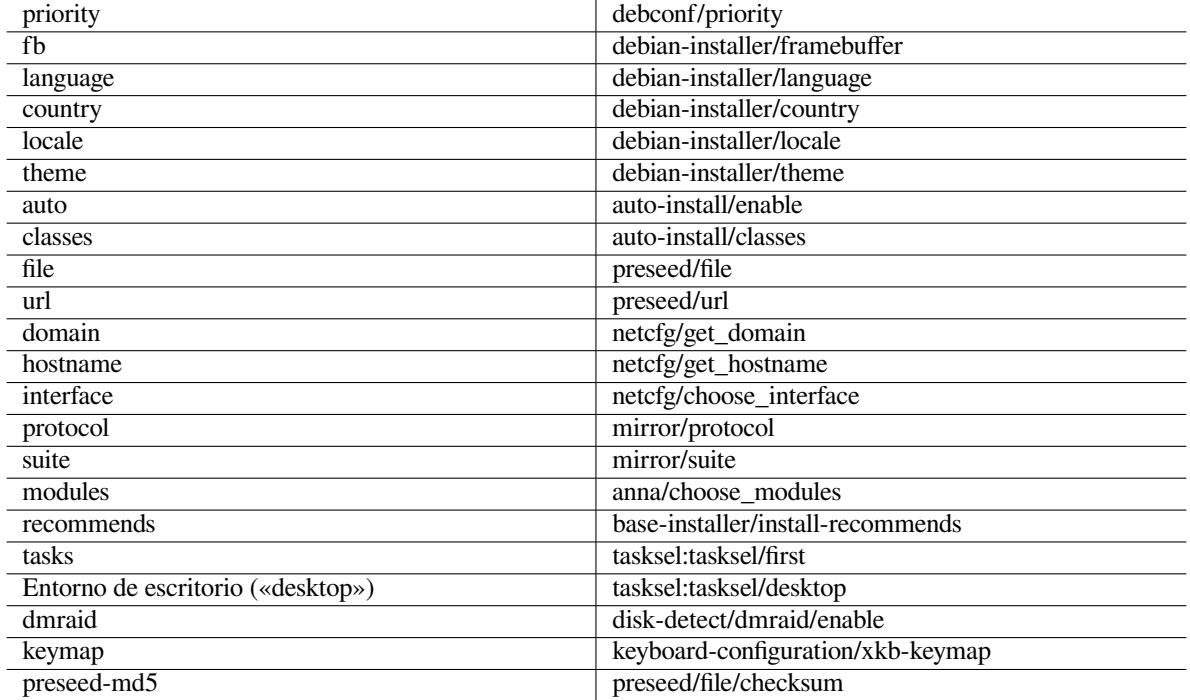

### **B.2.5. Ejemplos de preconfiguración del indicador de arranque**

Estos son algunos ejemplos de uso para el indicador de arranque (tendrá que adaptarlo a sus necesidades ).

```
# Para establecer francés como idioma y Francia como país:
/install.amd/vmlinuz vga=788 initrd=/install.amd/gtk/initrd.gz language=fr ←-
    country=FR --- quiet
# Para establecer inglés como idioma, Alemania como país y usar una distribución ←-
   de teclado en alemán:
/install.amd/vmlinuz vga=788 initrd=/install.amd/gtk/initrd.gz language=en ←-
   country=DE locale=en_US.UTF-8
keymap=de --- quiet
# Para instalar el escritorio MATE:
/install.amd/vmlinuz vga=788 initrd=/install.amd/gtk/initrd.gz desktop=mate- ←-
   desktop --- quiet
# Para instalar la tarea web-server (servidor web):
/install.amd/vmlinuz initrd=/install.amd/initrd.gz tasksel:tasksel/first=web- ←-
   server --- quiet
```
#### **B.2.6. Utilizar un servidor DHCP para especificar los ficheros de preconfiguración**

También es posible utilizar DHCP para especificar un fichero de preconfiguración que se debe descargar de la red. El protocolo DHCP permite especificar un fichero. Generalmente, es un fichero para el arranque en red, pero si parece ser una URL, el medio de instalación que permite la preconfiguración vía red descargará un fichero de la URL y lo utilizará como un fichero de preconfiguración. A continuación se muestra un ejemplo de cómo configurar el dhcp.conf de la versión 3 del servidor de DHCP de ISC (el paquete Debian isc-dhcp-server).

```
if substring (option vendor-class-identifier, 0, 3) = "d-i" {
    filename "http://servidor/preconfiguracion.cfg";
}
```
Tenga en cuenta que el ejemplo anterior limita la entrega de este nombre de fichero a clientes DHCP que se identifiquen como "d-i". De esta forma no se afectará a clientes DHCP normales sino sólo al instalador. También puede poner ese texto en la definición de un sistema específico para evitar preconfigurar todas las instalaciones que se hagan en su red.

Una buena forma de hacer uso de la preconfiguración de DHCP es sólo preconfigurar los valores específicos a su red, como puedan ser la réplica Debian a utilizar. De esta forma todas las instalaciones en su red seleccionarán automáticamente la réplica adecuada, mientras que el resto de la instalación se realizará de forma interactiva. Debe tener cuidado al utilizar la preconfiguración mediante DHCP para automatizar la instalación completa de Debian.

# **B.3. Crear un fichero de preconfiguración**

El fichero de preconfiguración tiene el formato que utiliza la orden **debconf-set-selections**. El formato general para una línea del fichero de preconfiguración es:

<propietario> <nombre-de-la-pregunta> <tipo-de-pregunta> <valor>

El fichero debería iniciar con #\_preseed\_V1

Existen algunas reglas a tener en cuenta al escribir un fichero de preconfiguración.

- Sólo se permite un espacio entre tipo de plantilla y valor. Cualquier espacio adicional se considerará como parte del valor.
- Se puede dividir una línea en múltiples líneas si se añade un barra invertida ("\") como carácter de continuación de línea. Un buen punto para la división de la linea es después del nombre de la pregunta. Es mala idea dividir la línea entre el tipo y el valor. Las líneas con saltos se unirán en una sola línea con todo el espacio al principio y al final condensado en un solo espacio.
- Para las variables debconf (plantillas) que se usan solo en el mismo instalador, el dueño debería ser "d-i"; para preconfigurar las variables que se usan en el sistema instalado, se debe usar el nombre del paquete que contiene la correspondiente plantilla de debconf. Solamente se propagarán las variables a la base de datos debconf del sistema instalado que tengan un dueño distinto a "d-i".
- La mayoría de las preguntas se tienen que preconfigurar con los valores que sean válidos en inglés y no en las traducciones de esos mismos valores. Hay algunas preguntas, sin embargo (como es el caso de partman) donde se tienen que utilizar los valores traducidos.
- Algunas preguntas toman un código como valor en lugar del campo de texto mostrado durante la instalación (en inglés).
- Iniciar con #\_preseed\_V1
- Un comentario consiste en una línea que *comienzas* con un carácter hash ("#") y se extiende hasta la longitud de esa línea.

La forma más sencilla de crear un fichero de configuración es utilizar como base el ejemplo enlazado en Sección B.4 y trabajar a partir de ahí.

Un método alternativo es realizar una instalación manual y, tras el rearranque, utilizar **debconf-get-selections**, disponible en el paquete debconf-utils, para volcar la base de datos de debconf y la base de datos cdebconf del instalador en un sólo fichero:

```
$ echo "#_preseed_V1" > fichero
$ debconf-get-selections --installer >> fichero
$ debconf-get-selections >> fichero
```
Sin embargo, un fichero generado de esta forma tendrá algunos elementos que no se deberían preconfigurar. Lo recomendable para la mayoría de los usuarios es empezar con el fichero de ejemplo.

NOTA

Este método se basa en el hecho de que al final de la instalación la base de datos de cdebconf del instalador se quarda en el sistema instalado en  $/var/log/$ installer/cdebconf. Dado que esta base de datos puede contener información sensible sólo la puede leer, por omisión, el superusuario.

Si purga el paquete installation-report se eliminará el directorio  $/var/$ log/installer y todos los ficheros en él incluidos de su sistema.

Puede utilizar **nano** para comprobar los posibles valores de las preguntas, examinando los ficheros en /var/ lib/cdebconf durante una instalación que está en progreso. Consulte templates.dat si quiere las plantillas en crudo o questions.dat si quiere consultar los valores actuales y asignados a las variables.

Para comprobar si el formato de su fichero de preconfiguración es válido antes de hacer una instalación puede utilizar la orden **debconf-set-selections -c** *preseed.cfg*.

### **B.4. Contenidos del fichero de preconfiguración (para bullseye)**

Los fragmentos de configuración que se utilizan en este apéndice están también disponibles como un fichero de preconfiguración de ejemplo en https://www.debian.org/releases/bullseye/example-preseed. txt.

Tenga en cuenta que este ejemplo está basado en una instalación para la arquitectura Intel x86. Si está instalando en otra arquitectura no serán relevantes algunos de los ejemplos (como la selección de teclado o la instalación del cargador) y tendrá que reempl[azarlos por los valores de debconf más apropiados a su arquitectura.](https://www.debian.org/releases/bullseye/example-preseed.txt)

[P](https://www.debian.org/releases/bullseye/example-preseed.txt)ara más detalles sobre el funcionamiento de los componentes del instalador de Debian, consulte Sección 6.3.

#### **B.4.1. Localización**

En una instalación convencional, las preguntas sobre la localización se realizan en primer lugar, por lo q[ue es](#page-44-0)tos valores solo se pueden usar en la preconfiguración a través de initrd o utilizando los parámetros de arranque del núcleo. El modo automático (Sección B.2.3) incluye el ajuste de auto-install/enable=true (normalmente a través del alias de preconfiguración auto). Esta opción permite retrasar las preguntas sobre la localización, para que se puedan preconfigurar desde cualquier método.

Definir la configuración regional («locale») se puede utilizar para especificar tanto el idioma como el país y puede usarse cualquier combinación [de idio](#page-79-0)ma y país reconocido permitidos por debian-installer. Si la combinación no constituye una configuración regional válida, el instalador seleccionará automáticamente una válida para el idioma seleccionado. Puede utilizar **locale=***es\_ES*. para especificar la localización como un parámetro de arranque.

Aunque este método es muy fácil de usar, no permite la preconfiguración de todas las combinaciones posibles de idioma, país y configuración regional («locale»)<sup>3</sup>. Así que, de forma alternativa, puede preconfigurar los valores individualmente. El país y el idioma también se pueden definir como parámetros de arranque.

```
# Configuración de localización para el idioma, país y «locale».
d-i debian-installer/locale string es_ES
# Puede preconfigurar los valores de forma individual para una mayor flexiblidad.
#d-i debian-installer/language string en
#d-i debian-installer/country string NL
#d-i debian-installer/locale string en_GB.UTF-8
# Opcionalmente, especifique las «locales» adicionales a generar.
```
<span id="page-82-0"></span>³Preconfigurar locale como **en\_NL** resultaría, en en\_US.UTF-8 como la configuración regional por omisión en el sistema instalado. Si prefiere, por ejemplo. en\_GB.UTF-8, tendrá que preconfigurar los valores de forma individual.

#d-i localechooser/supported-locales multiselect en\_US.UTF-8, nl\_NL.UTF-8

La configuración del teclado consiste en seleccionar un mapa de teclado y para (para mapas de teclado no latinos) un interruptor de conmutación para cambiar entre el mapa de teclado no latino y el mapa de teclado para América del Norte. Durante la instalación, solo están disponibles los mapas de teclado básicos. Las variantes más avanzadas solo están disponibles en un sistema instalado, mediante la orden **dpkg-reconfigure keyboard-configuration**.

```
# Selección de teclado.
d-i keyboard-configuration/xkb-keymap select es
# d-i keyboard-configuration/toggle select No toggling
```
Para omitir la configuración del teclado preconfigure keymap con **skip-config**. Esto hará que el mapa de teclado del núcleo permanezca activo.

#### **B.4.2. Configuración de red**

Por supuesto, la preconfiguración de la tarjeta de red no funcionará si está obteniendo el fichero de preconfiguración desde la red. Pero esta opción es muy cómoda cuando está arrancando desde un disco óptico o memoria USB. Si carga ficheros de preconfiguración desde la red, puede introducir los parámetros de configuración de la red a través de parámetros de arranque del núcleo.

Use un parámetro de arranque similar a **interface=***eth1* si tiene que escoger una interfaz particular durante el arranque vía red antes de cargar el fichero de preconfiguración de la red.

Aunque generalmente no es posible preconfigurar la red cuando se hace la preconfiguración a través de una red (usando "preseed/url"), puede utilizar este truco para evitar esto si, por ejemplo, quiere configurar una dirección estática para la interfaz de red. El truco es obligar a que la configuración de red se ejecute de nuevo después de haber cargado el fichero de preconfiguración creando un guión "preseed/run" con las siguientes órdenes:

kill-all-dhcp; netcfg

Las siguientes variables de debconf son relevantes para la configuración de la red.

```
# Deshabilitar completamente la configuración de red. Es útil para
# instalaciones desde cdrom o dispositivos que no están en red, para
# los cuales las preguntas y advertencias de red así como los tiempos
# de espera serían molestos.
#d-i netcfg/enable boolean false
# netcfg escogerá la interfaz que tiene enlace si puede. Esto hace que no
# muestre la lista si hay más de un interfaz.
d-i netcfg/choose_interface select auto
# Escoger una interfaz específica en lugar de la encontrada:
#d-i netcfg/choose_interface select eth1
# Para definir un tiempo de espera de detección de enlace distinto (por
# omisión, 3 segundos).
# Los valores se interpretan como segundos.
#d-i netcfg/link_wait_timeout string 10
# Si tienes un servidor de DHCP lento y el instalador expira intentando
# conectarse a él, esto puede serle útil.
#d-i netcfg/dhcp_timeout string 60
#d-i netcfg/dhcpv6_timeout string 60
# La configuración automática de la red es la predeterminada.
# Si prefiere configurar la red de forma manual, descomente esta línea
# y la configuración de red estática más abajo.
#d-i netcfg/disable_autoconfig boolean true
# Si quieres que el fichero de preconfiguración funcione tanto en
# sistemas con un servidor de DHCP como en los que no lo tienen,
# descomenta estas líneas y añade la configuración estática de red
# a continuación.
#d-i netcfg/dhcp_failed note
```

```
#d-i netcfg/dhcp_options select Configure network manually
# Configuración estática de red
#
#Ejemplo IPv4
#d-i netcfg/get_ipaddress string 192.168.1.42
#d-i netcfg/get_netmask string 255.255.255.0
#d-i netcfg/get_gateway string 192.168.1.1
#d-i netcfg/get_nameservers string 192.168.1.1
#d-i netcfg/confirm_static boolean true
#
# Ejemplo IPv6
#d-i netcfg/get_ipaddress string fc00::2
#d-i netcfg/get_netmask string ffff:ffff:ffff:ffff::
#d-i netcfg/get_gateway string fc00::1
#d-i netcfg/get_nameservers string fc00::1
#d-i netcfg/confirm_static boolean true
# Cualquier nombre de host y de dominio que se obtengan por DHCP se utilizan
# antes que los valores aquí definidos. Por otra parte, definir los valores
# impide que se muestren las preguntas, incluso si los valores provienen
# de DHCP.
d-i netcfg/get_hostname string unassigned-hostname
d-i netcfg/get_domain string unassigned-domain
# Si deseas forzar un nombre de host, sin importar lo que devuelva
# el servidor DHCP, o cual es la entrada DNS inversa para la IP, descomenta
# y ajuste la siguiente línea.
#d-i netcfg/hostname string somehost
# Desactivar el molesto diálogo de clave WEP.
d-i netcfg/wireless_wep string
# El nombre de servidor raro que algunos ISP utilizan como una especie de
# contraseña
#d-i netcfg/dhcp_hostname string radish
# Si se requiere firmware no libre para la red o para otro dispositivo,
# puedes configurar el instalador para que siempre intente cargarlo, sin
# preguntar. O cambiar a false para inhibir la pregunta.
#d-i hw-detect/load_firmware boolean true
```
Tenga en cuenta que **netcfg** determinará automáticamente la máscara de red si no se preconfigura netcfg/get\_netmask. En tal caso, la variable tiene que marcarse como seen en el caso de las instalaciones automáticas. De la misma forma, **netcfg** elegirá una dirección apropiada si netcfg/get\_gateway no ha sido establecida. La excepción es definir netcfg/get\_gateway como "none" para especificar que no se debería usar puerta de enlace alguna.

#### **B.4.3. Consola de red**

```
# Use los siguientes parámetros si desea hacer uso del componente
# network-console (consola de red) para instalaciones remotas vía SSH.
# Sólo tiene sentido si desea hacer el resto de la instalación
# manualmente
#d-i anna/choose_modules string network-console
#d-i network-console/authorized_keys_url string http://10.0.0.1/openssh-key
#d-i network-console/password password r00tme
#d-i network-console/password-again password r00tme
```
Puedes encontrar más información sobre la consola de red en Sección 6.3.10.

#### **B.4.4. Configuración de la réplica**

Dependiendo del método de instalación que utilice se utilizará una [réplica](#page-62-0) tanto para descargar componentes adicionales del instalador como para instalar el sistema base y para configurar /etc/apt/sources.list en el sistema instalado.

El parámetro mirror/suite determina la publicación que utiliza el sistema instalado.

El parámetro mirror/udeb/suite determina la publicación de los componentes adicionales del instalador. Sólo es necesario establecer este valor si se llegan a descargar componentes a través de la red y debería coincidir con el valor que se utilizó para construir la imagen de arranque «initrd» para el método de instalación utilizado. Habitualmente, el instalador usará automáticamente el valor adecuado y no debería existir la necesidad de configurar esto.

```
# No tienes que definir la cadena mirror/country si seleccionas ftp.
# Valor predeterminado para el protocolo del espejo: http.
#d-i mirror/protocol string ftp
d-i mirror/country string manual
d-i mirror/http/hostname string ftp.es.debian.org
d-i mirror/http/directory string /debian
d-i mirror/http/proxy string
# Programas a instalar.
#d-i mirror/suite string testing
# Conjunto de programas a utilizar para descargar componentes de instalación
# (opcional)
#d-i mirror/udeb/suite string testing
```
#### **B.4.5. Configuración de cuentas de usuario**

Puede preconfigurar la contraseña para la cuenta del superusuario ("root") y el nombre y la contraseña de la primera cuenta de usuario normal. Para las contraseñas se pueden utilizar tanto *hashes* crypt(3) como valores en texto plano .

#### AVISO

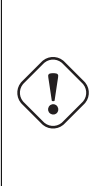

Tenga en cuenta que la preconfiguración de la contraseña no es un proceso seguro dado que cualquiera que pueda acceder a los ficheros de preconfiguración podrá conocer las contraseñas. Se considera seguro almacenar las contraseñas en hashes salvo que se utilice un algoritmo de hashes débil como DES o MD5, susceptibles a ataques de fuerza bruta. Los algoritmos de hashes recomendados para las contraseñas son SHA-256 y SHA512.

```
# Omite crear una cuenta de superusuario (la cuenta del usuario normal
# podrá utilizar sudo).
#d-i passwd/root-login boolean false
# Igualmente, se puede omitir la creación de una cuenta de un usuario
# normal.
#d-i passwd/make-user boolean false
# Contraseña del superusuario, bien en texto en claro
#d-i passwd/root-password password r00tme
#d-i passwd/root-password-again password r00tme
# o cifrada utilizando un hash crypt(3)
#d-i passwd/root-password-crypted password [crypt(3) hash]
# Para crear una cuenta de un usuario:
#d-i passwd/user-fullname string Debian User
#d-i passwd/username string debian
# Contraseña del usuario normal, bien en texto en claro:
#d-i passwd/user-password password insecure
#d-i passwd/user-password-again password insecure
# o cifrada utilizando un hash crypt(3).
#d-i passwd/user-password-crypted password [crypt(3) hash]
# Crea el primer usuario con el UID especificado en lugar del
# predeterminado.
#d-i passwd/user-uid string 1010
```

```
# La cuenta de usuario se añadirá a ciertos grupos comunes iniciales.
# Para cambiarlos, use lo siguiente:
#d-i passwd/user-default-groups string audio cdrom video
```
También se pueden preconfigurar las variables passwd/root-password-crypted y passwd/user-password-crypted utilizando como valor "!". Si hace esto para cualquiera de las dos cuentas ésta se deshabilitará. Esto puede ser de ayuda para el caso de la cuenta de superusuario, siempre que tenga un mecanismo alternativo para poder llevar a cabo tareas de administración o acceder como superusuario (como por ejemplo, la utilización de autenticación mediante clave SSH o **sudo**).

Puede usar la siguiente orden (disponible en el paquete whois) para generar una hash crypt(3) basado en SHA-512 para una contraseña:

```
mkpasswd -m sha-512
```
#### **B.4.6. Configuración del reloj y zona horaria**

```
# Controla si el reloj del sistema debe establecerse a UTC.
d-i clock-setup/utc boolean true
# Puede establecer esto a cualquier valor válido para $TZ;
# consulte los contenidos de /usr/share/zoneinfo/ para hallar
# valores válidos.
d-i time/zone string US/Eastern
# Controla si se usará NTP para establecer el reloj durante la
# instalación
d-i clock-setup/ntp boolean true
# Servidores NTP a usar. El predeterminado es casi siempre
# el mejor.
#d-i clock-setup/ntp-server string ntp.example.com
```
#### **B.4.7. Particionado**

La utilización de la preconfiguración para particionar el disco duro está limitada a lo que partman-auto puede permitir. Puede elegir o bien particionar el espacio libre en el disco o todo el disco. La distribución del disco puede basarse en una receta existente o utilizar una receta de un fichero o una receta incluida en el fichero de preconfiguración. Actualmente no es posible utilizar la preconfiguración para particionar más de un disco.

Es posible preconfigurar un particionado usando RAID, LVM y cifrado, pero no con toda la flexibilidad ofrecida al realizar una instalación sin preconfiguración.

Los ejemplos a continuación sólo ofrecen información básica sobre el uso de recetas. Para una información detallada consulte los ficheros partman-auto-recipe.txt y partman-auto-raid-recipe.txt, incluidos en el paquete debian-installer. Ambos ficheros también están disponibles desde el repositorio de fuentes de debian-installer. Tenga en cuenta que la funcionalidad permitida puede variar entre diferentes publicaciones.

#### AVISO

La identificación de los discos depende del orden en el que se cargaron las unidades. Asegúrese de utilizar el disco correcto antes de configurarlo si el sistema tiene más de un disco.

#### **B.4.7.1. Ejemplo de particionado**

```
# Si el sistema tiene espacio libre puede elegir particionar solamente
# este espacio. Se prestará atención a este parámetro solamente
# si no se ha definido partman-auto/method (más abajo).
```
#d-i partman-auto/init\_automatically\_partition select biggest\_free # También puede especificar un disco a particionar. Si el sistema # solo tiene un disco, el instalador lo seleccionará de manera # predeterminada, de lo contrario debe indicar el nombre del dispositivo # en formato tradicional (no devfs), p. ej., /dev/sda en lugar de # p. ej., /dev/discs/disc0/disc). # Por ejemplo, si quiere usar el primer disco duro SCSI/SATA: #d-i partman-auto/disk string /dev/sda # Además, debe especificar el método a utilizar. # Los métodos disponibles actualmente son: # - regular: usa el tipo de partición habitual para su arquitectura # - lvm: usa LVM para particionar el disco # - crypto: usa LVM dentro de una partición cifrada d-i partman-auto/method string lvm # Puede definir la cantidad de espacio que se utilizará para el grupo del # volumen LVM. Puede elegir entre indicar el tamaño y la unidad (p. ej., 20 GB), # porcentaje de espacio disponible o la palabra clave 'max'. d-i partman-auto-lvm/guided\_size string max # Si alguno de los discos que va a ser automáticamente particionado # contiene una configuración antigua de LVM, se le presentará un # aviso al usuario. Puede preconfigurarse para que no aparezca: d-i partman-lvm/device\_remove\_lvm boolean true # De la misma forma para «arrays» RAID por software preexistentes: d-i partman-md/device\_remove\_md boolean true # Y lo mismo pasa con la confirmación para escribir las particiones # lvm. d-i partman-lvm/confirm boolean true d-i partman-lvm/confirm\_nooverwrite boolean true # Puede elegir cualquiera de las tres recetas de particionado # predefinidas: # - atomic: todos los ficheros en una partición # - home: separa la partición /home # - multi: separar las particiones /home, /var y /tmp d-i partman-auto/choose\_recipe select atomic # O indicar su propia receta... # Si tiene una forma de colocar el fichero de receta dentro del entorno # del d-i, simplemente puede direccionarlo a éste. #d-i partman-auto/expert\_recipe\_file string /hd-media/recipe # Si no, puede colocar la receta completa en el fichero de # preconfiguración en una única línea (lógica). # Este ejemplo crea una pequeña partición /boot, una # partición de intercambio apropiada y usa el resto del espacio para # la partición raíz: #d-i partman-auto/expert\_recipe string \ # boot-root :: \ # 40 50 100 ext3 \ # \$primary{ } \$bootable{ } \  $method{ format } for$ # use\_filesystem{ } filesystem{ ext3 } \ # mountpoint{ /boot } \ # . \ # 500 10000 1000000000 ext3 \ # method{ format } format{ } \ # use\_filesystem{ } filesystem{ ext3 } \ # mountpoint{ / } \ # . \ 64 512 300 % linux-swap  $\setminus$  $method{ swap } format{ } \}$  $\#$  . The set of the set of the set of the set of the set of the set of the set of the set of the set of the set of the set of the set of the set of the set of the set of the set of the set of the set of the set of the s # El formato completo de la receta se documenta en el fichero # «partman-auto-recipe.txt», incluido en el paquete 'debian-installer' o # en el repositorio de fuentes del instalador de Debian. # También documenta cómo definir opciones tales como las etiquetas del # sistema de ficheros, nombres del grupo de volúmenes y qué dispositivos

```
# físicos incluir en un grupo de volúmenes.
## Particionado para EFI
# Si el sistema necesita una partición EFI, puede añadir algo como esto
# a la receta anterior, como primer elemento de la receta:
                   538 538 1075 free
                           $iflabel{qpt} \}\# \qquad \qquad \qquad \qquad \qquad \qquad \qquad \qquad \qquad \qquad \qquad \qquad \qquad \qquad \qquad \qquad \qquad \qquad \qquad \qquad \qquad \qquad \qquad \qquad \qquad \qquad \qquad \qquad \qquad \qquad \qquad \qquad \qquad \qquad \qquad \qquad \qquad 
# method{ efi } \
# format{ } \
\# . The contract of the contract of the contract of the contract of the contract of the contract of the contract of the contract of the contract of the contract of the contract of the contract of the contract of the co
#
# El fragmento anterior es para la arquitectura amd64; los detalles podrían
# ser diferentes en otras arquitecturas. El paquete 'partman-auto' disponible
# en el repositorio fuente D-I puede contener algún ejemplo que pueda seguir.
# La siguiente receta hace que «partman» particione automáticamente el
# espacio sin confirmación, en caso de que usted haya indicado qué hacer
# mediante uno de los métodos mencionados anteriormente.
d-i partman-partitioning/confirm_write_new_label boolean true
d-i partman/choose_partition select finish
d-i partman/confirm boolean true
d-i partman/confirm_nooverwrite boolean true
# Forzar el arranque UEFI (se perderá el modo de 'compatibilidad con BIOS').
# Predeterminado: false.
#d-i partman-efi/non_efi_system boolean true
# Asegurarse de que la tabla de particiones es GPT - requerido para EFI
#d-i partman-partitioning/choose_label select gpt
#d-i partman-partitioning/default_label string gpt
# Cuando esté habilitado el cifrado del disco, omitir el borrado seguro
# de las particiones de antemano.
#d-i partman-auto-crypto/erase_disks boolean false
```
#### **B.4.7.2. Particionar usando RAID**

También puede utilizar la preconfiguración para configurar las particiones en arreglos RAID por software. Se puede utilizar para niveles RAID 0, 1 y 5, 6 y 10 creando arreglos degradados y especificando dispositivos libres.

AVISO

Es fácil equivocarse en este tipo de particionado automático. También es una funcionalidad que es poco probada por los desarrolladores del debian-installer. El usuario es responsable de aplicar bien las posibles recetas (de forma que tengan sentido y no entren en conflicto). Si tiene problemas compruebe  $/\text{var}/\text{log}/$ syslog.

```
# AVISO: esta opción es de calidad beta y debería utilizarse con
# cuidado.
# Debería definirse el como «raid».
#d-i partman-auto/method string raid
# Especificar los discos a particionar. Deberían tener la misma
# distribución por lo que esto sólo funcionará si los discos son del
# mismo tamaño.
#d-i partman-auto/disk string /dev/sda /dev/sdb
# A continuación, tiene que especificar las particiones físicas que se
# utilizarán.
#d-i partman-auto/expert_recipe string \
\# multiraid :: \setminus# 1000 5000 4000 raid \
# $primary{ } method{ raid } \
\# . The contract of the contract of the contract of the contract of the contract of the contract of the contract of the contract of the contract of the contract of the contract of the contract of the contract of the co
# 64 512 300 % raid \
                      method{ raid }
```

```
\# . The contract of the contract of the contract of the contract of the contract of the contract of the contract of the contract of the contract of the contract of the contract of the contract of the contract of the co
# 500 10000 1000000000 raid \
# method{ raid } \
\# . The set of the set of the set of the set of the set of the set of the set of the set of the set of the set of the set of the set of the set of the set of the set of the set of the set of the set of the set of the s
# Por último, tiene que especificar cómo van a utilizarse las
# particiones antes definidas en la configuración RAID. Recuerde que
# tiene que utilizar los números de partición correctos para las
# particiones lógicas. Se permiten los niveles RAID 0, 1, 5, 6 y 10:
# los dispositivos se separan mediante «#».
# Los parámetros son
# <raidtype> <devcount> <sparecount> <fstype> <mountpoint> \
               <devices> <sparedevices>
# Se soportan los niveles RAID 0, 1 y 5,6 y 10; los dispositivos se separan
# con "#"
#d-i partman-auto-raid/recipe string \
# 1 2 0 ext3 / \
# /dev/sda1#/dev/sdb1 \
\# . The contract of the contract of the contract of the contract of the contract of the contract of the contract of the contract of the contract of the contract of the contract of the contract of the contract of the co
# 1 2 0 swap - \
# /dev/sda5#/dev/sdb5 \
\# . The contract of the contract of the contract of the contract of the contract of the contract of the contract of the contract of the contract of the contract of the contract of the contract of the contract of the co
# 0 2 0 ext3 /home \
# /dev/sda6#/dev/sdb6 \
# .
# Para información adicional, consulte el fichero «partman-auto-raid-recipe.txt»
# incluido en el paquete debian-installer, o a través del repositorio de fuentes
# del instalador de Debian.
# Esto hace que partman particione de forma automática sin
# confirmación.
d-i partman-md/confirm boolean true
d-i partman-partitioning/confirm_write_new_label boolean true
d-i partman/choose_partition select finish
d-i partman/confirm boolean true
d-i partman/confirm_nooverwrite boolean true
```
#### **B.4.7.3. Controlar como se montan las particiones**

Usualmente los sistemas de ficheros se montan con el identificador único universal (UUID) como clave; esto permite montarlos adecuadamente a pesar de que el nombre del dispositivo cambie. Los identificadores UUID son largos y difíciles de leer, así que si prefiere, el instalador puede montar los sistemas de ficheros basado en los nombres tradicionales de los dispositivos o basado en una etiqueta asignada por usted. Si se especifica montaje por etiqueta, cualquier sistema de ficheros sin etiqueta se montará a partir del UUID.

Los dispositivos con nombres estables, tales como los volúmenes lógicos LVM continuarán usando sus nombres tradicionales en lugar de los UUID.

#### AVISO

Los nombres de dispositivos tradicionales pueden cambiar basados en el orden en el cual el núcleo los descubra al momento del arranque, lo que puede causar un montaje erróneo de los sistemas de ficheros. De la misma forma, las etiquetas pueden descoordinarse si conecta un nuevo disco o unidad USB. Su sistema se comportará aleatoriamente en el momento del arranque si sucede esto.

```
# De forma predeterminada se montará por UUID, pero puede elegir
```

```
# "traditional" para usar nombres de dispositivos tradicionales, o
```

```
# "label" para intentar con etiquetas de sistemas de ficheros antes
```

```
# de usar el identificador UUID.
```

```
#d-i partman/mount_style select uuid
```
#### **B.4.8. Configuración del sistema base**

No hay mucho que se pueda preconfigurar en esta etapa de la instalación. La única pregunta concerniente a la instalación se refiere al núcleo.

```
# Configure APT para que no instale paquetes recomendados por omisión.
# El uso de esta opción puede resultar en un sistema incompleto, y por ello
# sólo lo deberían usar usuarios experimentados.
#d-i base-installer/install-recommends boolean false
# El (meta) paquete de imagen de núcleo que instalar; se puede utilizar
# «none» si no se va a instalar ningún núcleo.
#d-i base-installer/kernel/image string linux-image-686
```
#### **B.4.9. Configuración de APT**

Tanto la configuración de /etc/apt/sources.list como las opciones de configuraciones básicas se automatizan completamente de acuerdo al método de instalación y las respuestas a preguntas anteriores. De forma opcional, puede añadir otros repositorios (locales).

```
# Choose, if you want to scan additional installation media
# (default: false).
d-i apt-setup/cdrom/set-first boolean false
# You can choose to install non-free and contrib software.
#d-i apt-setup/non-free boolean true
#d-i apt-setup/contrib boolean true
# Uncomment the following line, if you don't want to have the sources.list
# entry for a DVD/BD installation image active in the installed system
# (entries for netinst or CD images will be disabled anyway, regardless of
# this setting).
#d-i apt-setup/disable-cdrom-entries boolean true
# Uncomment this if you don't want to use a network mirror.
#d-i apt-setup/use_mirror boolean false
# Select which update services to use; define the mirrors to be used.
# Values shown below are the normal defaults.
#d-i apt-setup/services-select multiselect security, updates
#d-i apt-setup/security_host string security.debian.org
# Additional repositories, local[0-9] available
#d-i apt-setup/local0/repository string \
# http://local.server/debian stable main
#d-i apt-setup/local0/comment string local server
# Enable deb-src lines
#d-i apt-setup/local0/source boolean true
# URL to the public key of the local repository; you must provide a key or
# apt will complain about the unauthenticated repository and so the
# sources.list line will be left commented out.
#d-i apt-setup/local0/key string http://local.server/key
# If the provided key file ends in ".asc" the key file needs to be an
# ASCII-armoured PGP key, if it ends in ".gpg" it needs to use the
# "GPG key public keyring" format, the "keybox database" format is
# currently not supported.
# By default the installer requires that repositories be authenticated
# using a known gpg key. This setting can be used to disable that
# authentication. Warning: Insecure, not recommended.
#d-i debian-installer/allow_unauthenticated boolean true
# Uncomment this to add multiarch configuration for i386
#d-i apt-setup/multiarch string i386
```
#### **B.4.10. Selección de paquetes**

Puede elegir la instalación de cualquier combinación de las tareas que están disponibles. Las tareas disponibles en el momento de escribir estas líneas incluyen:

- **standard** (herramientas estándar)
- **desktop** (escritorio gráfico)
- **gnome-desktop** (escritorio Gnome)
- **xfce-desktop** (escritorio XFCE)
- **kde-desktop** (escritorio KDE Plasma)
- **cinnamon-desktop** (escritorio Cinnamon)
- **mate-desktop** (escritorio MATE)
- **lxde-desktop** (escritorio LXDE)
- **web-server** (servidor web)
- **ssh-server** (servidor SSH)

También puede no seleccionar ninguna tarea y forzar la instalación de un conjunto de paquetes de alguna otra forma. Le recomendamos que siempre introduzca la tarea **Sistema estándar**.

O si no quieres que se muestre el diálogo tasksel en absoluto, preconfigura pkgsel/run\_tasksel (en ese caso no se instala ningún paquete a través de tasksel).

Puede utilizar el parámetro pkgsel/include para instalar paquetes individuales además de los paquetes que las tareas instalan. Este parámetro toma valores que pueden estar separados por comas o por espacios, de forma que se puede utilizar fácilmente en la línea de órdenes del núcleo.

#tasksel tasksel/first multiselect standard, web-server, kde-desktop

```
# Or choose to not get the tasksel dialog displayed at all (and don't install
# any packages):
#d-i pkgsel/run_tasksel boolean false
```

```
# Individual additional packages to install
#d-i pkgsel/include string openssh-server build-essential
# Whether to upgrade packages after debootstrap.
# Allowed values: none, safe-upgrade, full-upgrade
#d-i pkgsel/upgrade select none
```
# You can choose, if your system will report back on what software you have # installed, and what software you use. The default is not to report back, # but sending reports helps the project determine what software is most # popular and should be included on the first CD/DVD. #popularity-contest popularity-contest/participate boolean false

### **B.4.11. Finalizar la instalación**

```
# En instalaciones desde la consola serial, las consolas virtuales usuales
# (VT1-VT6) están deshabilitadas normalmente en «/etc/inittab». Descomente
# la siguiente línea para evitar este comportamiento:
#d-i finish-install/keep-consoles boolean true
# Omitir el mensaje final sobre la finalización de la instalación.
d-i finish-install/reboot_in_progress note
# Esta opción impedirá que el instalador expulse el CD durante
# el reinicio, y puede ser útil en algunas circunstancias:
#d-i cdrom-detect/eject boolean false
```

```
# Para hacer que el sistema se detenga cuando termine la instalación en
# lugar de reiniciar al sistema instalado:
#d-i debian-installer/exit/halt boolean true
# Para apagar la máquina en lugar de detenerla:
#d-i debian-installer/exit/poweroff boolean true
```
#### **B.4.12. Preconfiguración de otros paquetes**

```
# Dependiendo del software que elija instalar, o si las cosas no salen
# bien durante el proceso de instalación, es posible que se formulen
# otra preguntas. Por supuesto también puede preconfigurar éstas.
# Para obtener una lista de cada pregunta posible que podría llegar a ser
# formulada durante una instalación puede hacer una instalación y
# ejecutar estas órdenes:
# debconf-get-selections --installer > fichero
   debconf-get-selections >> fichero
```
### **B.5. Opciones avanzadas**

#### **B.5.1. Ejecutar órdenes personalizadas durante la instalación**

Una opción muy potente y flexible que se ofrece con las herramientas de preconfiguración es la capacidad de ejecutar órdenes o programas en distintos puntos de la instalación.

Cuando se monta el sistema de archivos del sistema a instalar, se encuentra disponible en /target. Si se usa un CD de instalación, cuando se monta se encuentra disponible en /cdrom.

```
# La preconfiguración de d-i es inherentemente insegura. Ninguna parte del
# instalador verifica intentos de desbordamiento de búfer u otras
# formas de malversación de los valores de un fichero de preconfiguración
# como éste. ¡Use solamente ficheros de preconfiguración de fuentes
# de confianza! Para poder gestionar esto, y porque generalmente es útil,
# a continuación ofrecemos una forma de ejecutar automáticamente cualquier
# orden de la línea de órdenes que desee dentro del instalador.
# Esta primera orden se ejecuta tan pronto como sea posible, después de
# leer el fichero de preconfiguración:
#d-i preseed/early_command string anna-install some-udeb
# Esta orden se ejecuta inmediatamente después de iniciar el particionador.
# Puede ser de utilidad aplicar una preconfiguración dinámica para el ←-
   particionador
# que dependa del estado de los discos (que pueden no ser visibles cuando
# se ejecutó previamente preseed/early_command).
#d-i partman/early_command \
# string debconf-set partman-auto/disk "$(list-devices disk | head -n1)"
# Ésta orden se ejecuta justamente antes de que finalice la instalación,
# pero cuando todavía existe un directorio «/target» usable. Puede
# hacer un chroot a «/target» y utilizarlo directamente o utilizar las
# órdenes «apt-install» e «in-target» para instalar fácilmente paquetes
# y ejecutar órdenes en el sistema destino
#d-i preseed/late_command string apt-install zsh; in-target chsh -s /bin/zsh
```
#### <span id="page-92-0"></span>**B.5.2. Utilizar la preconfiguración para cambiar valores por omisión**

Es posible utilizar la preconfiguración para cambiar la respuesta por omisión para una pregunta, pero haciendo que aún se plantee tal pregunta. Para ello, tiene que establecer de nuevo el campo *seen* (n. del t., «visto») como "false" después de definir el valor para la pregunta.

d-i foo/bar string value d-i foo/bar seen false

Puede conseguir el mismo efecto en *todas*las preguntas configurando el parámetro preseed/interactive=true en el indicador de arranque. Esta opción puede ser útil para probar o depurar su fichero de preconfiguración.

Tenga en cuenta que el propietario "d-i" solamente se debería usar en variables usadas en el instalador. Para aquellas variables que pertenecen a paquetes instalados en el sistema destino, debería usar el nombre del paquete. Vea el pie de página en Sección B.2.2.

Puede hacer que el instalador le realice una pregunta específica utilizando el operador "?=" si está preconfigurando con parámetros del arranque. Por ejemplo, *foo***/***bar***?=***value* (o *propietario***:***foo/bar***?=***value*). Esta opción sólo tendrá utilidad en el caso de los parámetros que correspondan a preguntas que se muestran durante la instalación y no para el caso de parám[etros "i](#page-78-0)nternos".

Para obtener más información de depuración de fallos, utilice el parámetro de arranque DEBCONF\_DEBUG=5. Esto hace que debconf muestre muchos más detalles de la configuración actual de cada variable, y acerca del progreso para cada guión de instalación de paquete.

#### **B.5.3. Carga de ficheros de configuración en cadena**

Es posible incluir otros ficheros de preconfiguración en el fichero de configuración habitual. Cualquier configuración en estos ficheros modificará los valores existentes de un fichero cargado anteriormente. Esto permite, por ejemplo, poner la configuración general de red para su ubicación en un fichero y poner configuraciones más específicas para algunas configuraciones en otros ficheros.

```
# Se puede listar más de un fichero, separado por espacios, y se cargarán
# todos. Los ficheros incluidos también pueden tener directivas propias
# «preseed/include». Tenga en cuenta que si los nombres de
# fichero son relativos, éstos se toman del mismo directorio donde se
# ubica el fichero que los incluye.
#d-i preseed/include string x.cfg
# El instalador puede, opcionalmente, verificar las sumas de control
# de los ficheros de preconfiguración antes de utilizarlos. De momento
# sólo se pueden utilizar sumas MD5. Debe listar las sumas MD5 en el
# mismo orden en el que lista los ficheros a incluir.
#d-i preseed/include/checksum string 5da499872becccfeda2c4872f9171c3d
# Esta opción es todavía más flexible: se ejecuta una orden de
# línea de órdenes y se incluyen nuevos ficheros si ésta
# imprime los nombres de otros ficheros de preconfiguración.
#d-i preseed/include_command \
       string if [ "'hostname'" = bob ]; then echo bob.cfg; fi
# Lo más flexible es descargar un programa y ejecutarlo. El programa
# puede utilizar órdenes como debconf-set para manipular la base de datos
# de debconf.
# Puede listar más de un guión, separándolos entre sí con espacios.
# Tenga en cuenta que los nombres de fichero son relativos,
# se obtienen del mismo directorio donde está el fichero de
# preconfiguración que los ejecuta.
#d-i preseed/run string foo.sh
```
También es posible cargar en cadena desde la fase de imagen de arranque o preconfiguración de fichero, a la preconfiguración con red definiendo «preseed/url» en los ficheros anteriores. Esto hará que la preconfiguración de la red se realice antes de configurar la red. Ha de tener cuidado cuando hace esto ya que habrá dos ejecuciones independientes de la preconfiguración. Esto significa que tiene dos oportunidades para ejecutar la orden «preseed/early», la segunda tendrá lugar justo después de que se habilite el acceso a la red.

# <span id="page-94-0"></span>**Apéndice C**

# **Particionado en Debian**

#### **C.1. Deciendo sobre las particiones de Debian y tamaños**

Como mínimo, GNU/Linux necesita una partición para funcionar. Puedes tener una sola partición para alojar a todo el sistema operativo, aplicaciones y tus ficheros personales. La mayoría de las personas creen que tener una partición swap también es necesaria, a pesar de que no es estrictamente cierto. La "Swap" (partición de intercambio) es un espacio en sí dentro del sistema operativo, el cual le permite al sistema usar espacio del disco como "memoria virtual". Al crear una partición de intercambio separada, Linux puede hacer un uso mucho más eficiente de ésta. Es posible forzar a Linux para que use un fichero como espacio de intercambio, pero no es recomendable.

La mayoría de la gente elige dar a GNU/Linux más que el número mínimo de particiones, sin embargo. Hay dos razones por las que podrías querer dividir el sistema de archivos en un número de particiones más pequeñas. La primera es por seguridad. Si algo sucede que corrompa el sistema de archivos, generalmente sólo se ve afectada una partición. Así, sólo tienes que sustituir (a partir de las copias de seguridad que has guardado cuidadosamente) una parte de tu sistema. Como mínimo, deberías pensar la posibilidad de crear lo que comúnmente se llama una "partición root". Esta contiene los componentes más esenciales del sistema. Si cualquier otra partición se corrompe, aún puedes arrancar en GNU/Linux para arreglar el sistema. Esto puede ahorrarte la molestia de tener que reinstalar el sistema desde cero.

La segunda razón, es generalmente más importante en un entorno laboral, pero realmente depende del uso de tu máquina. Por ejemplo, un servidor de correo que recibe una gran cantidad de correo no deseado, puede llenar fácilmente una partición, Si colocas /var/mail en una partición separada, por lo general el sistema seguirá funcionado perfectamente, a pesar de recibir una gran cantidad de de correo no deseado.

Realmente, la única desventaja de usar más particiones es que a menudo es difícil saber por adelantado cuales serán tus necesidades. Si hace una partición demasiado pequeña, deberás reinstalar el sistema o bien, tendrás que estar constantemente haciendo espacio en tu disco duro para que no se llene completamente. Por otra parte, si haces la partición demasiado grande, perderás espacio que podría usarse en otra parte. Hoy en día los discos son baratos, pero ¿por qué tirar el dinero tontamente?

# **C.2. Árbol de directorios**

Debian GNU/Linux se basa en el Estándar de jerarquía de los sistemas de ficheros (FHS) en cuanto a directorios y nombres. Este estándar permite predecir a los usuarios y programas la localización de ficheros y directorios. El directorio root se representa por una barra vertical /. Todos los sistemas Debian incluyen los siguientes directorios partiendo del directorio root:

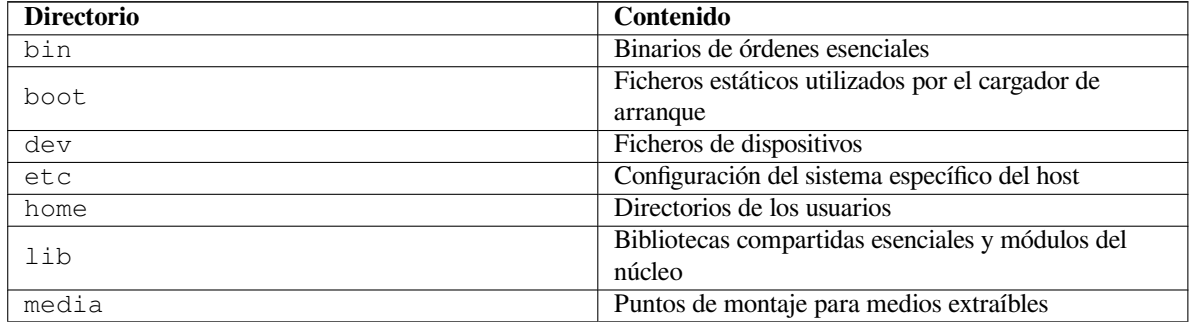

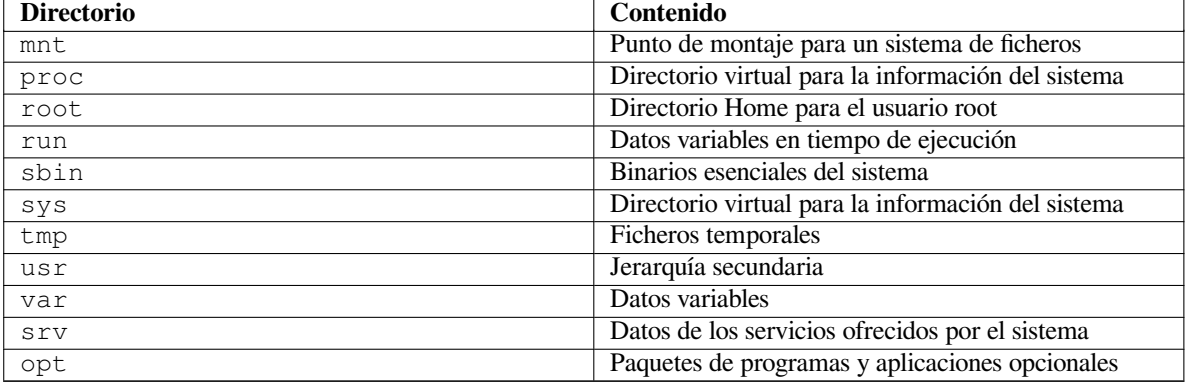

A continuación, se presenta una lista de consideraciones importantes con respecto a los directorios y a las particiones. Ten en cuenta que el uso del disco varía mucho según la configuración del sistema y los patrones de uso específicos.. Las recomendaciones indicadas a continuación son guías generales y dan un punto de partida para el particionado.

- La partición raíz / siempre debe contener físicamente las particiones /etc, /bin, /sbin, /lib y /dev, sino el sistema no podrá arrancar. Habitualmente es suficiente tener de 250 a 350 MB para una partición raíz.
- $\sim$  /usr: contiene todos los programas para usuarios (/usr/bin), bibliotecas (/usr/lib), documentación  $(\sqrt{\text{usr}}/\text{share}/\text{doc})$ , etc. Ésta es la parte del sistema de ficheros que requiere mayor espacio. Debes asignar al menos 500 MB de espacio de tu disco. Debes incrementar el tamaño de esta partición en función del número y tipo de paquetes que vayas a instalar. Una instalación generosa de una estación de trabajo o servidor debería tener de 4 a 6 GB.
- Se recomienda tener /usr en la partición raíz /, de no estar así podrías tener problemas durante el arranque. Esto significa que deberías tener al menos 600–750MB de espacio de disco para la partición raíz incluyendo /usr, o 5–6GB para una instalación de escritorio o servidor.
- /var: aquí se almacenan todos los datos variables tales como los artículos de noticias, correo electrónico, sitios web, la caché del sistema de empaquetado, etc. El tamaño de este directorio depende directamente del uso que haga del sistema, pero para los usuarios normales el valor estará fijado por la sobrecarga de la herramienta de gestión de paquetes. Si planeas hacer una instalación completa de todos los programas que te ofrece el sistema Debian, en una sola sesión, 2 ó 3 GB de espacio para /var debería ser suficiente. Si va a instalar el sistema por partes (esto implica, instalar los servicios y herramientas, seguidos por herramientas de texto, luego el entorno gráfico, ...), debería asignar alrededor de 300 ó 500 MB. Si va a ser un sistema donde no harás actualizaciones importantes y tiene problemas de espacio en disco puede llegar a funcionar con 30 ó 40 MB.
- /tmp: lo más probable es que los datos temporales de los programas se almacenen en este directorio. 40– 100MB debería ser suficiente. Algunas aplicaciones, como los manipuladores de archivos, las herramientas de creación de CD/DVD y el software multimedia, pueden utilizar /tmp para almacenar temporalmente los archivos de imagen. Si vas a utilizar este tipo de programas deberías ajustar el tamaño disponible en /tmp.
- /home: cada usuario guardará sus datos en un subdirectorio de este directorio. El tamaño de éste depende del número de usuarios que haya en el sistema y los ficheros que guarden en sus directorios. Dependiendo de lo que pretendas hacer, deberías reservar alrededor unos 100 MB para cada usuario pero deberá adaptarse este valor a las necesidades. Reserva mucho más espacio si planeas guardar muchos ficheros multimedia (películas, MP3, fotografías, etc.) en tu directorio de usuario.

# **C.3. Esquemas recomendados de particionado**

Para usuarios novatos, equipos personales con Debian, sistemas para el hogar y en general, cuando sea usado por un solo usuario, probablemente una simple partición en / (además de la swap), es la forma más fácil de comenzar. El tipo de partición recomendado es ext4.

Para sistemas multiusuario, o bien, con una gran cantidad de espacio libre disponible, lo mejor es que /var, /tmp y /home sean particiones separadas de la partición /.

Necesitarás una partición /usr/local separada si planeas instalar una gran cantidad de programas que no son parte de la distribución Debian. Si tu máquina va a ser un servidor de correo, necesitarás crear una partición

separada para /var/mail. Si estás configurando un servidor con una gran cantidad de cuentas de usuarios, es muy recomendable dejar separada la partición /home. En general, la partición del disco depende del uso que se quiera dar al ordenador.

Para sistemas muy complejos, debes leer el CÓMO de multidiscos. Éste contiene información bastante profunda, sobre todo de interés para ISPs, y gente que desea instalar un servidor.

Con respecto al tamaño de la partición de intercambio, hay diversos puntos de vista. Uno de ellos, que generalmente funciona muy bien, es asignar tanto espacio a la partición swap como memoria tenga tu sistema. En la mayoría de los casos no es recomendable que sea más pequeñ[a que 512 MB. Obviam](http://www.tldp.org/HOWTO/Multi-Disk-HOWTO.html)ente, hay excepciones a estas reglas.

Como ejemplo, una máquina antigua con 512 MB de RAM y un disco duro SATA de 20 GB en /dev/sda. En este caso sería conveniente dejar una partición de 8 GB para otro sistema operativo en /dev/sda1, 512 MB swap en /dev/sda3 y sobre 11.4 GB en /dev/sda2 usada como partición de Linux.

Para tener una clara idea del espacio qué ocupan las tareas, te puede interesar añadirlas después de completar la instalación del sistema, lee Sección D.2.

# **C.4. Nombres de dispositivos en Linux**

En Linux, los nombres de los [disco](#page-98-0)s y las particiones pueden ser diferentes que en otros sistemas operativos. Necesitas conocer los nombres que Linux usa cuando crea y monta particiones. A continuación, una lista del esquema básico de nombres:

- El primer disco duro detectado se llama /dev/sda.
- El segundo disco duro detectado se llama  $/$  dev $/$ sdb, y así sucesivamente.
- La primera unidad de un CD-ROM SCSI se llama /dev/scd0, también conocida como /dev/sr0.

Las particiones en cada disco son representadas añadiendo un número decimal al nombre del disco: sda1 y sda2 representan a la primera y segunda partición en la primera unidad de disco SCSI en el sistema.

Aquí un ejemplo de un caso real. Supongamos que tienes un sistema con 2 discos SCSI, uno en la dirección SCSI 2 y el otro en la dirección SCSI 4. El primer disco (en la dirección 2) se llama entonces sda, y el segundo sdb. Si el dispositivo sda tiene 3 particiones, éstas se llamarán sda1, sda2, y sda3 respectivamente. Lo mismo se aplica a el disco sdb y sus particiones.

Nota que si tiene dos adaptadores de concentrador de bus SCSI (p. ej., controladores), el orden de las unidades puede confundirse. La mejor solución para este caso es ver los mensajes de arranque del sistema, asumiendo que conoces los modelos de los dispositivos y/o las capacidades.

# **C.5. Programas para particionar en Debian**

Los desarrolladores de Debian han adaptado una gran cantidad de programas para particionar, así se puede trabajar con una gran cantidad de discos duros y arquitecturas de ordenador. A continuación, se presenta una lista de los programas que se pueden aplicar a tu arquitectura.

**partman** La herramienta recomendada en Debian para particionar discos. Esta navaja suiza también puede ajustar el tamaño de las particiones, crear sistemas de ficheros y asignarlos a sus respectivos puntos de montaje.

**fdisk** Es la herramienta original de Linux para particionar discos, buena para expertos.

Ten cuidado si tienes particiones FreeBSD en tu máquina. Los núcleos de instalación incluyen soporte para estas particiones, pero la forma en que **fdisk** los representa (o no) puede hacer que los nombres de los dispositivos difieren. Ver el Linux+FreeBSD HOWTO.

**cfdisk** Una sencilla herramienta para particionar a pantalla completa, recomendada para todo el mundo.

**cfdisk** no reconoce las particiones de FreeBSD, y nuevamente, como consecuencia los dispositivos mostrados en pantalla pue[den ser diferentes.](http://www.tldp.org/HOWTO/Linux+FreeBSD-2.html)

Se ejecutará uno de estos programas por omisión cuando selecciones Particionar discos duros (o similar). Puedes usar otro programa de particionado desde el intérprete de órdenes en VT2, pero no se recomienda.

# **Apéndice D**

# **Información adicional**

# **D.1. Dispositivos en Linux**

Linux tiene varios ficheros especiales en /dev. Estos ficheros se llaman ficheros de dispositivo pero no se comportan como los ficheros habituales. Los tipos más comunes de ficheros de dispositivos son los de dispositivos de bloques o de carácter. Estos ficheros son una interfaz al controlador de dispositivo (parte del núcleo de Linux) que a su vez le permite el acceso al hardware. Un tipo de fichero de dispositivo menos frecuente son las *pipe* (N. del T., a veces traducido como «tubería»). En la tabla a continuación se lista los ficheros de dispositivo más importantes.

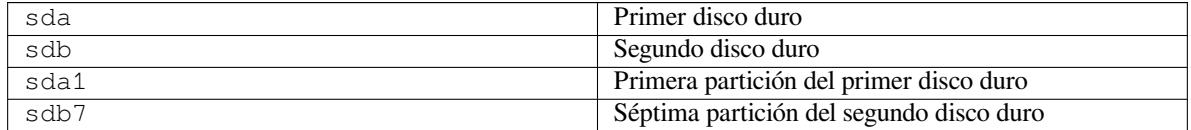

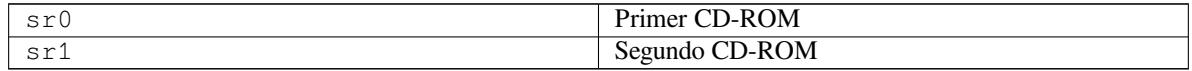

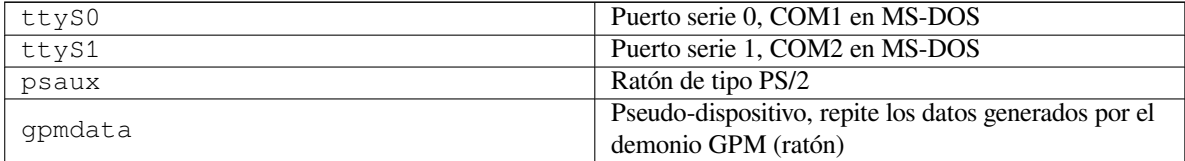

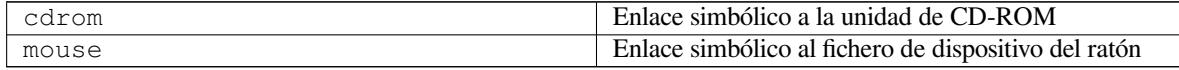

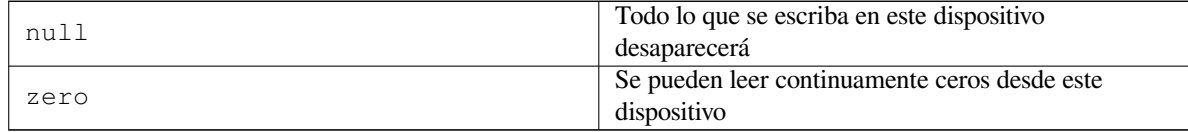

#### **D.1.1. Configurar su ratón**

Puede usar su ratón tanto en consola de Linux (con gpm) como en el entorno de ventanas X. Generalmente para lograr esto sólo tiene que instalar gpm y el servidor de X. Ambos deberían configurarse para utilizar como dispositivo de ratón /dev/input/mice. El protocolo de ratón a utilizar se llama **exps2** en gpm, y **ExplorerPS/2** en X. Los ficheros de configuración son /etc/gpm.conf y /etc/X11/xorg.conf respectivamente.

Para que su ratón funcione debe cargar algunos módulos del núcleo. El ratón se detecta de forma automática en la mayoría de los casos, pero esto no siempre sucede en el caso de ratones serie antiguos o ratones de bus  $\frac{1}{2}$ , que son muy

<sup>&</sup>lt;sup>1</sup>Los ratones serie tienen generalmente un conector de 9 pines con forma de letra D. Los ratones de bus tienen un conector de 8 pines redondos,

raros salvo en el caso de utilizar ordenadores antiguos. A continuación se resumen los módulos del núcleo necesarios para los distintos tipos de ratón:

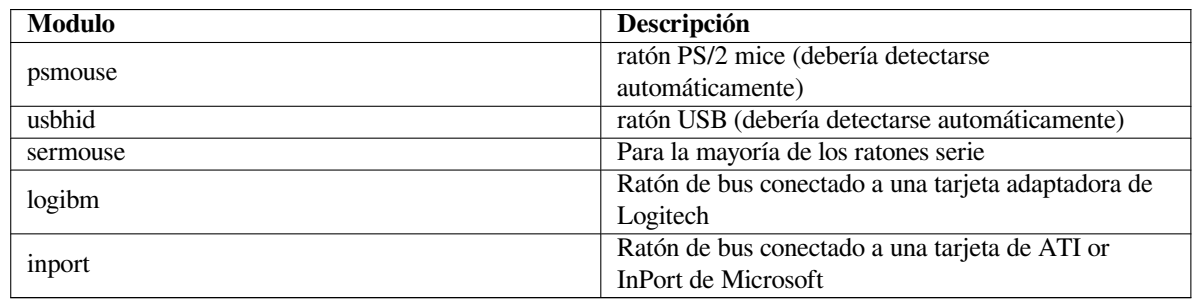

Debe usar la orden **modconf** (en el paquete del mismo nombre) para cargar un módulo para la controladora del ratón y mirar en la categoría **kernel/drivers/input/mouse**.

# **D.2. Espacio en disco requerido para las tareas**

<span id="page-98-0"></span>Una instalación estándar para amd64, incluyendo todos los paquetes estándar y el núcleo utilizado por omisión, ocupa 971 MB de espacio en disco. Una instalación mínima base sin seleccionar la tarea "Sistema estándar" ocupará 769 MB.

#### IMPORTANTE

En ambos casos es importante tener en cuenta que este es el espacio después de haber terminado la instalación y de que se hayan borrado todos los ficheros temporales. Tampoco tiene en cuenta la cantidad utilizada por el propio sistema de ficheros, por ejemplo por los ficheros de «journal». Esto significa que hace falta bastante más disco durante la instalación y durante el uso habitual del sistema.

La siguiente tabla lista los tamaños indicados por aptitude para las tareas listadas en tasksel. Tenga en cuenta que algunas tareas tienen componentes comunes, de modo que el tamaño total instalado para dos tareas juntas podría ser inferior al total obtenido al sumar sus tamaños individualmente.

Por defecto, el instalador de Debian instalará el entorno de escritorio GNOME, pero puedes seleccionar otros entornos de escritorio usando uno de las imágenes de CD especiales, o especificando el entorno de escritorio deseado cuando se inicia el instalador (ver Sección 6.3.6.2).

Tenga en cuenta que tendrá que añadir los tamaños que se indican en la tabla al tamaño de la instalación estándar para poder determinar el tamaño de sus particiones. La mayoría del espacio en disco que se indica en "Tamaño instalado" acabará utilizándose de /usr y en /lib. Por otro lado, el tamaño que se indica en "Tamaño de descarga" será necesario (temporalmente) en /var.

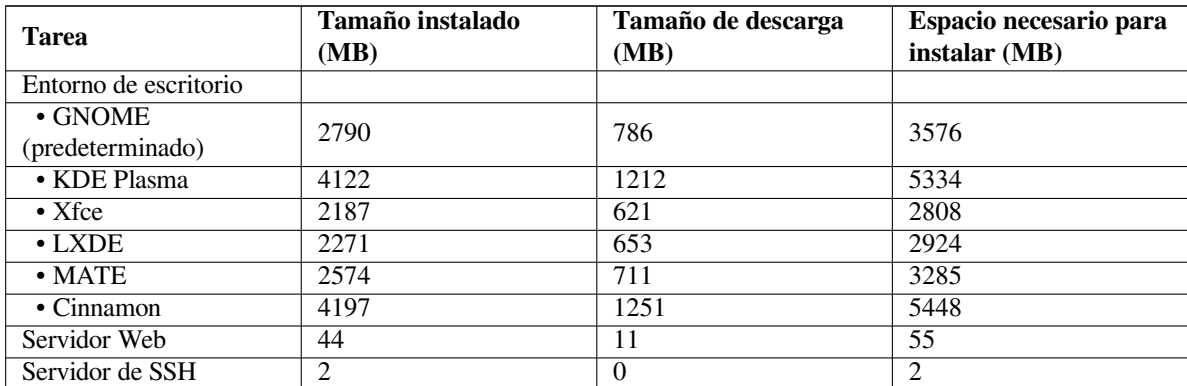

Puede que **tasksel** instale automáticamente una *tarea de localización* si está realizando la instalación en un idioma que no sea el inglés, siempre y cuando haya una disponible para su idioma. Los requisitos de espacio varían por idioma

que no debe confundirse con el conector de 6 pines redondo de los ratones PS/2 o el conector redondo de cuatro pines de los ratones ADB.

pero debería, en este caso, tener en cuenta que podría necesitar 350 MB en total para la descarga e instalación de esta tarea.

# **D.3. Instalar Debian GNU/Linux desde un sistema Unix/Linux**

Esta sección explica cómo instalar Debian GNU/Linux desde un sistema Unix o Linux existente, sin usar el instalador basado en menús, como se explica en el resto de este manual. Los usuarios que se cambian a Debian GNU/Linux desde Red Hat, Mandriva y SuSE han solicitado este CÓMO de "instalación cruzada". En esta sección se asume alguna familiaridad con la introducción de órdenes en \*nix y navegación en el sistema de ficheros. En esta sección \$ simboliza una orden a introducirse en el sistema actual del usuario, mientras que # se refiere a una orden introducida en la jaula ("chroot", N. del t.) de Debian.

Una vez que tenga el nuevo sistema Debian configurado a su preferencia, puede migrar los datos existentes de sus usuarios (si fuese el caso) a éste y continuar funcionando. Esto es por tanto una instalación "sin parada" de Debian GNU/Linux. Es también una forma inteligente de tratar con hardware que no puede utilizarse de forma sencilla con los distintos mecanismos de instalación o arranque disponibles.

#### NOTA

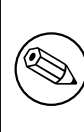

Dado que este proceso es, en gran parte, manual ha de tener en cuenta que tendrá que hacer gran parte de la configuración básica del sistema por su cuenta. Para poder hacer esto necesitará más conocimientos de Debian y en general de Linux que si fuera a hacer una instalación normal. No espere que el resultado de este procedimiento sea un sistema idéntico al que uno obtendría si realizara la instalación normalmente. También debería tener en cuenta que este procedimiento solamente describe los pasos básicos para configurar un sistema. Es posible que puedan tener que realizarse pasos adicionales en la instalación y/o configuración.

#### **D.3.1. Primeros pasos**

Con tus herramientas actuales de particionado de \*nix, reparticiona el disco duro como necesites, creando al menos un sistema de archivos más un swap. Necesitas alrededor de 769MB de espacio disponible para una instalación sólo de consola, o alrededor de 2271MB si planeas instalar X (más si pretendes instalar entornos de escritorio como GNOME o KDE Plasma).

A continuación, deberá crear sistemas de ficheros en sus particiones. Por ejemplo, para crear un sistema de ficheros ext3 en la partición /dev/sda6 (es nuestra partición raíz de ejemplo):

```
# mke2fs -j /dev/sda6
```
En cambio para crear un sistema de ficheros ext2, omita **-j**.

Inicialice y active la partición de intercambio (sustituya el número de partición por la partición de intercambio de Debian que vaya a utilizar):

```
# mkswap /dev/sda5
# sync
# swapon /dev/sda5
```
Monte una partición como /mnt/debinst (el punto de instalación, que será el sistema de ficheros raíz (/) en su nuevo sistema). El nombre del punto de montaje es estrictamente arbitrario, pero se utilizará este mismo nombre más adelante.

```
# mkdir /mnt/debinst
# mount /dev/sda6 /mnt/debinst
```
NOTA

Deberá crear y montar manualmente los directorios que sean necesarios antes de continuar con la siguiente parte del proceso si desea montar partes del sistema de ficheros (como por ejemplo "/usr") en particiones distintas.

#### **D.3.2. Instalar debootstrap**

**debootstrap** es la herramienta que usa el instalador de Debian, es también la forma oficial de instalar un sistema base Debian. Usa **wget** y **ar**, pero, salvo esto, sólo depende de /bin/sh y algunas herramientas básicas de Unix/Linux<sup>2</sup>. Si aún no lo ha hecho, instale **wget** y **ar** en su sistema actual, y luego descargue e instale **debootstrap**.

O, puedes usar el siguiente procedimiento para instalarlo manualmente. Crea un directorio de trabajo para extraer el fichero «.deb» en:

# mkdir work # cd wor[k](#page-100-0)

El binario de **debootstrap** se encuentra en el archivo de Debian (asegúrate de elegir el fichero adecuado para tu arquitectura). Descarga .deb de **debootstrap** desde pool, copia el paquete al directorio de trabajo, y extrae los ficheros de éste. Necesitarás privilegios de superusuario para instalar los ficheros.

```
# ar -x debootstrap_0.X.X_all.deb
# cd /
# zcat /ruta-completa-hasta-trabajo/trabajo/data.tar.gz | tar xv
```
### **D.3.3. Ejecutar debootstrap**

**debootstrap** descargará los ficheros necesarios directamente desde el archivo cuando lo ejecute. Puede sustituir **ftp.es.debian.org/debian** por cualquier servidor de réplica del archivo Debian, en la orden de ejemplo que se muestra a continuación. Es mejor que utilice un servidor de réplica cercano (es decir, en una red próxima). Puede encontrar una lista completa de los servidores de réplica en: http://www.debian.org/mirror/list.

Si tienes una imagen de instalación bullseye Debian GNU/Linux montada en /cdrom, podrías sustituir una URL de archivo en lugar de la URL http: **file:/cdrom/debian/**

Sustituye uno de los siguientes elementos por *ARCH* en el comando **debootstrap**command: **amd64**, **arm64**, **armel**, **armhf**, **i386**, **mips64el**, **mipsel**, **ppc64el**, **[s390x](http://www.debian.org/mirror/list)**.

```
# /usr/sbin/debootstrap --arch ARCH bullseye \
    /mnt/debinst http://ftp.us.debian.org/debian
```
Si la arquitectura de destino es diferente a la del host, debes añadir la opción **--foreign**.

#### **D.3.4. Configurar el sistema base**

Ahora tienes un verdadero sistema Debian, aunque bastante magro, en el disco. **chroot** en él:

# LANG=C.UTF-8 chroot /mnt/debinst /bin/bash

Si la arquitectura de destino es diferente a la del host, tendrás que copiar primero qemu-user-static al nuevo host:

```
# cp /usr/bin/qemu-ARCH-static /mnt/debinst/usr/bin
# LANG=C.UTF-8 chroot /mnt/debinst qemu-ARCH-static /bin/bash
```
Después de hacer chroot puede ser necesario establecer la definición de terminal para que sea compatible con el sistema base Debian, por ejemplo:

# export TERM=*xterm-color*

Dependiendo del valor de TERM, puede que tengas que instalar el paquete ncurses-term para obtener soporte. Si la arquitectura de destino es diferente a la del host, necesitas terminar el proceso de arraque multietapas:

/debootstrap/debootstrap --second-stage

<span id="page-100-0"></span>²Esto incluye las utilidades principales de GNU y órdenes como **sed**, **grep**, **tar** y **gzip**.

#### **D.3.4.1. Crear ficheros de dispositivos**

Llegados a este punto el directorio /dev/ contiene solamente ficheros de dispositivo muy básicos. Es posible que necesite ficheros de dispositivo adicionales para llevar a cabo los pasos siguientes de la instalación. Hay varias formas de hacerlo y el método que vaya a usar dependerá del sistema inicial que esté usando para la instalación; si desea usar un núcleo modular o no, si pretende usar ficheros de dispositivo dinámicos (p. ej. con udev) o estáticos en el sistema nuevo.

Algunas de las opciones disponibles son las siguientes:

instale el paquete makedev, y cree un conjunto predeterminado de ficheros de dispositivo estáticos (después de acceder a la jaula chroot) con

```
# apt install makedev
# mount none /proc -t proc
# cd /dev
# MAKEDEV generic
```
- cree manualmente sólo ficheros de dispositivos específicos con **MAKEDEV**
- bind mount /dev desde tu sistema anfitrión sobre /dev en el sistema destino; ten en cuenta que los scripts postinst de algunos paquetes pueden intentar crear archivos de dispositivo, por lo que esta opción sólo debe utilizarse con cuidado

#### **D.3.4.2. Montar particiones**

Necesitas crear /etc/fstab.

```
# editor /etc/fstab
```
Aquí tienes un ejemplo que puedes modificar a tu gusto:

```
# /etc/fstab: información estática del sistema de archivos.
#
# file system mount point type options dump pass
/dev/XXX / ext3 defaults 0 1
/dev/XXX /boot ext3 ro,nosuid,nodev 0 2
/dev/XXX none swap sw 0 0
proc /proc proc defaults 0 0
/dev/cdrom /media/cdrom iso9660 noauto,ro,user,exec 0 0
/dev/XXX /tmp ext3 rw,nosuid,nodev 0 2
/dev/XXX /var ext3 rw,nosuid,nodev 0 2
/dev/XXX /usr ext3 rw,nodev 0 2
/dev/XXX /home ext3 rw,nosuid,nodev 0 2
```
Usa **mount -a** para montar todos los sistemas de archivos que haya especificado en tu /etc/fstab, o, para montar sistemas de archivos individualmente, utiliza:

# mount /path # e.g.: mount /usr

Los sistemas actuales Debian tienen puntos de montaje para los medios extraíbles en /media, pero mantienen los enlaces simbólicos de compatibilidad en /. Crea estos como necesites, por ejemplo::

```
# cd /media
# mkdir cdrom0
# ln -s cdrom0 cdrom
# cd /
# ln -s media/cdrom
```
Puedes montar el sistema de archivos proc varias veces y en ubicaciones arbitrarias, aunque /proc es lo habitual. Si no has usado **mount -a**, asegúrate de montar proc antes de continuar:

# mount -t proc proc /proc

La orden **ls /proc** debería mostrar un directorio no vacío. Si esto falla, puedes intentar montar proc fuera del entorno chroot:

# mount -t proc proc /mnt/debinst/proc

#### **D.3.4.3. Configurar la zona horaria**

Si se define la tercera línea del fichero /etc/adjtime como "UTC" o "LOCAL", se determina si el sistema interpreta el reloj de hardware como UTC o como hora local. Las siguientes órdenes le permiten configurar ésto.

```
# editor /etc/adjtime
```
Here is a sample:

0.0 0 0.0  $\cap$  $IITC$ 

La siguiente orden le permite elegir su zona horaria.

```
# dpkg-reconfigure tzdata
```
#### **D.3.4.4. Configurar la red**

Para configurar la red, edita /etc/network/interfaces, /etc/resolv.conf, /etc/hostname y /etc/hosts.

```
# editor /etc/network/interfaces
```
He aquí algunos sencillos ejemplos que podrás encontrar en /usr/share/doc/ifupdown/examples:

```
######################################################################
# /etc/network/interfaces -- fichero de configuración para ifup(8), ifdown(8)
# Ver la página de manual de interfaces(5) para información sobre las
# opciones disponibles.
######################################################################
# Ya no es necesaria realmente la interfaz de loopback, pero puede utilizarse
# si fuera necesario.
#
# auto lo
# iface lo inet loopback
# Para usar dhcp:
#
# auto eth0
# iface eth0 inet dhcp
# Un ejemplo de configuración de IP estática: (la red, el broadcast y la pasarela ←-
    son opcionales)
#
# auto eth0
# iface eth0 inet static
# address 192.168.0.42
# network 192.168.0.0
# netmask 255.255.255.0
# broadcast 192.168.0.255
     gateway 192.168.0.1
```
Introduce tu servidor de nombres y las directivas de búsqueda en /etc/resolv.conf:

# editor /etc/resolv.conf

Un sencillo ejemplo /etc/resolv.conf:

```
search example.com
nameserver 10.1.1.36
nameserver 192.168.9.100
```
127.0.0.1 localhost

Escribe el nombre de host de tu sistema (de 2 a 63 caracteres):

# echo DebianHostName > /etc/hostname

Y una /etc/hosts básico que permita IPv6 sería:

```
127.0.1.1 DebianHostName
# Las siguientes líneas son recomendables en equipos que pueden utilizar IPv6
::1 ip6-localhost ip6-loopback
fe00::0 ip6-localnet
ff00::0 ip6-mcastprefix
ff02::1 ip6-allnodes
ff02::2 ip6-allrouters
ff02::3 ip6-allhosts
```
Si tienes múltiples tarjetas de red, debes añadir los nombres de los módulos de controlador en el fichero /etc/ modules en el orden que desees. Luego durante el arranque, se asociará cada tarjeta con el nombre de la interfaz (eth0, eth1, etc.) que hayas indicado.

#### **D.3.4.5. Configurar Apt**

Debootstrap habrá creado una /etc/apt/sources.list muy básica que permite instalar paquetes adicionales. Seguramente querrás, sin embargo, tener algunas fuentes adicionales para poder acceder a paquetes fuente y a actualizaciones de seguridad:

```
deb-src http://ftp.us.debian.org/debian bullseye main
```
deb http://security.debian.org/ bullseye-security main deb-src http://security.debian.org/ bullseye-security main

Asegúrate de ejecutar **apt update** después de hacer cambios a la lista de fuentes.

#### **D.3.4.6. Configurar la localización y el teclado**

Para configurar la configuración regional para utilizar un idioma distinto del inglés, instala el paquete de soporte locales y configúrelo. Actualmente se recomienda utilizar locales codificados en UTF-8.

```
# apt install locales
# dpkg-reconfigure locales
```
Para configurar tu teclado (si lo necesitas):

```
# apt install console-setup
# dpkg-reconfigure keyboard-configuration
```
Tenga en cuenta que no puede configurar el teclado mientras esté dentro del chroot, pero se configurará en el siguiente reinicio.

#### **D.3.5. Instalar un núcleo**

Si intenta arrancar este sistema, probablemente querrá un núcleo Linux y un gestor de arranque. Identifique los núcleos previamente empaquetados disponibles con:

# apt search linux-image

A continuación, instale el paquete del núcleo deseado usando el nombre del paquete.

```
# apt install linux-image-arch-etc
```
#### **D.3.6. Configurar el gestor de arranque**

Para poder arrancar tu sistema Debian GNU/Linux deberás configurar tu gestor de arranque para cargar el núcleo instalado en tu nueva partición raíz. Ten en cuenta que **debootstrap** no instala un gestor de arranque, pero puedes usar **apt** en tú Debian chroot para hacer esto.

Estos ejemplos asumen que se ha creado el fichero de dispositivo  $/\text{dev/sda}$ . Existen métodos alternativos para instalar **grub2**, pero están fuera del alcance de este apéndice.

#### **D.3.7. Acceso remoto: instalación de SSH y configurar el acceso**

Si puedes acceder al sistema a través de la consola, puedes saltarte esta sección. Si, más adelante, el sistema debe ser accesible a través de la red, es necesario instalar SSH y configurar el acceso..

```
# apt install ssh
```
El inicio de sesión de root con contraseña está deshabilitado por defecto, por lo que se puede configurar el acceso estableciendo una contraseña y volver a habilitar el inicio de sesión de root con contraseña:

```
# passwd
# editor /etc/ssh/sshd_config
```
Esta es la opción que hay que activar:

PermitRootLogin yes

El acceso también puede configurarse añadiendo una clave ssh a la cuenta root:

```
# mkdir /root/.ssh
# cat << EOF > /root/.ssh/authorized_keys
ssh-rsa ....
EOF
```
Por último, se puede configurar el acceso añadiendo un usuario no root y estableciendo una contraseña:

# adduser joe # passwd joe

#### **D.3.8. Toques finales**

El sistema instalado, como se ha mencionado previamente, será muy básico. Si quieres que tu sistema sea un poco más maduro, pueded hacerlo fácilmente instalando todos los paquetes de prioridad "standard":

# tasksel install standard

Por supuesto, también puede utilizar **aptitude** para instalar individualmente todos los paquetes.

Después de la instalación habrá muchos paquetes descargados en /var/cache/apt/archives/. Puede liberar algo de espacio de disco ejecutando:

# apt clean

# **D.4. Instalación de Debian GNU/Linux a través de PPP sobre Ethernet (PPPoE)**

El protocolo PPP sobre Ethernet (PPPoE) para banda ancha (ADSL o cable) es muy común en algunos países cuando se establecen conexiones con un proveedor de servicio de Internet. Si bien la configuración de la red a través de PPPoE no se puede hacer en el instalador, puede hacerse funcionar de manera muy sencilla. Esta sección explica cómo.

La configuración de la conexión PPPoE que se realice durante la instalación también estará disponible al reiniciar en el sistema instalado (consulte Capítulo 7).

Para tener la opción de configurar y utilizar PPPoE durante la instalación, tendrás que instalar usando una de las imágenes de CD-ROM/DVD que están disponibles. No es compatible con otros métodos de instalación (por ejemplo, netboot).

La instalación a través de PPPoE es c[asi](#page-66-0) idéntica que cualquier otra instalación. Las diferencias se explican en los pasos descritos a continuación.

- Arranque el instalador con el parámetro de arranque **modules=ppp-udeb**. Esta opción hará que se cargue y se ejecute automáticamente componente responsable de la configuración de PPPoE (ppp-udeb).
- Siga los pasos iniciales usuales de instalación: selección de idioma, país y mapa de teclado, carga de componentes adicionales del instalador<sup>3</sup>).
- El siguiente paso es la detección de hardware de red, que permite identificar cualquier tarjeta Ethernet presente en su sistema.
- Después de esto comien[z](#page-105-0)a la configuración específica de PPPoE. El instalador probará todas las interfaces Ethernet detectadas tratando de encontrar un concentrador PPPoE (un tipo de servidor que maneja las conexiones PPPoE).

Es probable que el concentrador no se encuentre en el primer intento. Puede suceder usualmente en redes lentas o sobrecargadas o con servidores poco fiables. La mayoría de veces tendrá éxito un segundo intento de detección de un concentrador. Para volver a intentar, seleccione en el menú principal del instalador Configurar e iniciar una conexión PPPoE.

- Después de haber encontrado el concentrador, se solicitará al usuario teclear su información de autenticación (el usuario y la clave de PPPoE).
- En este punto el instalador usará la información proporcionada para establecer una conexión PPPoE. Si se proporcionó la información correcta, debería configurarse la conexión PPPoE y el instalador debería ser capaz de usarla para conectarse a Internet y descargar los paquetes a través de esta (en caso de que fuera necesario). El instalador se detendrá si la información de autenticación no es correcta o si se produce cualquier error, pero se podrá intentar de nuevo la configuración seleccionando la opción Configurar e iniciar una conexión PPPoE del menú.

<span id="page-105-0"></span><sup>&</sup>lt;sup>3</sup>En este paso se carga el componente ppp-udeb como uno de los componentes adicionales. Si quiere instalar utilizando la prioridad media o baja (modo experto), puede seleccionar manualmente el componente ppp-udeb en lugar de indicar explícitamente el parámetro "modules" en el indicador de sistema del arranque.

# **Apéndice E**

# **Información administrativa**

#### **E.1. Acerca de este documento**

Este manual fue creado para el instalador de Debian Sarge, basándose en el manual de instalación de Woody para el sistema de arranque de disco, que se basaba a su vez en los manuales de instalación de versiones previas de Debian, y basándose también en el manual de instalación de la distribución Progeny, publicado bajo los términos de la licencia GPL el año 2003.

Este documento está escrito en DocBook XML. Se han generado los formatos de salida por distintos programas usando la información de los paquetes docbook-xml y docbook-xsl.

Se usan algunas de las funcionalidades de XML, como las entidades y los atributos de los perfiles, para aumentar la capacidad de mantenimiento de este documento. Éstos desempeñan un papel similar al de las variables y las condicionales en los lenguajes de programación. Las fuentes en XML de este documento contienen información para cada una de las arquitecturas — y se utilizan atributos de perfil para aislar algunas partes del texto que son específicas de cada arquitectura.

La traducción de este documento ha sido posible gracias a la colaboración y trabajo de Javier Fernández-Sanguino Peña, Rubén Porras, Rudy Godoy, David Moreno Garza, Bruno Barrera, Igor Támara, Omar Campagne Polaino, Eulalio Barbero Espinosa, así como las contribuciones en traducción y revisión de los miembros del equipo de traducción a español de Debian (debian-l10n-spanish@lists.debian.org).

# **E.2. Cómo contribuir a este documento**

Si tienes problem[as o sugerencias relacionadas con este](mailto:debian-l10n-spanish@lists.debian.org) documento, deberías enviar un informe de bug dirigido al paquete installation-guide. Por favor, usa el paquete reportbug o lee la documentación en línea del Sistema de seguimiento de fallos de Debian. Sería conveniente que revisaras primero la lista de erratas abiertas enviadas contra el paquete installation-guide para ver si aparece tu problema. Si es así, puedes dar información adicional enviando un correo a *XXXX*@bugs.debian.org, donde *XXXX* es el número asignado a la errata.

Mejor aún, consigue una copia fuente en DocBook de este documento, y proporciona parches basándote en éste. [Puedes obtener las fuentes en DocBook en e](https://bugs.debian.org/)l proyecto installation-guide en salsa. No te [preocupes si no estás familia](https://bugs.debian.org/installation-guide)[rizado con DocBook, existe una hoja in](https://bugs.debian.org/installation-guide)troductoria en el directorio de manuales que te puede servir para comenzar. El formato DocBook [es parecido a HTML, p](mailto:XXXX@bugs.debian.org)ero está más orientado al significado del texto que a la presentación. Se agradece cualquier parche que puedas enviar a la lista de correo de debian-boot (consulta más abajo). Para leer las instrucciones de cómo descargar las fuentes [a través de git, lee el fichero](https://salsa.debian.org/installer-team/installation-guide) README disponible en el directorio raíz.

Por favor, *no* contactes directamente con los autores de este documento. También hay una lista de discusión para debian-installer, que incluye discusiones sobre este manual. La lista de correo es debian-boot@lists.debian.org. Puedes encontrar las instrucciones para suscribirse a esta lista en la página Suscripción a la lista de correo de Debian; o puedes navegar por los Archivos de la lista de correo de Debian en líne[a.](https://salsa.debian.org/installer-team/installation-guide/blob/master/README)

#### **E.3. Contribuciones importantes**

Bruce Perens, Sven [Rudolph, Igor Grobman, James Treacy y](https://lists.debian.org/) Adam Di Carlo escribieron la primera versión de documento. Sebastian Ley escribió el CÓMO de instalación.

Miroslav Kuře ha documentado muchas de las nuevas funciones del instalador en Sarge. Frans Pop ha sido el editor principal y responsable de publicación de las distribuciones Etch, Lenny y Squeeze.

Muchos, muchos usuarios y desarrolladores de Debian han contribuido a este documento. Queremos agradecer de forma particular las numerosas revisiones y textos proporcionados por Michael Schmitz (compatibilidad con m68k), Frank Neumann (autor original del Manual de instalación en Amiga), Arto Astala, Eric Delaunay y Ben Collins (información sobre SPARC), Tapio Lehtonen, y Stéphane Bortzmeyer para numerosas ediciones y textos. De igual manera queremos agradecer a Pascal Le Bail la valiosa información de cómo arrancar un sistema utilizando memorias USB.

Hemos encontrado extremadam[ente útil los textos y la informaci](http://www.informatik.uni-oldenburg.de/~amigo/debian_inst.html)ón disponibles, entre otros, en el CÓMO de arranque del sistema a través de la red escrito por Jim Mintha (no hay sitio web disponible), las PUF de Debian, las PUF de Linux/m68k, las PUF de Linux en procesadores SPARC, o las PUF de Linux en Alpha, entre otros. Queremos desde aquí reconocer el trabajo de los desarrolladores de estas fuentes libres de información tan valiosas.

La sección en este manual de instalaciones en entornos de chroot (Sección D.3) se ha basado en parte de documentos propiedad de Karsten M. Self.

# **E.4. Reconocimiento de las marcas registradas**

Todas las marcas registradas son propiedad de sus respectivos dueños.
# **Apéndice F**

# **Licencia pública general GNU**

#### NOTA

This is an unofficial translation of the GNU General Public License into Spanish. It was not published by the Free Software Foundation, and does not legally state the distribution terms for software that uses the GNU GPL — only the original English text of the GNU GPL does that. However, we hope that this translation will help Spanish speakers to better understand the GNU GPL.

Esta es una traducción no oficial al español de la GNU General Public License realizada por Jesús González Barahona y Pedro de las Heras Quirós. No [ha sido](https://www.gnu.org/licenses/old-licenses/gpl-2.0.html) [pub](https://www.gnu.org/licenses/old-licenses/gpl-2.0.html)licada por la Free Software Foundation, y no establece legalmente las condiciones de distribución para el software que usa la GNU GPL. Estas condiciones se establecen solamente por el texto original, en inglés, de la GNU GPL. Sin embargo, esperamos que esta traducción ayude a los hispanohablantes a entender mejor la GNU GPL.

Versión 2, June 1991

Copyright (C) 1989, 1991 Free Software Foundation, Inc. 51 Franklin St, Fifth Floor, Boston, MA 02110-1301, USA.

Se permite la copia y distribución de copias literales de este documento, pero no se permite su modificación.

### **F.1. Preámbulo**

Las licencias que cubren la mayor parte del software están diseñadas para quitarle a usted la libertad de compartirlo y modificarlo. Por el contrario, la Licencia Pública General de GNU pretende garantizarle la libertad de compartir y modificar software libre, para asegurar que el software es libre para todos sus usuarios. Esta Licencia Pública General se aplica a la mayor parte del software del la Free Software Foundation y a cualquier otro programa si sus autores se comprometen a utilizarla. (Existe otro software de la Free Software Foundation que está cubierto por la Licencia Pública General de GNU para Bibliotecas). Si quiere, también puede aplicarla a sus propios programas.

Cuando hablamos de software libre, estamos refiriéndonos a libertad, no a precio. Nuestras Licencias Públicas Generales están diseñadas para asegurarnos de que tenga la libertad de distribuir copias de software libre (y cobrar por ese servicio si quiere), de que reciba el código fuente o que pueda conseguirlo si lo quiere, de que pueda modificar el software o usar fragmentos de él en nuevos programas libres, y de que sepa que puede hacer todas estas cosas.

Para proteger sus derechos necesitamos algunas restricciones que prohiban a cualquiera negarle a usted estos derechos o pedirle que renuncie a ellos. Estas restricciones se traducen en ciertas obligaciones que le afectan si distribuye copias del software, o si lo modifica.

Por ejemplo, si distribuye copias de uno de estos programas, sea gratuitamente, o a cambio de una contraprestación, debe dar a los receptores todos los derechos que tiene. Debe asegurarse de que ellos también reciben, o pueden conseguir, el código fuente. Y debe mostrarles estas condiciones de forma que conozcan sus derechos.

Protegemos sus derechos con la combinación de dos medidas: 1. Ponemos el software bajo copyright y 2. le ofrecemos esta licencia, que le da permiso legal para copiar, distribuir y/o modificar el software.

También, para la protección de cada autor y la nuestra propia, queremos asegurarnos de que todo el mundo comprende que no se proporciona ninguna garantía para este software libre. Si el software se modifica por cualquiera y éste a su vez lo distribuye, queremos que sus receptores sepan que lo que tienen no es el original, de forma que cualquier problema introducido por otros no afecte a la reputación de los autores originales.

Por último, cualquier programa libre está constantemente amenazado por patentes sobre el software. Queremos evitar el peligro de que los redistribuidores de un programa libre obtengan patentes por su cuenta, convirtiendo de facto el programa en propietario. Para evitar esto, hemos dejado claro que cualquier patente debe ser pedida para el uso libre de cualquiera, o no ser pedida.

Los términos exactos y las condiciones para la copia, distribución y modificación se exponen a continuación.

## **F.2. LICENCIA PÚBLICA GENERAL GNU**

### **Términos y condiciones para la copia, distribución y modificación**

**0.**Esta Licencia se aplica a cualquier programa u otro tipo de trabajo que contenga una nota colocada por el tenedor del copyright diciendo que puede ser distribuido bajo los términos de esta Licencia Pública General. En adelante, "Programa" se referirá a cualquier programa o trabajo que cumpla esa condición y "trabajo basado en el Programa" se referirá bien al Programa o a cualquier trabajo derivado de él según la ley de copyright. Esto es, un trabajo que contenga el programa o una porción de él, bien en forma literal o con modificaciones y/o traducido en otro lenguaje. Por lo tanto, la traducción está incluida sin limitaciones en el término "modificación". Cada concesionario (licenciatario) será denominado "usted".

Cualquier otra actividad que no sea la copia, distribución o modificación no está cubierta por esta Licencia, está fuera de su ámbito. El acto de ejecutar el Programa no está restringido, y los resultados del programa están cubiertos únicamente si sus contenidos constituyen un trabajo basado en el Programa, independientemente de haberlo producido mediante la ejecución del programa. El que esto se cumpla, depende de lo que haga el programa.

**1.**Usted puede copiar y distribuir copias literales del código fuente del Programa, según lo has recibido, en cualquier medio, supuesto que de forma adecuada y bien visible publique en cada copia un anuncio de copyright adecuado y un repudio de garantía, mantenga intactos todos los anuncios que se refieran a esta Licencia y a la ausencia de garantía, y proporcione a cualquier otro receptor del programa una copia de esta Licencia junto con el Programa.

Puede cobrar un precio por el acto físico de transferir una copia, y puede, según su libre albedrío, ofrecer garantía a cambio de unos honorarios.

**2.**Puede modificar su copia o copias del Programa o de cualquier porción de él, formando de esta manera un trabajo basado en el Programa, y copiar y distribuir esa modificación o trabajo bajo los términos del apartado 1, antedicho, supuesto que además cumpla las siguientes condiciones:

- a. a. Debe hacer que los ficheros modificados lleven anuncios prominentes indicando que los ha cambiado y la fecha de cualquier cambio.
- b. b. Debe hacer que cualquier trabajo que distribuya o publique y que en todo o en parte contenga o sea derivado del Programa o de cualquier parte de él sea licenciada como un todo, sin carga alguna, a todas las terceras partes y bajo los términos de esta Licencia.
- c. c. Si el programa modificado lee normalmente órdenes interactivamente cuando es ejecutado, debe hacer que, cuando comience su ejecución para ese uso interactivo de la forma más habitual, muestre o escriba un mensaje que incluya un anuncio de copyright y un anuncio de que no se ofrece ninguna garantía (o por el contrario que sí se ofrece garantía) y que los usuarios pueden redistribuir el programa bajo estas condiciones, e indicando al usuario cómo ver una copia de esta licencia. (Excepción: si el propio programa es interactivo pero normalmente no muestra ese anuncio, no se requiere que su trabajo basado en el Programa muestre ningún anuncio.)

Estos requisitos se aplican al trabajo modificado como un todo. Si partes identificables de ese trabajo no son derivadas del Programa, y pueden, razonablemente, ser consideradas trabajos independientes y separados por ellos mismos, entonces esta Licencia y sus términos no se aplican a esas partes cuando sean distribuidas como trabajos separados. Pero cuando distribuya esas mismas secciones como partes de un todo que es un trabajo basado en el Programa, la distribución del todo debe ser según los términos de esta licencia, cuyos permisos para otros licenciatarios se extienden al todo completo, y por lo tanto a todas y cada una de sus partes, con independencia de quién la escribió.

Por lo tanto, no es la intención de este apartado reclamar derechos o desafiar sus derechos sobre trabajos escritos totalmente por usted mismo. El intento es ejercer el derecho a controlar la distribución de trabajos derivados o colectivos basados en el Programa.

Además, el simple hecho de reunir un trabajo no basado en el Programa con el Programa (o con un trabajo basado en el Programa) en un volumen de almacenamiento o en un medio de distribución no hace que dicho trabajo entre dentro del ámbito cubierto por esta Licencia.

**3.**Puede copiar y distribuir el Programa (o un trabajo basado en él, según se especifica en el apartado 2, como código objeto o en formato ejecutable según los términos de los apartados 1 y 2, supuesto que además cumpla una de las siguientes condiciones:

- a. a. Acompañarlo con el código fuente completo correspondiente, en formato electrónico, que debe ser distribuido según se especifica en los apartados 1 y 2 de esta Licencia en un medio habitualmente utilizado para el intercambio de programas, o
- b. b. Acompañarlo con una oferta por escrito, válida durante al menos tres años, de proporcionar a cualquier tercera parte una copia completa en formato electrónico del código fuente correspondiente, a un coste no mayor que el de realizar físicamente la distribución del fuente, que será distribuido bajo las condiciones descritas en los apartados 1 y 2 anteriores, en un medio habitualmente utilizado para el intercambio de programas, o
- c. c. Acompañarlo con la información que recibiste ofreciendo distribuir el código fuente correspondiente. (Esta opción se permite sólo para distribución no comercial y sólo si usted recibió el programa como código objeto o en formato ejecutable con tal oferta, de acuerdo con el apartado b anterior.)

Por código fuente de un trabajo se entiende la forma preferida del trabajo cuando se le hacen modificaciones. Para un trabajo ejecutable, se entiende por código fuente completo todo el código fuente para todos los módulos que contiene, más cualquier fichero asociado de definición de interfaces, más los guiones utilizados para controlar la compilación e instalación del ejecutable. Como excepción especial el código fuente distribuido no necesita incluir nada que sea distribuido normalmente (bien como fuente, bien en forma binaria) con los componentes principales (compilador, kernel y similares) del sistema operativo en el cual funciona el ejecutable, a no ser que el propio componente acompañe al ejecutable.

Si la distribución del ejecutable o del código objeto se hace mediante la oferta acceso para copiarlo de un cierto lugar, entonces se considera la oferta de acceso para copiar el código fuente del mismo lugar como distribución del código fuente, incluso aunque terceras partes no estén forzadas a copiar el fuente junto con el código objeto.

**4.**No puede copiar, modificar, sublicenciar o distribuir el Programa excepto como prevé expresamente esta Licencia. Cualquier intento de copiar, modificar sublicenciar o distribuir el Programa de otra forma es inválida, y hará que cesen automáticamente los derechos que te proporciona esta Licencia. En cualquier caso, las partes que hayan recibido copias o derechos de usted bajo esta Licencia no cesarán en sus derechos mientras esas partes continúen cumpliéndola.

**5.**No está obligado a aceptar esta licencia, ya que no la ha firmado. Sin embargo, no hay hada más que le proporcione permiso para modificar o distribuir el Programa o sus trabajos derivados. Estas acciones están prohibidas por la ley si no acepta esta Licencia. Por lo tanto, si modifica o distribuye el Programa (o cualquier trabajo basado en el Programa), está indicando que acepta esta Licencia para poder hacerlo, y todos sus términos y condiciones para copiar, distribuir o modificar el Programa o trabajos basados en él.

**6.**Cada vez que redistribuya el Programa (o cualquier trabajo basado en el Programa), el receptor recibe automáticamente una licencia del licenciatario original para copiar, distribuir o modificar el Programa, de forma sujeta a estos términos y condiciones. No puede imponer al receptor ninguna restricción más sobre el ejercicio de los derechos aquí garantizados. No es usted responsable de hacer cumplir esta licencia por terceras partes.

**7.**Si como consecuencia de una resolución judicial o de una alegación de infracción de patente o por cualquier otra razón (no limitada a asuntos relacionados con patentes) se le imponen condiciones (ya sea por mandato judicial, por acuerdo o por cualquier otra causa) que contradigan las condiciones de esta Licencia, ello no le exime de cumplir las condiciones de esta Licencia. Si no puede realizar distribuciones de forma que se satisfagan simultáneamente sus obligaciones bajo esta licencia y cualquier otra obligación pertinente entonces, como consecuencia, no puede distribuir el Programa de ninguna forma. Por ejemplo, si una patente no permite la redistribución libre de derechos de autor del Programa por parte de todos aquellos que reciban copias directa o indirectamente a través de usted, entonces la única forma en que podría satisfacer tanto esa condición como esta Licencia sería evitar completamente la distribución del Programa.

Si cualquier porción de este apartado se considera inválida o imposible de cumplir bajo cualquier circunstancia particular ha de cumplirse el resto y la sección por entero ha de cumplirse en cualquier otra circunstancia.

No es el propósito de este apartado inducirle a infringir ninguna reivindicación de patente ni de ningún otro derecho de propiedad o impugnar la validez de ninguna de dichas reivindicaciones. Este apartado tiene el único propósito de proteger la integridad del sistema de distribución de software libre, que se realiza mediante prácticas de licencia pública. Mucha gente ha hecho contribuciones generosas a la gran variedad de software distribuido mediante ese sistema con la confianza de que el sistema se aplicará consistentemente. Será el autor/donante quien decida si quiere distribuir software mediante cualquier otro sistema y una licencia no puede imponer esa elección.

Este apartado pretende dejar completamente claro lo que se cree que es una consecuencia del resto de esta Licencia.

**8.**Si la distribución y/o uso de el Programa está restringida en ciertos países, bien por patentes o por interfaces bajo copyright, el tenedor del copyright que coloca este Programa bajo esta Licencia puede añadir una limitación explícita de distribución geográfica excluyendo esos países, de forma que la distribución se permita sólo en o entre los países no excluidos de esta manera. En ese caso, esta Licencia incorporará la limitación como si estuviese escrita en el cuerpo de esta Licencia.

**9.**La Free Software Foundation puede publicar versiones revisadas y/o nuevas de la Licencia Pública General de tiempo en tiempo. Dichas nuevas versiones serán similares en espíritu a la presente versión, pero pueden ser diferentes en detalles para considerar nuevos problemas o situaciones. Cada versión recibe un número de versión que la distingue de otras. Si el Programa especifica un número de versión de esta Licencia que se refiere a ella y a "cualquier versión posterior", tienes la opción de seguir los términos y condiciones, bien de esa versión, bien de cualquier versión posterior publicada por la Free Software Foundation. Si el Programa no especifica un número de versión de esta Licencia, puedes escoger cualquier versión publicada por la Free Software Foundation.

**10.**Si quiere incorporar partes del Programa en otros programas libres cuyas condiciones de distribución son diferentes, escribe al autor para pedirle permiso. Si el software tiene copyright de la Free Software Foundation, escribe a la Free Software Foundation: algunas veces hacemos excepciones en estos casos. Nuestra decisión estará guiada por el doble objetivo de preservar la libertad de todos los derivados de nuestro software libre y promover el que se comparta y reutilice el software en general.

### **AUSENCIA DE GARANTÍA**

**11.**Como el programa se licencia libre de cargas, no se ofrece ninguna garantía sobre el programa, en toda la extensión permitida por la legislación aplicable. Excepto cuando se indique de otra forma por escrito, los tenedores del copyright y/u otras partes proporcionan el programa "tal cual", sin garantía de ninguna clase, bien expresa o implícita, con inclusión, pero sin limitación a las garantías mercantiles implícitas o a la conveniencia para un propósito particular. Cualquier riesgo referente a la calidad y prestaciones del programa es asumido por usted. Si se probase que el Programa es defectuoso, asume el coste de cualquier servicio, reparación o corrección.

**12.**En ningún caso, salvo que lo requiera la legislación aplicable o haya sido acordado por escrito, ningún tenedor del copyright ni ninguna otra parte que modifique y/o redistribuya el Programa según se permite en esta Licencia será responsable ante usted por daños, incluyendo cualquier daño general, especial, incidental o resultante producido por el uso o la imposibilidad de uso del Programa (con inclusión, pero sin limitación a la pérdida de datos o a la generación incorrecta de datos o a pérdidas sufridas por usted o por terceras partes o a un fallo del Programa al funcionar en combinación con cualquier otro programa), incluso si dicho tenedor u otra parte ha sido advertido de la posibilidad de dichos daños.

**FIN DE TÉRMINOS Y CONDICIONES**

## **F.3. Cómo aplicar estos términos a sus nuevos programas**

Si usted desarrolla un nuevo Programa, y quiere que sea del mayor uso posible para el público en general, la mejor forma de conseguirlo es convirtiéndolo en software libre que cualquiera pueda redistribuir y cambiar bajo estos términos.

Para hacerlo, añada los siguientes anuncios al programa. Lo más seguro es añadirlos al principio de cada fichero fuente para transmitir lo más efectivamente posible la ausencia de garantía. Además cada fichero debería tener al menos la línea de "copyright" y un indicador a dónde puede encontrarse el anuncio completo.

*una línea para indicar el nombre del programa y una rápida idea de qué hace.* Copyright (C) *año nombre del autor*

Este programa es software libre. Puede redistribuirlo y/o modificarlo bajo los términos de la Licencia Pública General de GNU según es publicada por la Free Software Foundation, bien de la versión 2 de dicha Licencia o bien (según su elección) de cualquier versión posterior.

Este programa se distribuye con la esperanza de que sea útil, pero SIN NINGUNA GARANTÍA, incluso sin la garantía MERCANTIL implícita o sin garantizar la CONVENIENCIA PARA UN PROPÓSITO PARTICULAR. Véase la Licencia Pública General de GNU para más detalles.

Debería haber recibido una copia de la Licencia Pública General junto con este programa. Si no ha sido así, escriba a la Free Software Foundation, Inc., en 59 Temple Place, Suite 330, Boston, MA 02111-1307 EEUU.

Añada también información sobre cómo contactar con usted mediante correo electrónico y postal.

Si el programa es interactivo, haga que muestre un pequeño anuncio como el siguiente, cuando comienza a funcionar en modo interactivo:

```
Gnomovision versión 69, Copyright (C) año nombre del autor
Gnomovision no ofrece ABSOLUTAMENTE NINGUNA GARANTÍA. Para más
detalles escriba show w.
Esto es software libre, y vd. es libre de redistribuirlo bajo ciertas
condiciones. Para más detalles escriba show c.
```
Las órdenes hipotéticas "show w" y "show c" deberían mostrar las partes adecuadas de la Licencia Pública General. Por supuesto, las órdenes que use se pueden invocar de cualquier otra manera. Podrían incluso ser pulsaciones del ratón o elementos de un menú (lo que sea apropiado para su programa).

También deberías conseguir que su empleador (si trabaja como programador) o tu Universidad (si es el caso) firme un "renuncia de copyright" para el programa, si es necesario. A continuación se ofrece un ejemplo, altere los nombres según sea conveniente:

```
Yoyodyne, Inc. mediante este documento renuncia a cualquier interés de
derechos de copyright con respecto al programa Gnomovision (que
hace pasadas a compiladores) escrito por Pepe Programador.
firma de Pepito Grillo, 20 de diciembre de 1996
Pepito Grillo, Presidente de Asuntillos Varios.
```
Esta Licencia Pública General no permite que incluya sus programas en programas propietarios. Si su programa es una biblioteca de subrutinas, puede considerar más útil el permitir el enlazado de aplicaciones propietarias con la biblioteca. Si este es el caso, use la Licencia Pública General de GNU para Bibliotecas en lugar de esta Licencia.